# **for Linux and Windows**

**Copyright © 1999-2005 Intel Corporation** 

05-1278-010

INFORMATION IN THIS DOCUMENT IS PROVIDED IN CONNECTION WITH INTEL® PRODUCTS. NO LICENSE, EXPRESS OR IMPLIED, BY ESTOPPEL OR OTHERWISE, TO ANY INTELLECTUAL PROPERTY RIGHTS IS GRANTED BY THIS DOCUMENT. EXCEPT AS PROVIDED IN INTEL'S TERMS AND CONDITIONS OF SALE FOR SUCH PRODUCTS, INTEL ASSUMES NO LIABILITY WHATSOEVER, AND INTEL DISCLAIMS ANY EXPRESS OR IMPLIED WARRANTY, RELATING TO SALE AND/OR USE OF INTEL PRODUCTS INCLUDING LIABILITY OR WARRANTIES RELATING TO FITNESS FOR A PARTICULAR PURPOSE, MERCHANTABILITY, OR INFRINGEMENT OF ANY PATENT, COPYRIGHT OR OTHER INTELLECTUAL PROPERTY RIGHT. Intel products are not intended for use in medical, life saving, or life sustaining applications.

Intel may make changes to specifications and product descriptions at any time, without notice.

This PBX Integration Software Reference as well as the software described in it is furnished under license and may only be used or copied in accordance with the terms of the license. The information in this manual is furnished for informational use only, is subject to change without notice, and should not be construed as a commitment by Intel Corporation. Intel Corporation assumes no responsibility or liability for any errors or inaccuracies that may appear in this document or any software that may be provided in association with this document.

Except as permitted by such license, no part of this document may be reproduced, stored in a retrieval system, or transmitted in any form or by any means without express written consent of Intel Corporation.

Copyright © 1999 – 2005, Intel Corporation.

BunnyPeople, Celeron, Chips, Dialogic, EtherExpress, ETOX, FlashFile, i386, i486, i960, iCOMP, InstantIP, Intel, Intel Centrino, Intel Centrino logo, Intel logo, Intel386, Intel486, Intel740, IntelDX2, IntelDX4, IntelSX2, Intel Inside, Intel Inside logo, Intel NetBurst, Intel NetMerge, Intel NetStructure, Intel SingleDriver, Intel SpeedStep, Intel StrataFlash, Intel Xeon, Intel XScale, IPLink, Itanium, MCS, MMX, MMX logo, Optimizer logo, OverDrive, Paragon, PDCharm, Pentium, Pentium II Xeon, Pentium III Xeon, Performance at Your Command, skoool, Sound Mark, The Computer Inside., The Journey Inside, VTune, and Xircom are trademarks or registered trademarks of Intel Corporation or its subsidiaries in the United States and other countries.

\* Other names and brands may be claimed as the property of others.

Publication Date: April, 2005

Intel Converged Communications, Inc. 1515 Route 10 Parsippany NJ 07054

For **Technical Support**, visit the Intel Telecom Support Resources website at: http://developer.intel.com/design/telecom/support

For **Products and Services Information**, visit the Intel Telecom Products website at: http://www.intel.com/design/network/products/telecom

For **Sales Offices** and other contact information, visit the Where to Buy Intel Telecom Products page at:http://www.intel.com/buy/wtb/wtb1028.htm

# **Table of Contents**

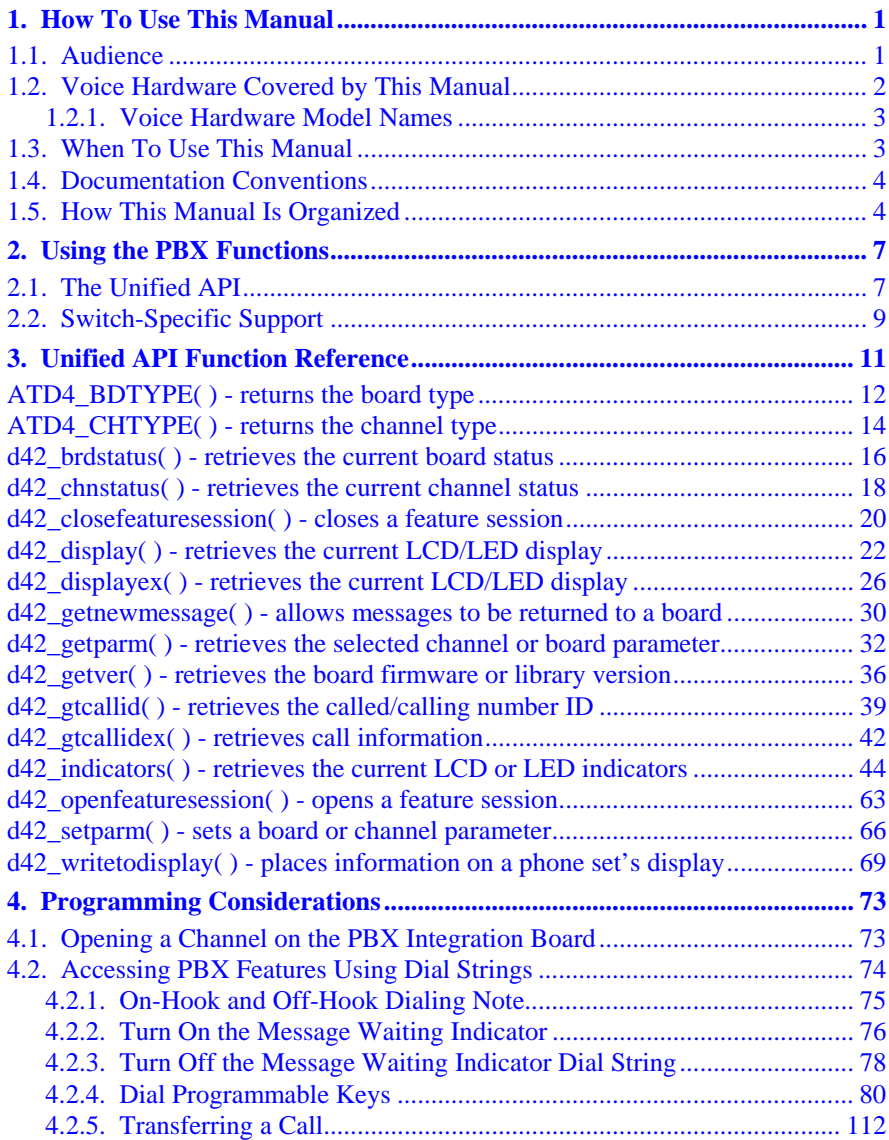

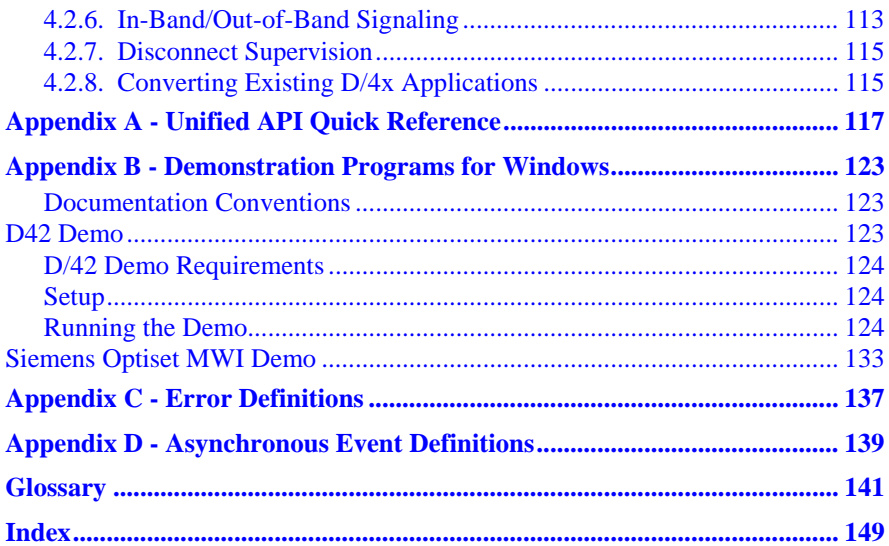

# **List of Tables**

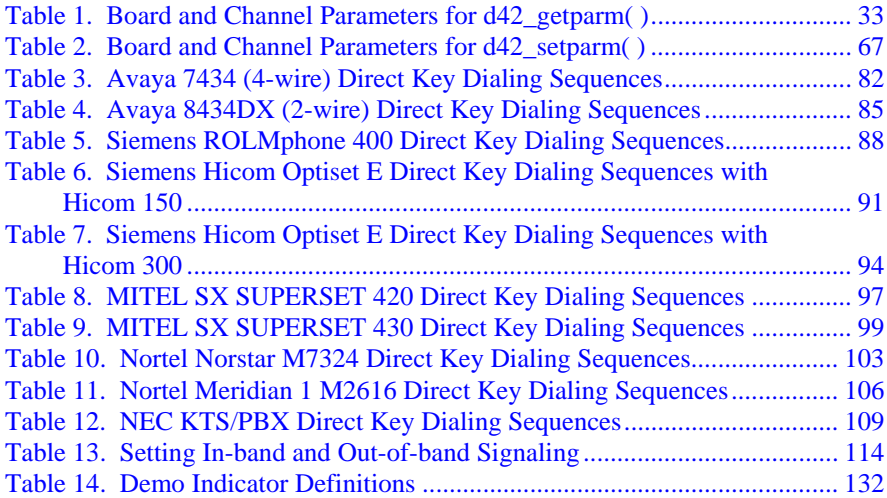

# **List of Figures**

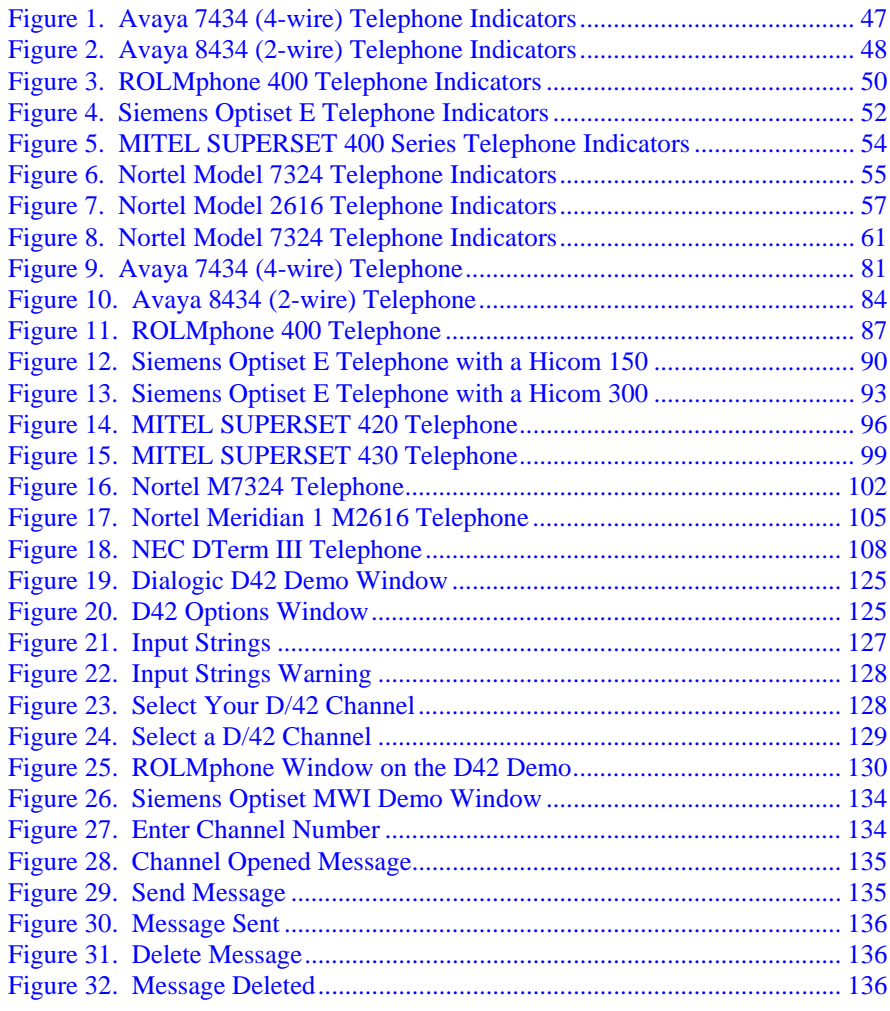

## <span id="page-8-0"></span>**1. How To Use This Manual**

#### **1.1. Audience**

This manual is written for programmers and engineers who and are interested in using the D/42 series software, together with standard D/4x voice software, to develop voice and call processing applications on PBX integration boards for a PBX system.

When this manual addresses "you," it means "you, the programmer," and when this manual refers to the "user," it means the end-user of your application program.

If you are experienced with voice technology and Intel® Dialogic® products, you may prefer to deal strictly with information found in Sections 3 and 4 in this manual. These sections contain comprehensive and detailed technical information for programming an application with C language library functions and data structures.

If you are new to Intel® Dialogic® products and voice technology, you may prefer to start with the *Features Guide*. The *Features Guide*, contained in the *Voice Software Reference*, provides an introduction to the voice products, with explanations and help beyond a strictly technical level so that you can quickly learn the voice software. This includes descriptions of how to use the voice processing, signaling, and Call Progress Analysis features and how to design a multi-line voice application.

**NOTE:** PBX integration boards only support CPA when used in the default routing configuration. For instance, if a voice resource of a D/82JCT-U is listening to a front end other than the default (its own), it may return a disconnected result. This is because these boards support the call progress analysis feature of **dx\_dial( )**, only when a board is using the default TDM routing. In other words, PBX integration board voice resources cannot be used to provide CPA capability for other boards.

#### <span id="page-9-0"></span>**1.2. Voice Hardware Covered by This Manual**

The PBX integration boards are designed to provide a set of cost-effective tools for implementing computerized voice and call processing applications for several different private branch exchange (PBX) systems and key telephone systems (KTSs). It provides the basic voice and call processing capabilities of D/4x voice hardware and adds hardware and firmware required to integrate with PBXs and KTSs. Refer to the *Voice Software Reference* for more information on voice and call processing. For convenience, the term PBX is used to refer to any private branch exchange (PBX), key system unit (KSU), or key telephone system (KTS).

The PBX integration hardware models covered by this manual include the following:

- **D/42JCT-U** A 4-port voice-processing solution from the PBX integration family of products. It has downloadable firmware and a universal digital station set interface that can emulate a number of phones from different vendors. The trunk interface section of the board uses special digital PBX signaling link technology to interface with the entire range of supported PBXs. The D/82JCT-U is in the PCI form factor, and it provides SCbus and H.100 connectivity. The board uses R4 firmware and the Voice and Unified APIs. Support for host-assisted FAX is also provided.
- **D/82JCT-U** An 8-port voice-processing solution from the PBX integration family of products. It has downloadable firmware and a universal digital station set interface that can emulate a number of phones from different vendors. The trunk interface section of the board uses special digital PBX signaling link technology to interface with the entire range of supported PBXs. The D/82JCT-U is in the PCI form factor, and it provides SCbus and H.100 connectivity. The board uses R4 firmware and the Voice and Unified APIs. Support for host-assisted FAX is also provided.

#### <span id="page-10-0"></span>**1.2.1. Voice Hardware Model Names**

Model names for Intel Dialogic voice boards are based upon the following pattern:

#### D/NNNoRBB-TT-VVV

where:

- **D/** identifies the board as Intel Dialogic voice hardware
- **NNN** identifies the number of channels  $(2, 4, 8, 12, \text{ etc.})$ , or relative size/power measure
- **o** 0 indicates no support for Call Progress Analysis; 1 indicates support for Call Progress Analysis; and 2 indicates PBX support
- **R** if present, represents board revision (D, E, J, etc.)
- **BB** bus type (SC or CT)
- **TT** telephony interface type (if applicable; valid entries include LS, T1, E1, BR, U {for universal PBX Interface)
- **VVV** ohm value (if it applicable; valid entries are 75 and 120)

Sometimes it is necessary in this document to refer to a group of voice boards rather than specific models, in which case an "x" is used to replace the part of the model name that is generic. For example, D/xxx refers to all models of the voice hardware, and D/8x refers to all 8-channel models.

#### **1.3. When To Use This Manual**

This *PBX Integration Software Reference* contains programming information for developing applications in the Windows and Linux operating system environment using the Unified API and D/42 runtime library. The Unified API provides a single, basic set of high-level calls used to develop applications across a variety of manufacturer's switches. The D/42 runtime library supports the Unified API and works in conjunction with the standard voice runtime library to enable applications to set up calls and perform PBX call functions using the PBX integration board.

<span id="page-11-0"></span>The sequence for installing software and hardware to develop application programs is as follows:

- Install the PBX integration hardware in a PC according to the *PBX Integration Quick Install Card*.
- Install the System Release software for your system following the procedures in the *System Release Software Installation Reference* to include D/42 and voice support.
- Download the PBX integration firmware to the boards in your system using the configuration manager (DCM).

Refer to this manual, the *PBX Integration Board User's Guide*, and the *Voice Software Reference* to develop application programs.

### **1.4. Documentation Conventions**

The following documentation conventions are used throughout this manual:

- When terms are first introduced, they are shown in *italic text.*
- When a word or phrase is emphasized, it is **boldfaced**.
- Function parameter names are shown in boldface, as in **maxsec**.
- Function names are shown in boldface with parentheses, such as **d42\_display( )**.

Names of defines or equates are shown in uppercase, such as T\_DTMF. File names are also shown in uppercase and italics, such as *D42DRV.EXE.* 

### **1.5. How This Manual Is Organized**

**Chapter 1 – How To Use This Manual** describes the *PBX Integration Software Reference*.

**Chapter 2 – Using PBX Functions** provides fundamental information on using the voice library functions with the PBX integration board product.

**Chapter 3 – Function Reference** provides comprehensive and detailed technical information on the voice software C language voice library functions.

#### *1. How To Use This Manual*

**Chapter 4 – Programming Considerations** contains programming information about developing applications for the supported PBXs.

**Appendix A – Unified API Quick Reference** provides concise information on the unified API C language library functions.

**Appendix B – Demonstration Programs for Windows** 

**Appendix C – Error Definitions** 

#### **Appendix D – Asynchronous Event Definitions**

**Glossary** contains a comprehensive list of definitions for commonly used terms.

**Index** contains an alphabetical index of features and topics.

<span id="page-14-0"></span>The PBX circuitry on the PBX integration boards provides functions specific to several different PBXs. These functions are implemented using the D/42 runtime library (.dll). The D/42 runtime library is used in addition to the standard runtime library (SRL) when tight integration and control of the PBX and D/42-xx and PBX integration boards are required.

The standard voice runtime library acts as an interface between the application program and the PBX integration board hardware. The voice runtime library is used to access standard voice functions such as voice play/record and call progress analysis. Refer to the *Voice Software Reference* for detailed explanations on using voice functions.

#### **2.1. The Unified API**

The Unified API (Application Programming Interface) enables the development of applications across a variety of manufacturers switches (both Key and PBX systems) through a single interface. The Unified API provides a single set of basic functions (refer to *[Chapter 3. Unified API Function Reference](#page-18-1)*) that can be used for any supported switch and are sent directly to the switch through the PBX integration board, without additional hardware. Functioning as an extension to the standard voice API, the Unified API offers a single design model that allows developers to take advantage of advanced PBX features (such as called/calling number ID and ASCII display information).

Using the Unified API shortens development time by eliminating the need to learn separate APIs for each switch. It enables you to create applications with a common set of functions, which operate with switches produced by different manufacturers, thereby widening your product's support beyond the traditional single-switch focus.

Utility functions included in the Unified API allow programmers to control the PBX integration board. The application can retrieve the channel type, obtain and set channel parameters, retrieve firmware/driver/library version numbers, and retrieve error information.

The D/42 runtime library works in conjunction with the standard voice runtime library to enable applications to set up calls and perform PBX call functions using PBX integration boards. In addition, the D/42 runtime library supports the Unified API.

The functions called by the Unified API are synchronous. This means that when a function is called in a thread, it is performed immediately and blocks until the operation is complete. Functions can be called at any time to execute on a channel that is idle or busy, and do not affect the idle or busy state of the channel.

**NOTE:** Refer to the *Voice Software Reference* for a detailed explanation of synchronous functions.

The D/42 runtime library treats boards and channels as separate devices, even though channels are physically part of a board. A channel device is an individual PBX line connection, and a board device is a PBX integration board that contains channels. Most functions are performed at the channel level, such as getting called/calling number ID. Certain functions, such as setting board parameters, can occur at the board level and effect all channels on that board.

**NOTE:** Since boards and channels are considered separate devices under Windows, it is possible to open and use a channel without opening the board where the channel is located. There is no board-channel hierarchy imposed by the D/42 runtime library.

#### *2. Using the PBX Functions*

#### <span id="page-16-0"></span>**2.2. Switch-Specific Support**

PBX station set phones come with both standard and programmable keys that give access to switch-specific functions. The most common of these features include:

- Transfer
- Hold
- Trunk line select
- Message waiting indication
- Hands-free operation

Refer to the *PBX Integration Board User's Guide* for detailed information about PBX features. Because the PBX integration board has the capability to emulate a PBX station set, it can also emulate any standard or programmable function for your application. Applications can take advantage of the most common features listed here, as well as less frequently used features like conference. In addition, your application can reprogram keys as needed. Refer to *[Chapter 4.](#page-80-1)  [Programming Considerations](#page-80-1)* for details about switch-specific programming.

## <span id="page-18-1"></span><span id="page-18-0"></span>**3. Unified API Function Reference**

This chapter provides comprehensive and detailed technical information on the PBX interface software, C-language library functions (the Unified API). The library functions are prototyped in *D42LIB.H.*

See the Table of Contents for a list of functions. *[Appendix A](#page-124-1)* provides a Quick Reference containing a compact list of functions that are detailed in this chapter. Only functions compatible with the PBX integration board are discussed in this document.

Each function is listed in alphabetical order and provides the following information:

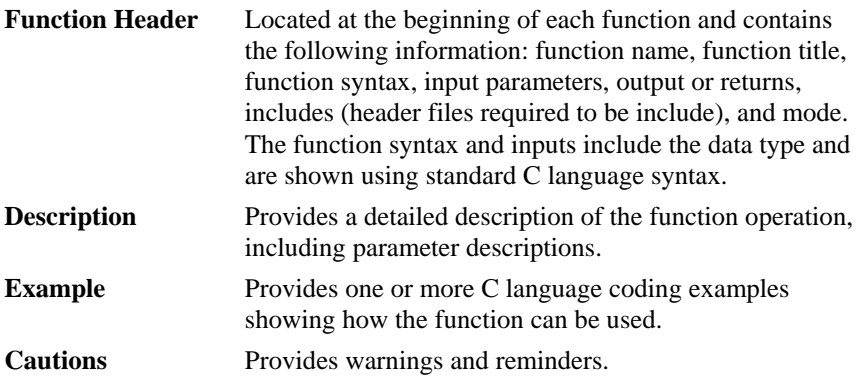

<span id="page-19-0"></span>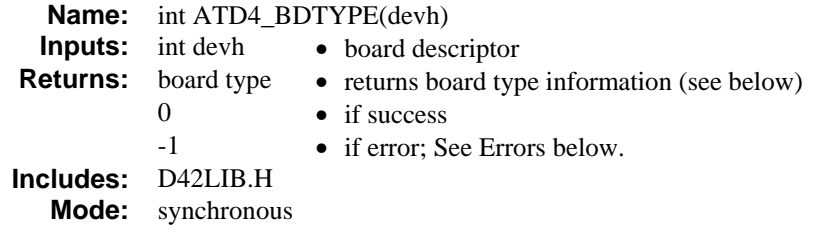

#### **Description**

The **ATD4\_BDTYPE( )** function returns the board type of the queried device.

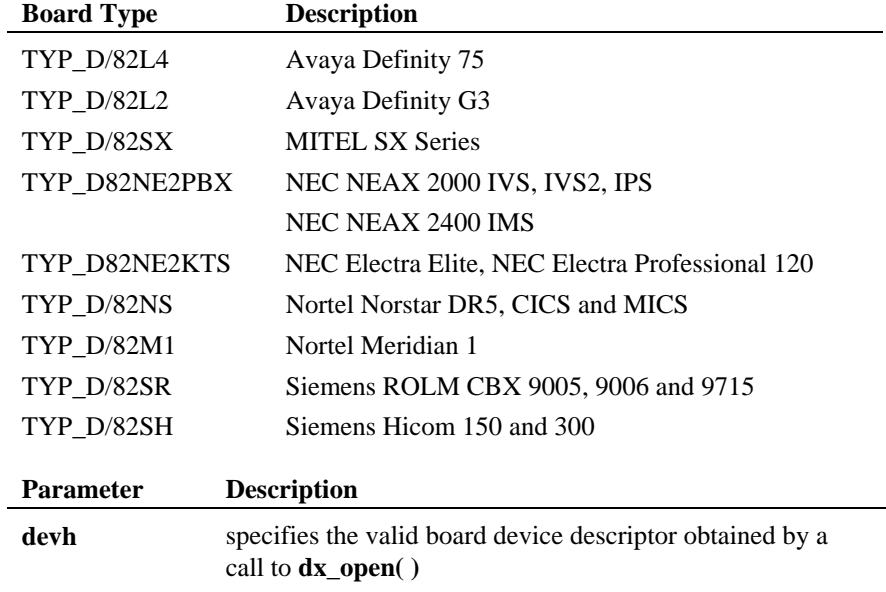

#### **Cautions**

None.

#### **Example**

```
void main(void) 
{ 
int devh;<br>
int rc = 0;
/* Open Board Device */ 
\begin{aligned} \texttt{if} \ (\texttt{devh} = \texttt{dx\_open}(\texttt{"dxxxB1Cl", NULL})) \texttt{==-1}) \end{aligned} { 
printf("Error dx_open()\n"); 
      exit(-1);
           \rightarrow /* End dx_open */
/\star Check Board Type \star/if ( (rc = \text{ATD4\_BDTYPE}(\text{devh})) == -1) { 
printf("Error ATD4_BDTYPE()\n"); 
dx close(devh);
ex\bar{it} (-1);
 } 
printf("Board Type = d\n\times r;
dx close (devh);<br>} /* End mail
    \frac{1}{\pi} /* End main */
```
#### **Errors**

If this function returns -1 to indicate a failure, one of the following (most common) codes will be contained in dx\_errno. For a complete list of error codes and definitions, refer to *[Appendix C](#page-144-1)*.

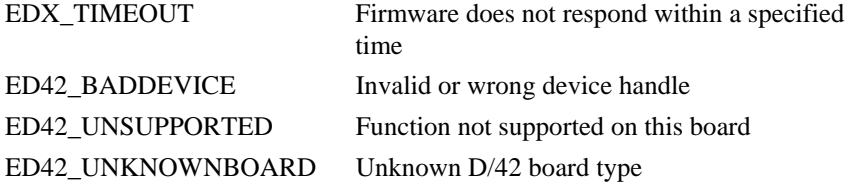

#### **See Also**

• **ATD4\_CHTYPE( )**

<span id="page-21-0"></span>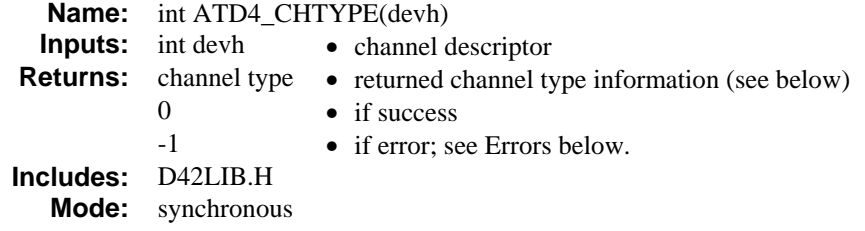

#### **Description**

The **ATD4\_CHTYPE( )** function returns the channel type of the queried device.

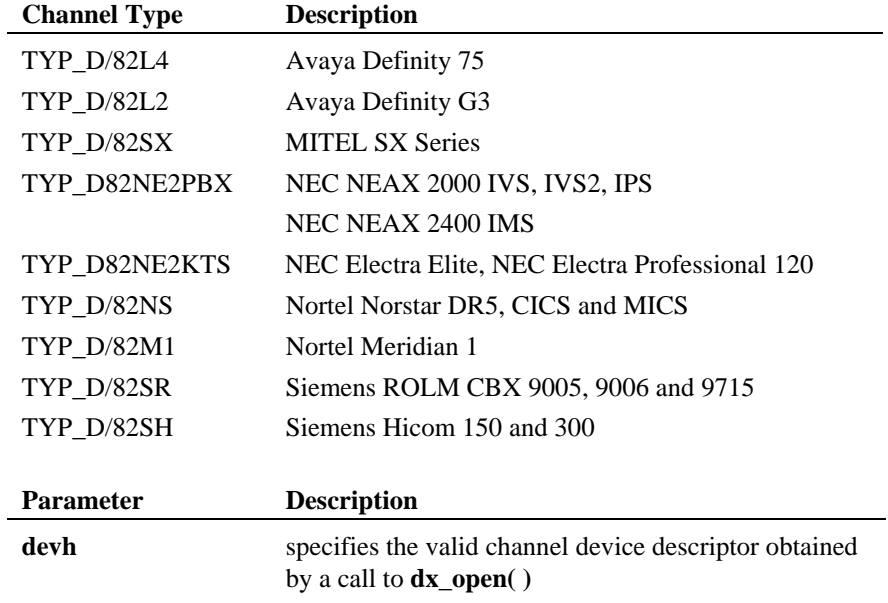

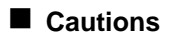

None.

#### **Example**

```
void main(void) 
{ 
 int devh;<br>
int rc = 0;
/* Open Channel Device */ 
\begin{aligned} \texttt{if} \ \ (\texttt{devh} \ = \ \texttt{dx\_open}\,(\texttt{"dxxxB1C1", NULL}) \ ) \mathop{==}\limits^{= -1}) \end{aligned} { 
printf("Error dx_open()\n"); 
       exit(-1); 
 } /* End dx_open */ 
/* Check Channel Type */ 
if ( (rc = ATP4_CHTYPE(devh)) == -1) { 
printf("Error ATD4_CHTYPE()\n"); 
dx_close(devh);
ex\bar{it} (-1);
  } 
printf("Channel Type = \dagger \dagger);
dx close (devh) ;<br>\uparrow /* End ma
      /* End main */
```
#### **Errors**

If this function returns -1 to indicate a failure, one of the following (most common) codes will be contained in dx\_errno. For a complete list of error codes and definitions, refer to *[Appendix C](#page-144-1)*.

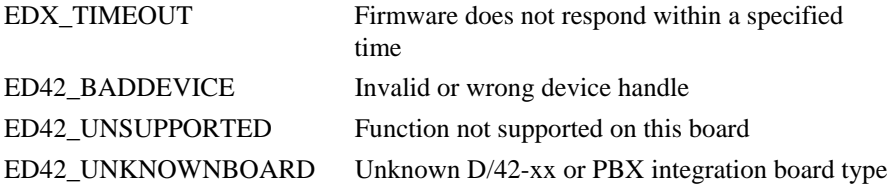

#### **See Also**

• **ATD4\_BDTYPE( )**

<span id="page-23-0"></span>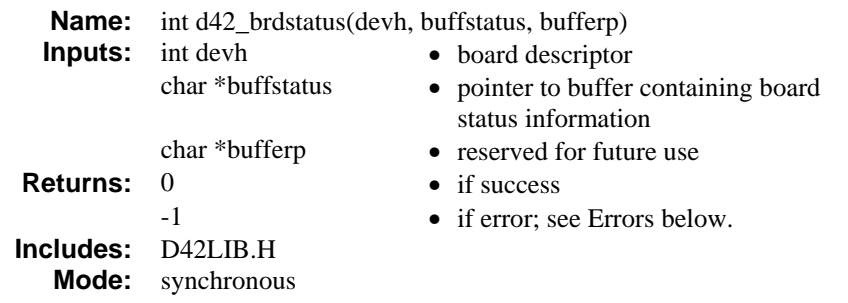

#### **Description**

The **d42\_brdstatus( )** function retrieves the current board status and places it in an application buffer. The board status is a bit mask representing the status of the board (see below) on a per board basis. Each D/82JCT-U contains two virtual boards of four channels each, for a total of eight channels. Each D/42JCT-U contains one virtual board of four channels. The application buffer (buffstatus) that will contain the board status information must be one byte.

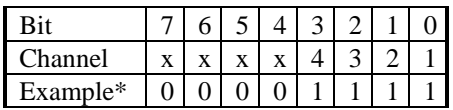

\* Data shows that all channels on the board have communication.

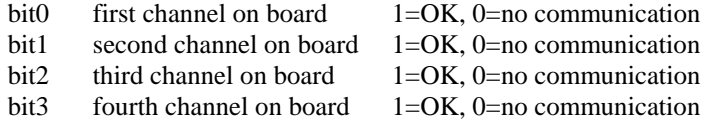

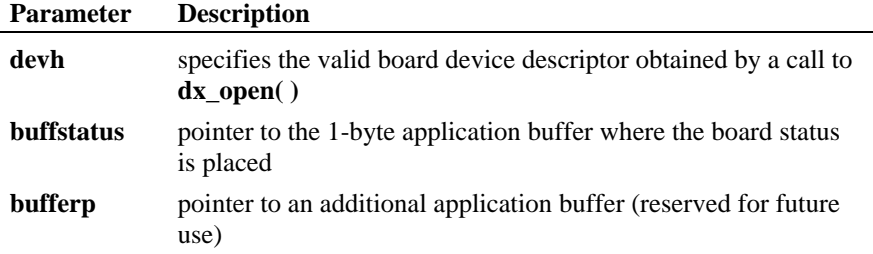

#### **Cautions**

The character pointer **bufferp** is required. The associated buffer must be 49 bytes.

#### **Example**

```
void main(void) 
{ 
      int devh;<br>int rc = 1
  int rc = 0; 
 char buffstatus; 
 char bufferp[49]; 
/* Open Channel Device */ 
\begin{aligned} \text{if} \ \ (\text{ (devh = dx\_open('dxx \& B1Cl", NULL)} ) \text{ == -1)} \\ \text{ } \end{aligned} { 
printf("Error dx_open()\n"); 
ext(-1); } /* End dx_open */ 
\prime^{\star} Get the board status Information ^{\star} /if ( (rc = d42_brdstatus(devh, &buffstatus, bufferp)) == -1) 
  { 
printf("Error d42_brdstatus()\n"); 
dx close(devh);
ex\bar{it}(-1);
              } /* End d42_brdstatus*/ 
printf("Board Status = %X\n",buffstatus); 
dx close (devh) ;<br>\uparrow \uparrow Find may
      /* End main */
```
#### **Errors**

If this function returns -1 to indicate a failure, one of the following (most common) codes will be contained in dx\_errno. For a complete list of error codes and definitions, refer to [Appendix C.](#page-144-1)

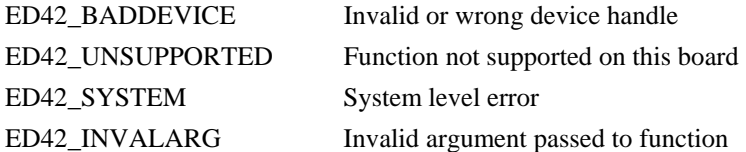

#### **See Also**

• **d42\_chnstatus( )**

<span id="page-25-0"></span>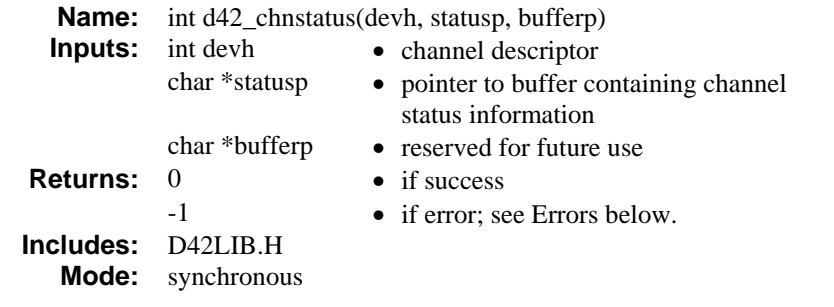

#### **Description**

The **d42\_chnstatus( )** function retrieves the current channel status and places it in an application buffer. The application buffer (statusp) that will contain the channel status information must be one byte. The channel status is a single bit (bit 0) representing the status of the channel device.

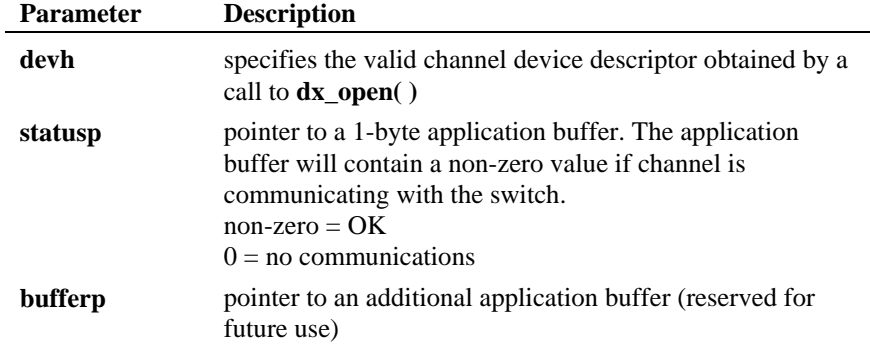

#### **Cautions**

The character pointer **bufferp** is required. The associated buffer must be 49 bytes.

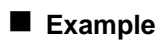

void main(void) { int devh;<br>
int rc = 0; char bufferp[49];

#### *retrieves the current channel status d42\_chnstatus( )*

```
 char status; 
/* Open Channel Device */ 
if ( (devh = dx\_open("dxxxB1C1", NULL)) == -1)\left(printf("Error dx_open()\n"); 
ext(-1);\} /* End dx open */
\prime^{\star} Get the channel status Information ^{\star}\primeif ( (rc = d42_{\text{chnstatus}}(devh, 4) astatusp, bufferp)) == -1)
 { 
printf("Error d42_chnstatus():\n"); 
dx close(devh);
ex\bar{it} (-1);
           \} /* End d42_chnstatus*/
if (status) 
 { 
printf("Channel Communication OK\n"); 
           } 
else 
 { 
printf("No Channel Communication\n"); 
           } 
dx close (devh);<br>} /* End mai
     /* End main */
```
#### **Errors**

If this function returns -1 to indicate a failure, one of the following (most common) codes will be contained in dx\_errno. For a complete list of error codes and definitions, refer to [Appendix C.](#page-144-1)

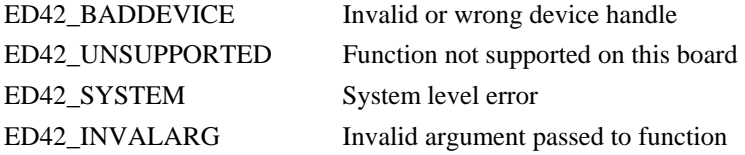

#### **See Also**

• **d42\_brdstatus( )**

<span id="page-27-0"></span>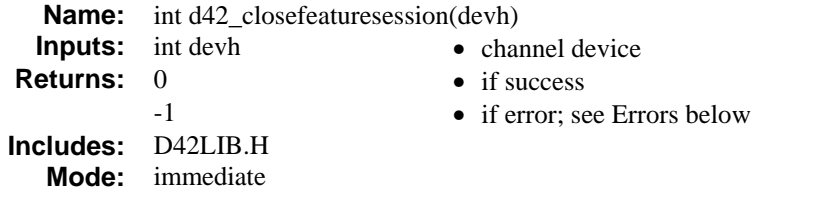

#### **Description**

The **d42\_closefeaturesession( )** function closes a feature session on a specified channel. Once the feature session is closed the special functions that require a feature session to be open may not be used, for example, **d42\_writetodisplay( )**.

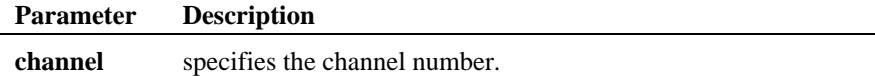

#### **Cautions**

This function is valid only with a Nortel Norstar PBX.

This function sets the parameter values for the channel parameters D4CH\_SOFTKEYINPUT and D4CH\_TERMINATEFEATURE to 0 for disabled.

#### **Example**

```
void main(void) 
       \left\{ \right.int devh;<br>
int rc = 0;<br>
char szDnNumber = "221";<br>
int iTerminalType;<br>
int iEvtMask = D42_EVT_SOFTKEY | D42_EVT_ASYNCCLOSEFEATSESSION
       /* Open Channel Device */ 
        \begin{aligned} \text{if} \quad (\text{ devh = dx\_open}(\text{"dxxxB1Cl", NULL})) == -1) \end{aligned}\left\{ \right.printf("Error dx_open()\n");
              ext(-1); } /* End dx_open */
```

```
/* Open a feature session */ 
          if ( (rc = d42_openfeaturesession (devh, szDnNumber, &iTerminalType, iEvtMask )) 
= -1)\left\{ \begin{array}{ccc} 0 & 0 & 0 \\ 0 & 0 & 0 \\ 0 & 0 & 0 \\ 0 & 0 & 0 \\ 0 & 0 & 0 \\ 0 & 0 & 0 \\ 0 & 0 & 0 \\ 0 & 0 & 0 \\ 0 & 0 & 0 \\ 0 & 0 & 0 \\ 0 & 0 & 0 \\ 0 & 0 & 0 \\ 0 & 0 & 0 \\ 0 & 0 & 0 & 0 \\ 0 & 0 & 0 & 0 \\ 0 & 0 & 0 & 0 \\ 0 & 0 & 0 & 0 & 0 \\ 0 & 0 & 0 & 0 & 0 \\ 0 & 0 & 0 & 0 & 0 \\ 0 & 0 & 0 & 0printf("Error d42 closefeaturesession():\n");
                     dx close(devh);
                     ex\bar{it} (-1);
                     } /* End d42_brdstatus*/ 
          /*something is done */ 
          /* close the feature session */
          if ( (rc = d42 \text{ closefeatures}es sion (\text{devh})) == -1)\left\{ \begin{array}{cc} 0 & 0 & 0 \\ 0 & 0 & 0 \\ 0 & 0 & 0 \\ 0 & 0 & 0 \\ 0 & 0 & 0 \\ 0 & 0 & 0 \\ 0 & 0 & 0 \\ 0 & 0 & 0 \\ 0 & 0 & 0 \\ 0 & 0 & 0 \\ 0 & 0 & 0 \\ 0 & 0 & 0 \\ 0 & 0 & 0 & 0 \\ 0 & 0 & 0 & 0 \\ 0 & 0 & 0 & 0 \\ 0 & 0 & 0 & 0 & 0 \\ 0 & 0 & 0 & 0 & 0 \\ 0 & 0 & 0 & 0 & 0 \\ 0 & 0 & 0 & 0 & 0 \\ 0 & 0 printf("Error d42_closefeaturesession():\n"); 
                    dx close(devh);
                    exit(-1);
                     } /* End d42_brdstatus*/ 
                    dx_close(devh); 
          } /* End main */
```
#### **Errors**

If this function returns -1 to indicate a failure, one of the following (most common) codes will be contained in dx\_errno. For a complete list of error codes and definitions, refer to *[Appendix C](#page-144-1)*.

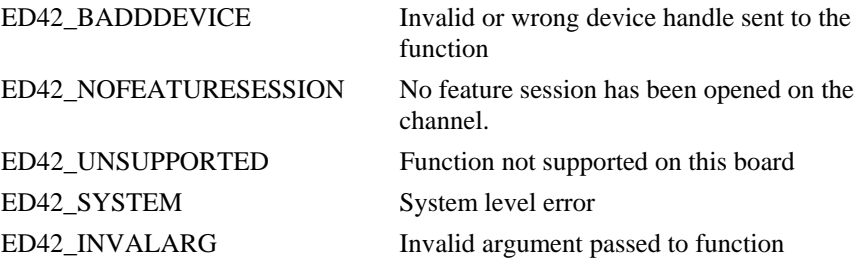

#### **See Also**

- **d42\_openfeaturesession( )**
- **d42\_writetodisplay( )**

<span id="page-29-0"></span>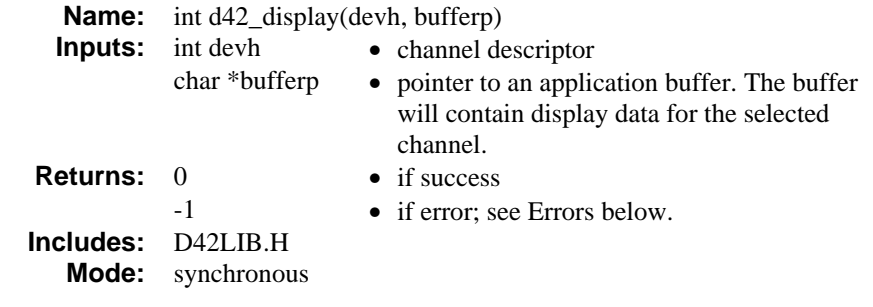

#### **Description**

The **d42** display() function retrieves the current LCD/LED display (alphanumeric) data and places it in an application buffer. The application buffer must be 49 bytes, and will hold an entire data string up to 48 bytes (see below) plus a null. The length of the data string is 32 or 48 bytes for the supported PBXs. Byte 0 of the display data corresponds to the top, left-most display element. The display data is stored as a null-terminated ASCII string. Refer to the *PBX Integration Board User's Guide* for more information specific to your PBX. Examples showing the contents of the application buffer for each supported switch with a display less than or equal to 48 bytes are shown below:

#### **Siemens Hicom - 48-digit display**

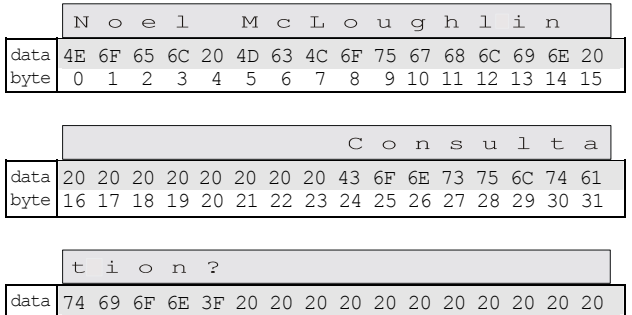

byte 32 33 34 35 36 37 38 39 40 41 42 43 44 45 46 47

#### **MITEL SUPERSET 420 - 32-character display**

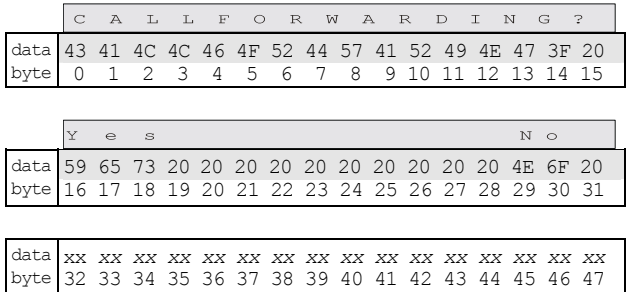

#### **Nortel Norstar - 32-character display**

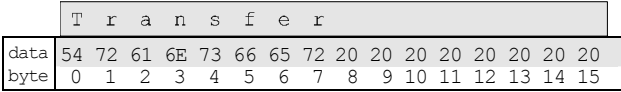

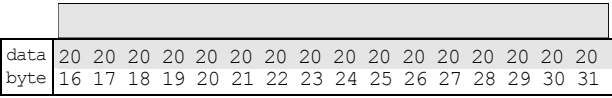

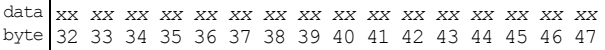

### **Nortel Meridian 1 - 48-character display**

**The Common** 

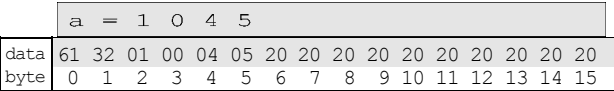

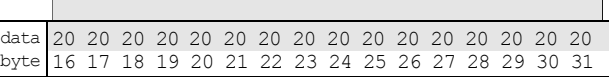

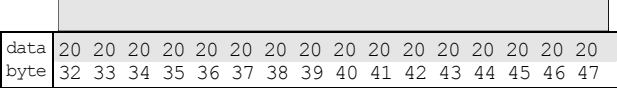

#### **Cautions**

The application buffer must be 49 bytes. The length of the LCD display data is 48 bytes for the supported PBX listed above. All other supported PBXs have longer-length LCD display data, so **d42\_displayex( )** must be used. The data is stored as a null-terminated ASCII string. An application that passes anything smaller will not be backward compatible.

display data in ASCII format.

If you execute a function that updates the display (e.g., set the message waiting indicator, or show the calling number ID), ensure that you allow time for the switch to update the display before using **d42\_display( )**, or you can call the **d42\_display( )** function until valid display data is returned.

#### **Example**

```
void main(void) 
{ 
int devh;<br>
int rc = 0;<br>
char bufferp[49];
/* Open Channel Device */ 
\begin{aligned} \text{if} \ (\text{devh} = \text{dx\_open}(\text{"dxxxB1C1", NULL})) \text{ == -1}) \end{aligned} { 
printf("Error dx_open()\n");
ext(-1);} /* End dx_open */ 
/* Wait for incoming call */ 
if ( (rc = dx wtriangle(devh, 2, DX ONHOOK, -1)) == -1) { 
printf("Error dx wtring()\n");
dx close(devh);
ex\bar{it} (-1);
 }
```
#### retrieves the current LCD/LED display **d42\_display(**)

```
/* Get the Display Information */ 
if ( (rc = d42\text{display (devh, bufferp})) = -1) { 
printf("Error d42 display()\n");
dx close(devh);
ext(-1);\} /* End d42 display */
printf("Display = %s\n",bufferp); 
dx close(devh);
\frac{1}{3} /* End main */
```
#### **Errors**

If this function returns -1 to indicate a failure, one of the following (most common) codes will be contained in dx\_errno. For a complete list of error codes and definitions, refer to *[Appendix C](#page-144-1)*.

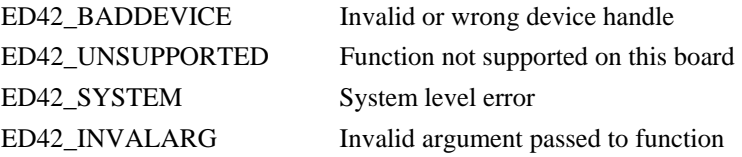

#### **See Also**

• **d42\_displayex( )**

<span id="page-33-0"></span>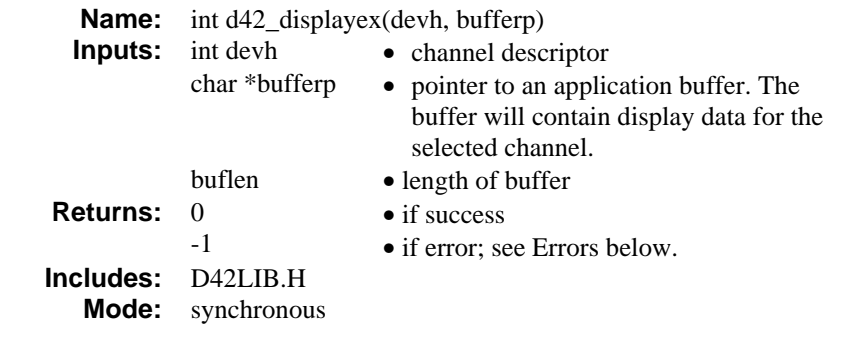

#### **Description**

The **d42** displayex() function retrieves the current LCD/LED display (alphanumeric) data and places it in an application buffer. Unlike **d42\_display( )**, this function can retrieve display data larger than 49 bytes. The buffer must be at least 49 bytes, which would mean a data string of 48 bytes plus a null. The length of the data string is 50 for the Avaya Definity G3 and the 75 PBXs 60 for the Siemens ROLM CBX 9005, 9006 and 9715; and 80 for the MITEL SX-200 or SX-2000 PBXs. Byte 0 of the display data corresponds to the top, left-most display element. The display data is stored as a null-terminated ASCII string. Refer to the *PBX Integration Board User's Guide* for more information specific to your PBX. An example showing the contents of the application buffer for each of the two supported switches with a display larger than 48 bytes is shown below. **d42\_displayex( )** may also be used for display sizes smaller than 48 bytes.

#### **Avaya Definity - 50-character display**

data 20 20 20 20 20 20 20 20 20 20 20 20 20 20 20 20 20 20 20 20 20 20 20 20  $\frac{20}{0}$ byte 0 1 2 3 4 5 6 7 8 9 10 11 12 13 14 15 16 17 18 19 20 21 22 23 24

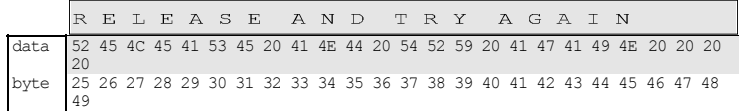

#### **Siemens ROLM - 60-character display**

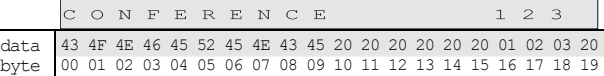

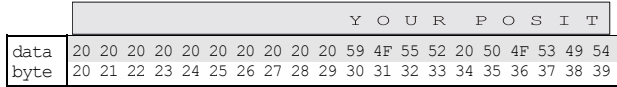

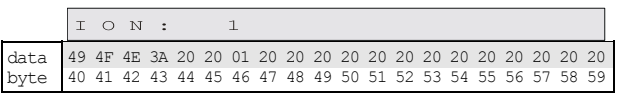

#### **MITEL SUPERSET 430 - 80-character display**

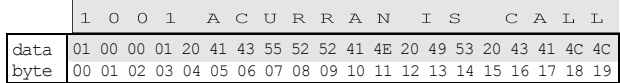

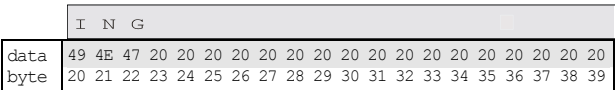

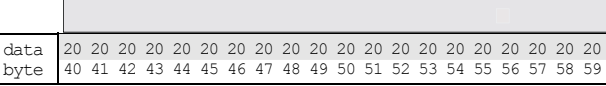

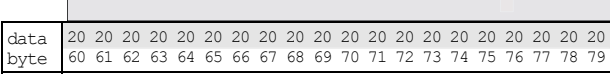

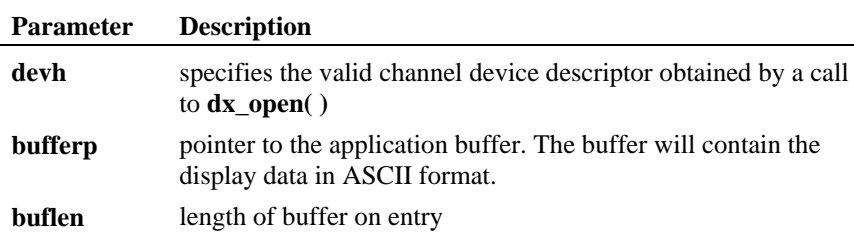

#### **Cautions**

The pointer to the application buffer is assumed to be large enough to hold the entire string plus a null, and the total must be at least 49 bytes.

If you execute a function that updates the display (e.g., set the message waiting indicator, or show the calling number ID), ensure that you allow time for the switch to update the display before using **d42\_displayex( )**, or you can call the **d42\_displayex( )** function until valid display data is returned.

#### **Example**

```
void main(void) 
{ 
 int devh;<br>
int buflen = 50;<br>
int rc = 0;<br>
char bufferp[50];
/* Open Channel Device */ 
\begin{aligned} \texttt{if} \;\; (\;\;(\text{devh} \;=\; \text{dx\_open}\,(\text{"dxxxB1C1"}\,,\text{NULL})) == -1) \end{aligned} { 
printf("Error dx_open()\n"); 
ext(-1);\rightarrow /* End dx open */
/* Wait for incoming call */ 
if ( (rc = dx_wtrin\tilde{g}(devh, 2, DX ONHOOK, -1)) == -1)\left(printf("Error dx wtring()\n");
dx_close(devh); 
ex\bar{it}(-1);
  } 
/* Get the Display Information */
if ( (rc = d42 \text{ display}(\text{degree}(devh, \text{buffer}), \text{buffer})) == -1)\left(printf("Error d42 displayex()\n");
dx_close(devh); 
exit(-1);
              } /* End d42_displayex */ 
printf("Display = %s\n",bufferp); 
dx close(devh);
\frac{1}{2} /* End main */
```
#### **Errors**

If this function returns -1 to indicate a failure, one of the following (most common) codes will be contained in dx\_errno. For a complete list of error codes and definitions, refer to [Appendix C.](#page-144-1)
ED42\_SYSTEM System level error ED42\_MEMORY Buffer not large enough

ED42\_BADDEVICE Invalid or wrong device handle ED42\_UNSUPPORTED Function not supported on this board ED42\_INVALARG Invalid argument passed to function

# **See Also**

• **d42\_display( )**

# *d42\_getnewmessage( ) allows messages to be returned to a board*  **Name:** int d42 getnewmessage(channel, bufferp) **Inputs:** unsigned int channel • channel number unsigned char  $*$ bufferp  $\bullet$  pointer to buffer containing message data **Returns:** 0 • if success -1 • if error; see Errors below **Includes:** D42LIB.H **Mode:** immediate

## **Description**

The **d42\_getnewmessage( )** function allows messages to be returned to a board from a Norstar PBX. The function retrieves the next message for the specified channel and places it in the user buffer. This feature has to be turned on by setting the parameter D4CH\_MESG\_Q with the **dx\_setparm( )** function.

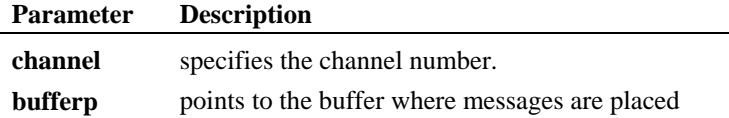

# **Cautions**

This function is valid only with a Nortel Norstar PBX.

The pointer to the user buffer is assumed to be large enough to hold the entire string plus a NULL, which is a total of 49 characters. The associated buffer must be 49 bytes. An application which passes anything smaller will not be backward compatible.

### **Example**

```
 int rc =0; 
  unsigned char buffer[49]; 
unsigned int channel = 1;
 /* Get new message */ 
if ( (rc = d42 getnewmessage(channel, &buffer))
 == ERR_SUCC) 
   {
```

```
printf("d42 getnewmessage() == d %s, channel
        = %d, Message = %s\n", channel, buffer);
 } 
       else 
 { 
        printf("d42 qetnewmessage() == d s\ d42_geterror(rc)); 
 }
```
# **Errors**

If this function returns -1 to indicate a failure, one of the following (most common) codes will be contained in dx\_errno. For a complete list of error codes and definitions, refer to [Appendix C.](#page-144-0)

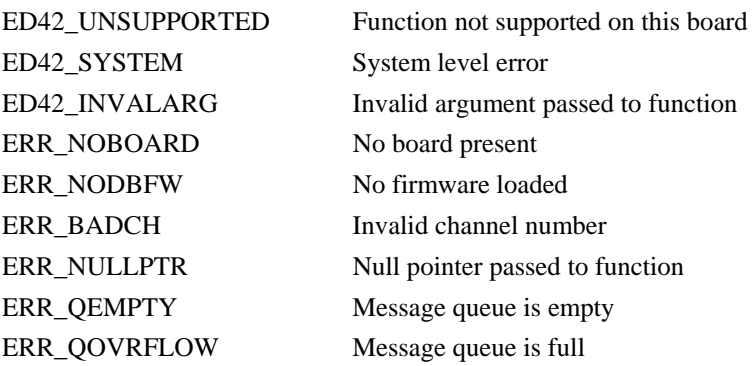

The final two messages listed are returned when the host computer PBX message queue is full or empty, respectively. This queue is 8K, so up to 96 messages may be stored before the overflow state occurs. When the queue is full, incoming messages are lost until the application clears the queue.

# **See Also**

- **d42\_closefeaturesession( )**
- **d42\_openfeaturesession( )**
- **d42\_writetodisplay( )**

# *d42\_getparm( ) retrieves the selected channel or board parameter*  **Name:** int d42\_getparm(devh, parmnum, parmvalp) **Inputs:** int devh • board or channel descriptor int parmnum • parameter name void \*parmvalp • pointer to parameter value **Returns:** 0 • if success -1 • if error; see Errors below **Includes:** D42LIB.H **Mode:** synchronous

## **Description**

The **d42\_getparm( )** function retrieves the selected channel or board parameter and places it in the application buffer (**parmvalp**). Depending on the parameter retrieved, the data returned can be either a character string or an integer. The board and channel parameter that can be retrieved are listed in *[Table 1](#page-144-0)*.

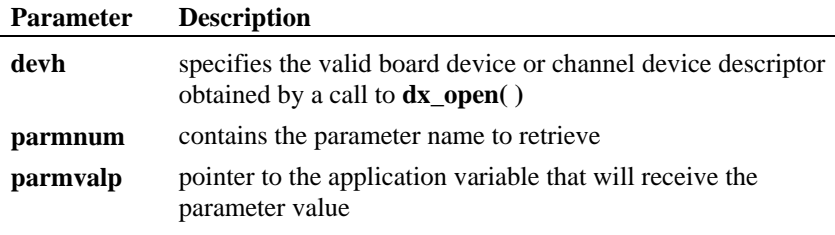

# **Cautions**

When retrieving a parameter, the application passes a pointer to a variable that will contain the actual parameter value. This variable should be treated as an unsigned integer for all parameters. The application should cast the **parmvalp** parameter to a (void \*) to avoid compiler warnings.

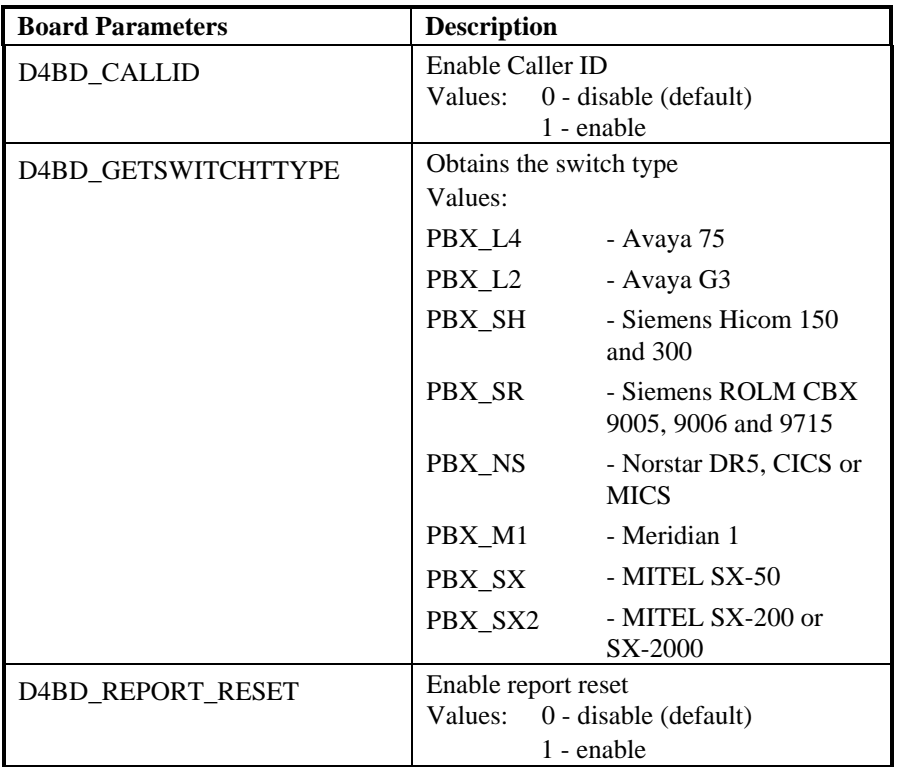

# **Table 1. Board and Channel Parameters for d42\_getparm( )**

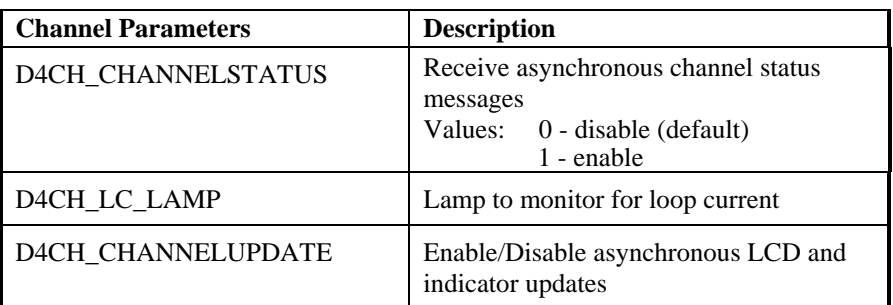

*d42\_getparm( ) retrieves the selected channel or board parameter* 

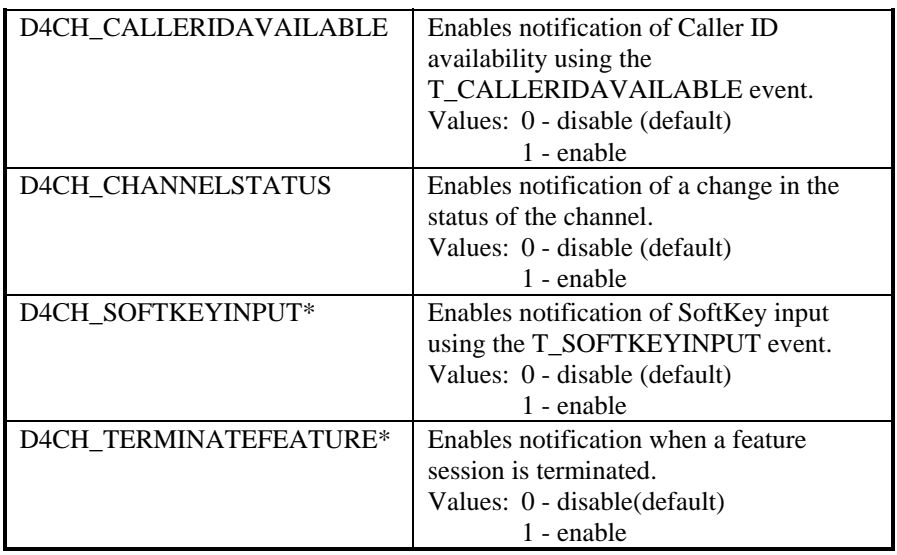

\* When d42\_openfeaturesession( ) is called for a channel, the value of this parameter is set automatically to 1 (enable) for that channel. When d42\_closefeaturesession( ) is called, the value of this parameter is set automatically to 0 (disable) for that channel.

## **Example**

```
void main(void) 
{ 
int devh;<br>
int rc = 0;<br>
int parmnum;
     unsigned int parmvalp; 
/* Open Board Device */ 
if ( (devh = dx open("dxxxxB1", NULL)) ==-1)
          \left\{ \right.printf("Error dx_open()\n");
ext(-1);} /* End dx open */if ( \rm (ATD4\_BDTYPE \rm (devh) ) == TYP_D/82M1)
 { 
/* Get the Board Parameter To See if Speakerphone Mode is Enabled */ 
if ( (rc = d42_getparm(devh, D4BD_SPMODE, (void *)&parmvalp)) == -1) 
 { 
printf("Error d42_getparm(D4BD_SPMODE)\n"); 
dx close(devh);
ex\bar{it} (-1);
           \} /* End d42 qetparm */
/* Check if Speakerphone is enabled */ 
if (parmvalp = 1)
```

```
 { 
printf("Speakerphone Mode is ENABLED"); 
else if (parmvalp == 0) 
printf("Speakerphone Mode is DISABLED"); 
} /* End Check if Speakerphone is enabled */ 
             } /* end ATD4 BDTYPE */
dx_close(devh); 
}^{\prime} /* End main */
```
# **Errors**

If this function returns -1 to indicate a failure, one of the following (most common) codes will be contained in dx\_errno. For a complete list of error codes and definitions, refer to *[Appendix C](#page-144-0)*.

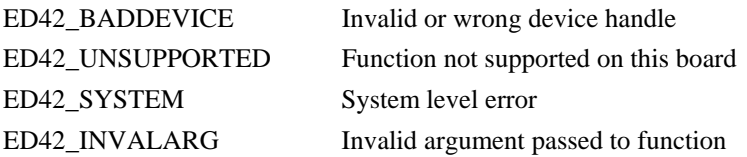

## **See Also**

• **d42\_setparm( )**

```
d42_getver( ) retrieves the board firmware or library version
```
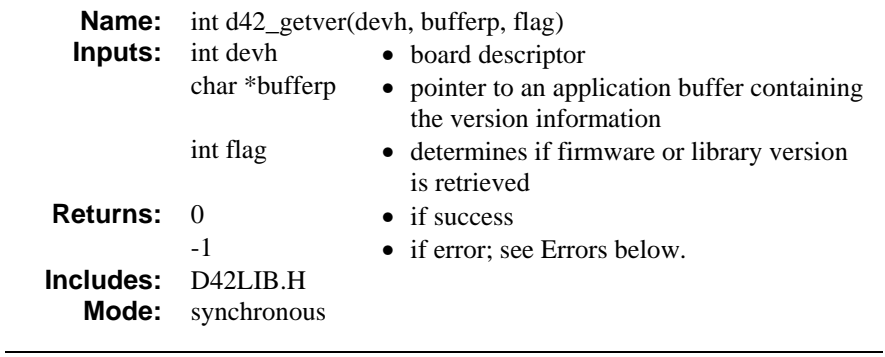

## **Description**

The **d42\_getver( )** function retrieves the board firmware or library version and places it in an application buffer. The application buffer is at least 100 bytes long and will contain either the firmware or library version number in the following format:

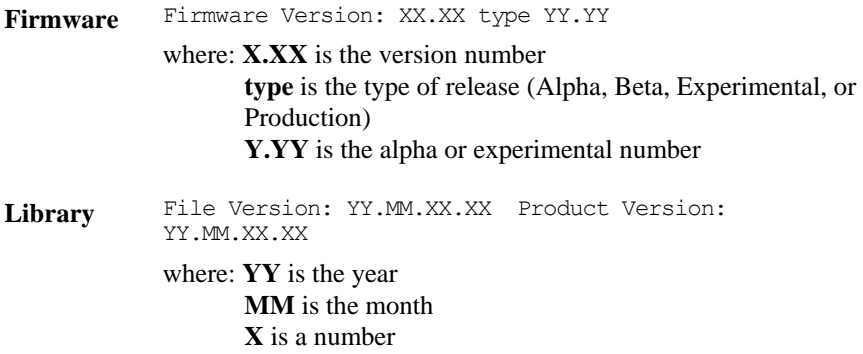

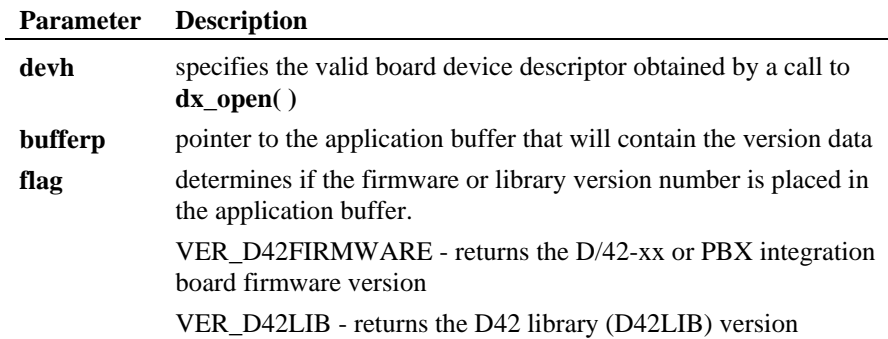

### **Cautions**

The application buffer must be at least 100 bytes.

# **Example**

```
void main(void) 
{ 
int devh;<br>
int rc = 0;<br>
char bufferp[100];
/* Open Board Device */ 
\begin{array}{l} \texttt{if (devh = dx\_open("dxxxB1", NULL)) == -1)}\\ \{ \end{array} { 
printf("Error dx_open()\n"); 
ext(-1); } /* End dx_open */ 
/* Get the Firmware Version */if ( (rc = d42 \text{getver}(\text{devh}, \text{bufferp}, \text{VER\_D42FFIRWMARE})) == -1) { 
printf("Error d42_getver()\n"); 
dx_close(devh); 
exit(-1);
             } /* End d42_getver */ 
/* Print the Firmware Version /* 
printf("%s",bufferp); 
dx_close(devh); 
\} /* End main */
```
# **Errors**

If this function returns -1 to indicate a failure, one of the following (most common) codes will be contained in dx\_errno. For a complete list of error codes and definitions, refer to *[Appendix C](#page-144-0)*.

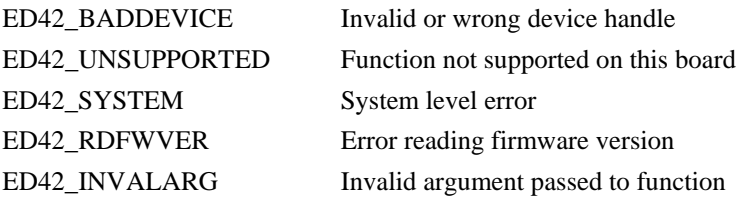

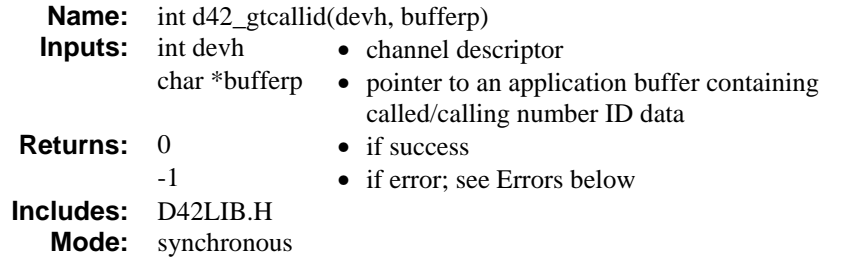

# **Description**

The **d42\_gtcallid( )** function retrieves the called/calling number ID of the incoming call and places it in an application buffer. The application buffer must be 49 bytes, and will hold the entire data string (see below) plus a null. The length of the data string is variable. Refer to the *PBX Integration Board User's Guide* for more information specific to your PBX. An example showing the contents of the application buffer for any supported switch is as follows:

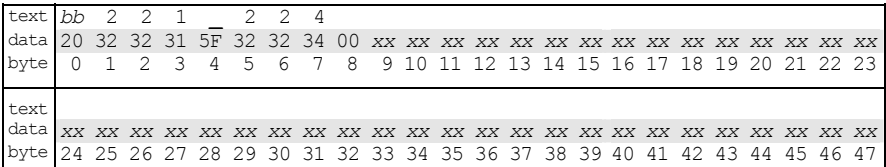

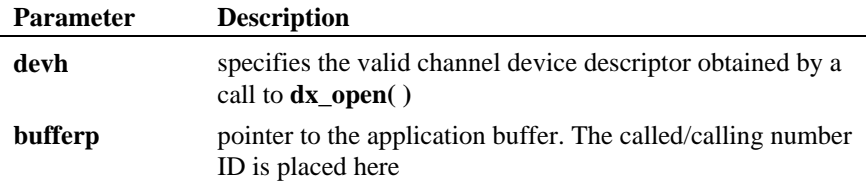

## **Cautions**

The application buffer must be 49 bytes. The length of the called/calling number ID data is variable (not exceeding 48 bytes), and is stored as a null-terminated ASCII string (total length--49 bytes). The called/calling number cannot contain spaces; the information will only be parsed up to the first space.

For Avaya 7434 (4-wire) and 8434 (2-wire) telephone sets, the extension number must be programmed in the first 16 characters of the PBX name field.

**NOTE:** Since the called/calling number ID data is not always sent by the PBX prior to the ring event, the application should be set up to answer a call only after the second ring to ensure that the correct called/calling ID data is obtained.

# **Example**

```
void main(void) 
{ 
int devh;<br>
int rc = 0;<br>
char bufferp[49];
/* Open Channel Device */ 
if (devh = dx\_open("dxxxB1C1", NULL)) == -1) { 
printf("Error dx_open()\n"); 
ext(-1);\} /* End dx open */
/* Wait for incoming call */ 
if ( (rc = dx_{\text{wuring}}(devh, 2, DX_{\text{ONHOOK}}, -1)) == -1) { 
printf("Error dx_wtring()\n"); 
dx close(devh);
ex\bar{it}(-1);
 } 
/* Get the Calling/Caller Id */ 
if ( (rc = d42 \text{ \texttt{q}tcallid}(\text{devh}, \text{ \texttt{bufferp}})) == -1) { 
printf("Error d42_gtcallid()\n"); 
dx_close(devh); 
exit(-1);
            } /* End d42_gtcallid */ 
printf("Caller Id = %s\n",bufferp); 
dx_close(devh); 
\frac{1}{2} /* End main */
```
# **Errors**

If this function returns -1 to indicate a failure, one of the following (most common) codes will be contained in dx\_errno. For a complete list of error codes and definitions, refer to *[Appendix C](#page-144-0)*.

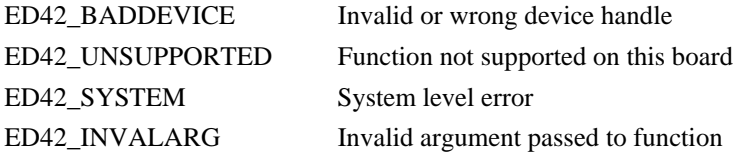

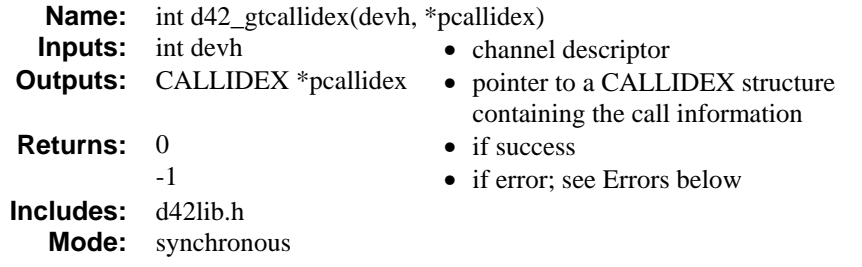

### **Description**

The **d42\_gtcallidex( )** function retrieves call information, such as the type of call (internal or external), the reason for the call (direct, forwarded as a result of being busy, forwarded because of no answer etc.), with calling party ID and called party ID.

**NOTE:** For Nortel Norstar PBXs, all information, including the reason code and call type integration, is available. For all other integrations, the reason code and call type are **not** available, but the calling ID (calling\_id) and called ID (called\_id) are available.

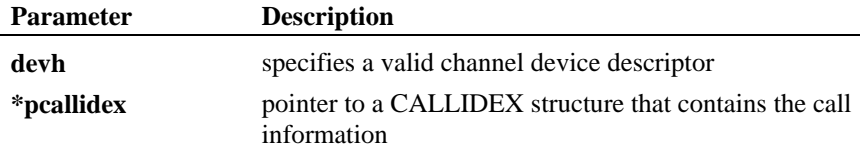

# **Structure and Constant Definitions**

The following definitions define the call type:

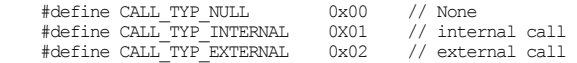

The following definitions can define a reason code for a call forward:

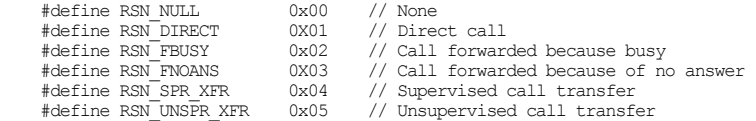

The CALLIDEX structure is defined as follows:

```
typedef struct tagCALLIDEX 
{ 
   char called id[CALLID LEN];
   char calling id[CALLID LEN];
   int call type;
   int reason code;
}CALLIDEX;
```
### **Cautions**

It is the application's responsibility to allocate memory for the pointer **pcallidex** of size CALLIDEX.

# **Example**

```
CALLIDEX callidex; 
... 
// open device 
... 
// pass device handle to d42_gtcallidex() 
rc = d42 gtcallidex(devh, &callidex);
if (rc < 0)
{ 
     // handle the error here 
} 
...
```
## **Errors**

If this function returns -1 to indicate a failure, the **ATDV\_LASTERR( )** function can be used to retrieve the reason for the error. The error codes that can be returned are as follows:

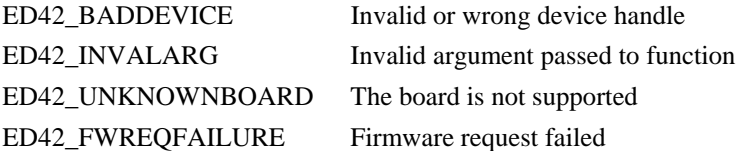

**See Also** 

• **d42\_gtcallid( )**

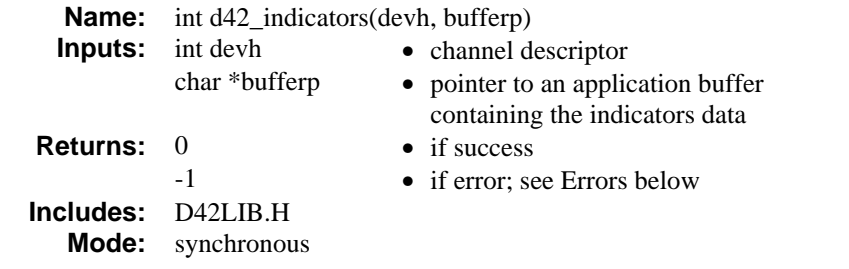

## **Description**

The **d42\_indicators( )** function retrieves the current LCD or LED indicators status and places it in an application buffer. The application buffer must be 49 bytes, and will hold the entire bit mask (see below) representing the status of each indicator. Refer to the *PBX Integration Board User's Guide* for more information specific to your switch. Examples showing the contents of the application buffer for each supported switch are as follows:

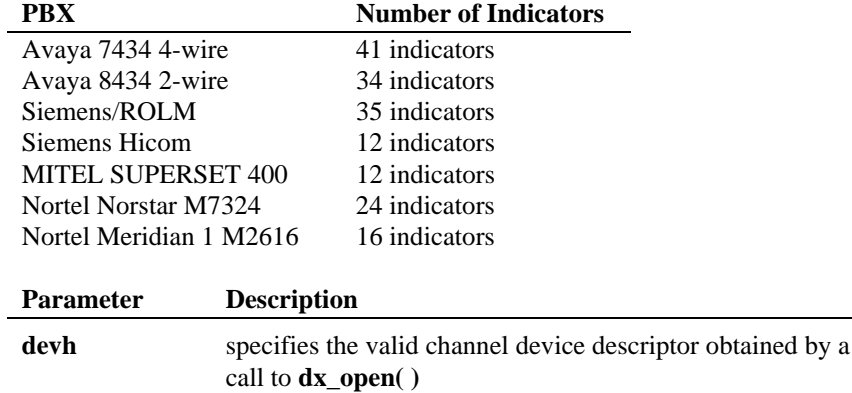

**bufferp** pointer to the application buffer; the indicator is placed here

## **Cautions**

The application buffer must be 49 bytes. The length of the line indicator data is variable (currently 126-34 bytes), and is stored as bit mask. An application that passes anything smaller will not be compatible.

### ■ Avaya 7434 (4-Wire) and Avaya 8434 (2-Wire)

On the Avaya 7434 telephone, there are a total of 34 sets of line indicators (a set of two indicators, with red on the left and green on the right). Twelve LEC Line Indicators are located to the left of line keys 00-23. In addition, there are 10 LEC Line Indicators located to the left of line keys 24-33 (see *[Figure 1](#page-57-0)*).

Like the 7434, the Avaya 8434 also has a total of 34 sets of line indicators (a set of two indicators, with red the top and green on the bottom) on the Avaya 8434 telephone, but their arrangement is somewhat different (see *[Figure 2](#page-57-0)*). Twelve LEC Line Indicators are located to the left of line keys 00-11 and 12 LEC Line Indicators to the right of keys 12-23 on the Avaya 8434 telephone. In addition, there are five LEC Line Indicators located to the left of line keys 24-28 and five LEC Line Indicators located to the right of line keys 29-33.

For both phones, the indicator status data stored in the application buffer is 34 bytes long. Bytes 0-33 contain the indicator status of Feature Buttons 0-33, respectively.

As mentioned above, each line or feature button actually has two indicator lights. The red indicator tells the user that the line is being used or that the line will be the one used when the handset is lifted. The green indicator (bottom on the 8434 and right on the 7434) tells the user that the line or feature is in use. In other words, when you pick up the handset or press a feature button, the green indicator goes on.

When a call is on hold, the green indicator for that line flashes and the red indicator goes off. The red light is either off or on (a value of eight [0x08] indicates ON), while the green light has six possible values.

The status of the indicators is obtained by bitwise-ANDing the returned value from the green light with the value from the red light (green light value  $+$  red light value). In other words, the value for a line indicator in use with a call would be nine--0x08 (for red light on) + 0x01 (for green light on). The status conditions for each byte of the green light are defined as follows:

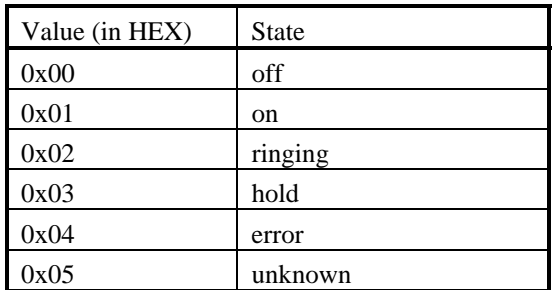

### **Example**

If the data for byte 19 is 0x09 and byte 28 is 0x03, the red and green indicators are on for Feature Button 19 indicating that the line is in use for a call, and the green indicator for Memory Button 28 is flashing, indicating that the call is on hold. The contents of the application buffer are shown below.

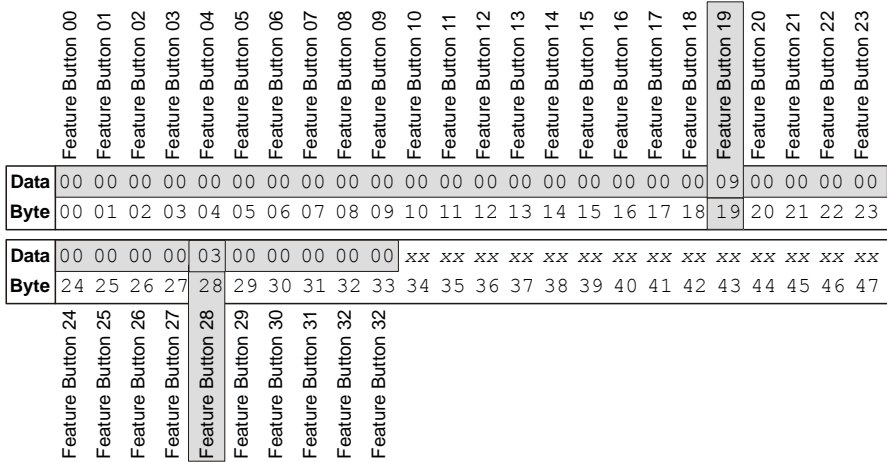

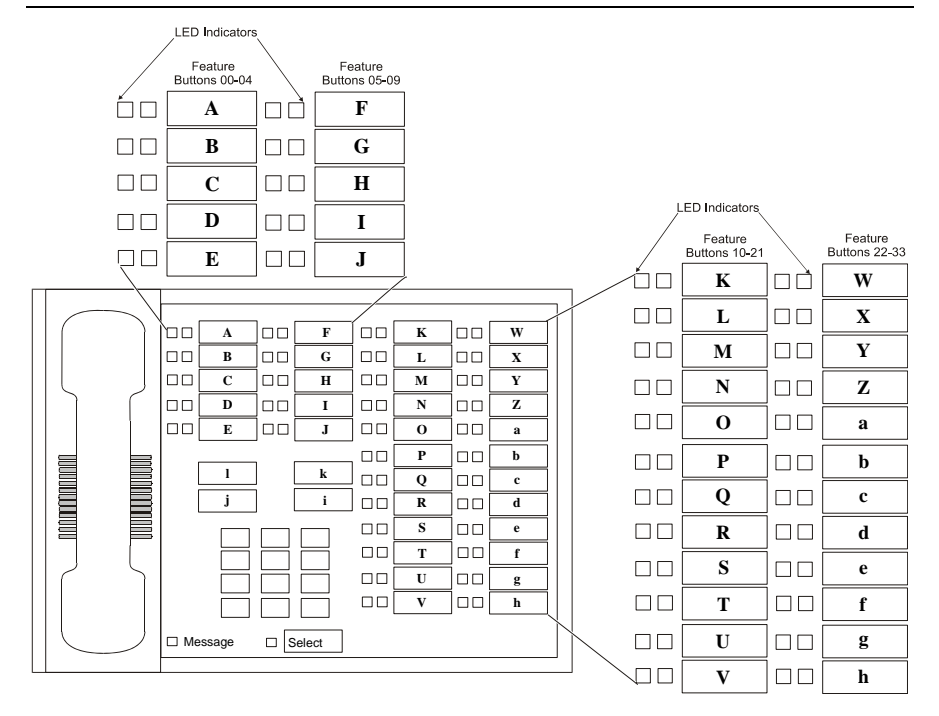

**Figure 1. Avaya 7434 (4-wire) Telephone Indicators** 

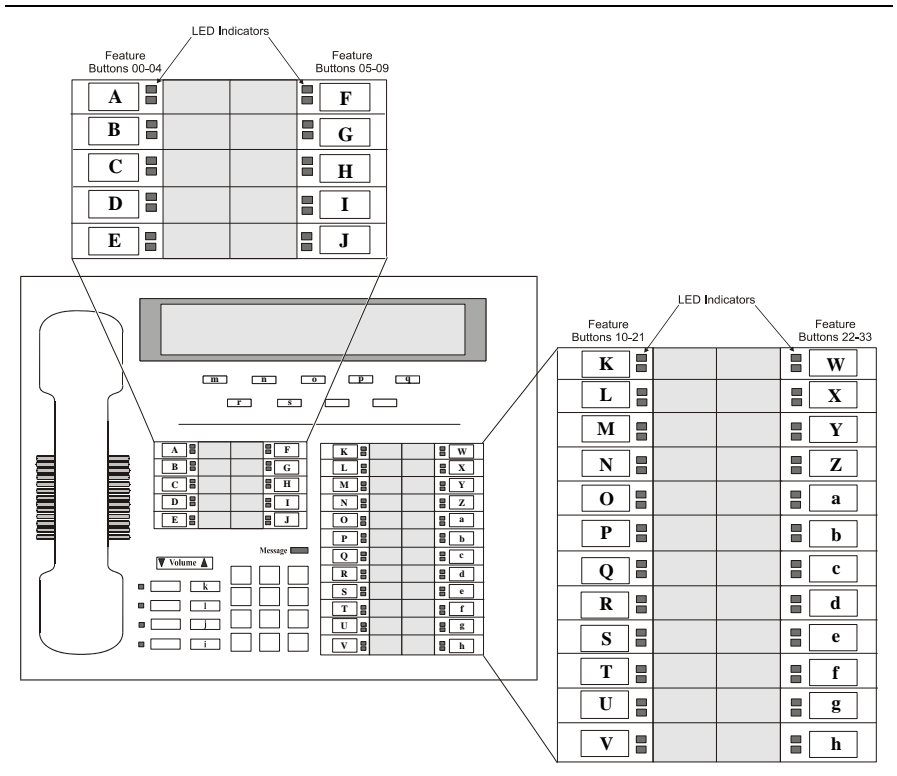

**Figure 2. Avaya 8434 (2-wire) Telephone Indicators** 

# **Siemens ROLM**

There are 35 LED Line Indicators located to the left of feature keys 01-09, 11-29, 31-35, and 36-37 on the ROLMphone 400 telephone (see *[Figure 3](#page-57-0)*), for a total of 35 LED Line Indicators. The line indicator status data stored in the application buffer is 39 bytes long. Bytes 00-39 contain the indicator status for Feature Keys 01-37. Feature Key 01 is the Mail Box or message waiting indicator. Byte 39 is used for the Call Waiting Indicator LED. Note that keys 10, 30, 38-4 0 do not have line indicator LEDs.

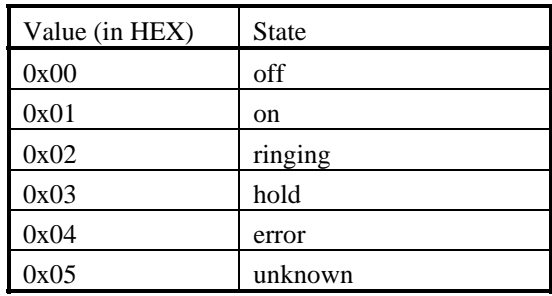

## **Example**

If the data for byte 06 is 0x02, the indicator for Feature Key 11 is indicating ringing. If the data for byte 08 is 0x03, the indicator for Feature Key 09 is indicating hold. The contents of the application buffer are shown below.

*d42\_indicators( ) retrieves the current LCD or LED indicators* 

<span id="page-57-0"></span>

| Data                | Feautre Key 01<br>$\overline{00}$        | Feautre Key 02<br>$\overline{00}$ | Feautre Key 03<br>$\overline{00}$    | Feautre Key 04<br>$\overline{00}$                                               | Feautre Key 05<br>$\overline{00}$                                                    | Feautre Key 06<br>$\overline{00}$ | Feautre Key 07<br>02                                                                                                    | Feautre Key 08<br>$\overline{00}$                                     | Feautre Key 09<br>03                                                                                                    | No LED Inideator<br>XX                                                  | Feautre Key 11<br>$\overline{00}$                                                                                                    | Feautre Key 12<br>$\overline{00}$ | Feautre Key 13<br>$\overline{00}$                                                                                                    | Feautre Key 14<br>$\overline{00}$                                                                                                    | Feautre Key 15<br>$\overline{00}$                                                      | Feautre Key 16<br>$\overline{00}$                                         | Feautre Key 17<br>$\overline{00}$               | Feautre Key 18<br>0 <sub>0</sub> | Feautre Key 19<br>$\overline{00}$        | Feautre Key 20<br>0 <sub>0</sub>       | Feautre Key 21<br>$\overline{00}$ | Feautre Key 22<br>00             | Feautre Key 23<br>$\overline{00}$ | Feature Key 24<br>$\overline{00}$ |
|---------------------|------------------------------------------|-----------------------------------|--------------------------------------|---------------------------------------------------------------------------------|--------------------------------------------------------------------------------------|-----------------------------------|----------------------------------------------------------------------------------------------------|-----------------------------------------------------------------------|----------------------------------------------------------------------------------------------------|-------------------------------------------------------------------------|----------------------------------------------------------------------------------------------------|-----------------------------------|----------------------------------------------------------------------------------------------------|----------------------------------------------------------------------------------------------------|----------------------------------------------------------------------------------------|---------------------------------------------------------------------------|-------------------------------------------------|----------------------------------|------------------------------------------|----------------------------------------|-----------------------------------|----------------------------------|-----------------------------------|-----------------------------------|
| <b>Byte</b>         | 0 <sub>0</sub>                           | 01                                | 02                                   | 03                                                                              | 04                                                                                   | 05                                | 06                                                                                                    | 07                                                                    | 08                                                                                                    | 09                                                                      | 10                                                                                                    | 11                                | 12                                                                                                    | $13\,$                                                                                                    | 14                                                                                     | 15                                                                        | 16                                              | 17                               | 18                                       | 19                                     | 20                                | 21                               | 22                                | 23                                |
| Data<br><b>Byte</b> | 00<br>24                                 | 0 <sub>0</sub><br>25              | 00<br>26                             | 0 <sub>0</sub><br>27                                                            | 0 <sub>0</sub><br>28                                                                 | $XX$ 00<br>29                     | 30                                                                                                    | 00<br>31                                                              | 0 <sub>0</sub><br>32                                                                                                    | 0 <sub>0</sub><br>33                                                    | 0 <sub>0</sub><br>34                                                                                                    | 00<br>35                          | 36                                                                                                    | 37                                                                                                    | 38                                                                                     | 00 xx xx xx 00<br>39                                                      | 40                                              | 41                               |                                          | XX XX XX XX XX XX XX<br>42 43 44 45 46 |                                   |                                  |                                   | 47                                |
|                     | Feature Key 25                           | Feature Key 26                    | Feature Key 27                       | Feature Key 28<br>$\bullet$<br>$\bullet$<br>$\bullet$<br>$\bullet$<br>$\bullet$ | Feature Key 29<br>$\mathbf I$<br>$\overline{H}$<br>G<br>$\overline{\mathbf{F}}$<br>Е | NO LED Indicator                  | Feature Key 31<br>$\bullet$<br>$\bullet$<br>0<br>۰<br>$\bullet$                                                                                                    | Feature Key 32<br>${\bf N}$<br>M<br>L<br>$\overline{\mathbf{K}}$<br>J | Feature Key 33                                                                                                    | Feature Key 34<br>$\bullet$<br>$\bullet$<br>o<br>$\bullet$<br>$\bullet$ | Feature Key 35<br>$\overline{\mathbf{s}}$<br>$\overline{\mathbf{R}}$<br>Q<br>$\overline{\mathbf{P}}$<br>$\overline{\mathbf{0}}$                                  | Feature Key 36                    | Feature Key 37                                                                                                    | NO LED Indicator<br>$\mathbf X$<br>$\bullet$<br>$\overline{\textbf{w}}$<br>$\bullet$<br>$\mathbf{V}$<br>$\bullet$<br>$\overline{\mathbf{U}}$<br>$\bullet$<br>$\overline{\mathbf{T}}$<br>$\bullet$ | NO LED Indicator                                                                       | NO LED Indicator<br>$\bullet$<br>$\bullet$<br>$\bullet$<br>۰<br>$\bullet$ | Call Waiting<br>$\mathbf c$<br>b<br>a<br>z<br>Y |                                  |                                          |                                        |                                   |                                  |                                   |                                   |
|                     | $\bullet$<br>۰<br>$\bullet$<br>$\bullet$ | D<br>$\mathbf C$<br>$\bf{B}$<br>A | <b>A CONTRACTOR DE LA PERSONA DE</b> |                                                                                 |                                                                                      |                                   | $\circ$ T<br>$\circ$ H<br>$\circ \boxed{G}$<br>$\circ$ F<br>$\circ$ E<br>$\circ \Box$<br>$\circ \boxed{C}$<br>$\frac{1}{\sqrt{B}}$<br>$\circ \boxed{A}$<br>$\overline{\phantom{a}}$ |                                                                       | $\begin{array}{c c} \circ & N \\ \circ & M \end{array}$<br>$\circ \Box$<br>$\circ$ K<br>$\circ \Box$<br>$\mathcal{I}$<br>$\vert \cdot \rangle$ |                                                                         | $\circ$ S<br>$\overline{\mathbf{0} \mid \mathbf{R}}$<br>$\overline{\mathbf{Q}}$<br>$\overline{P}$<br>$\circ$ 0<br>$\overline{\mathbf{3}}$<br>$\overline{6}$<br>9 |                                   | $\circ x$<br>$\circ \boxed{W}$<br>$\circ \boxed{V}$<br>$\circ$ U<br>$\circ$ T<br>$o$ $g$<br>$\circ$ f<br>$\overline{e}$<br>۰[<br>$\circ$ $\boxed{d}$<br>$\overline{\phantom{a}}$ | $\begin{array}{c c}\n\circ & c \\ \hline\n\circ & b\n\end{array}$<br>$\overline{\bullet}$<br>$\frac{\mathbf{A} \cdot \mathbf{B}}{\mathbf{B}}$<br>$\sqrt[n]{j}$<br>$\frac{1}{\sqrt{1}}$            | $\circ \boxed{Z}$<br>$\circ \overline{\boxed{\mathbf{Y}}}$<br>$\circ$ $\Box$<br>$\Box$ |                                                                           |                                                 |                                  | $\bullet$<br>$\bullet$<br>$\bullet$<br>Θ | g<br>f<br>e<br>d                       |                                   | Δ<br>▼<br>$\bullet$<br>$\bullet$ | i<br>h                            |                                   |

**Figure 3. ROLMphone 400 Telephone Indicators** 

### **Siemens Hicom**

There are 12 LED Line Indicators looked to the right of Feature Keys 00-11on the Hicom Optiset E telephone. The line indicator status data stored in the application buffer is 12 bytes long. Bytes 0-11 contain the indicator status for line keys 00-11, respectively.

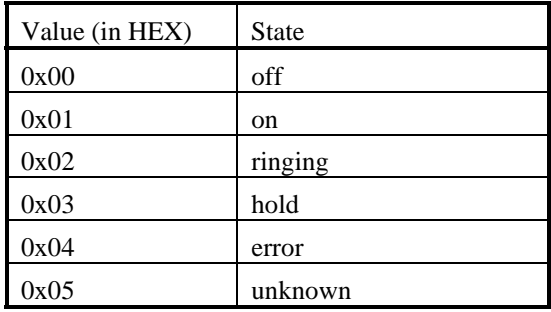

# **Example**

If the data for byte 04 is 0x02, the indicator for Feature Key 04 is indicating ringing. The contents of the application buffer are shown below.

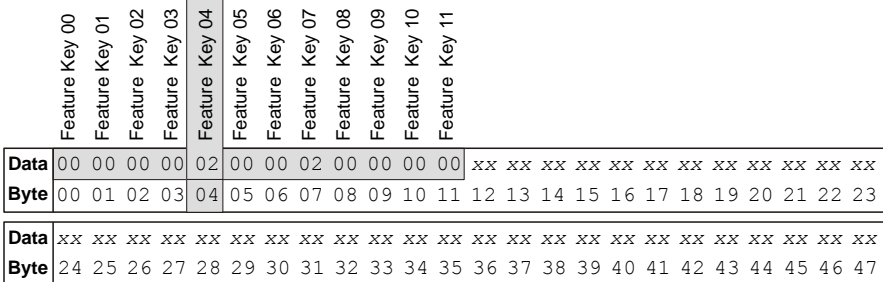

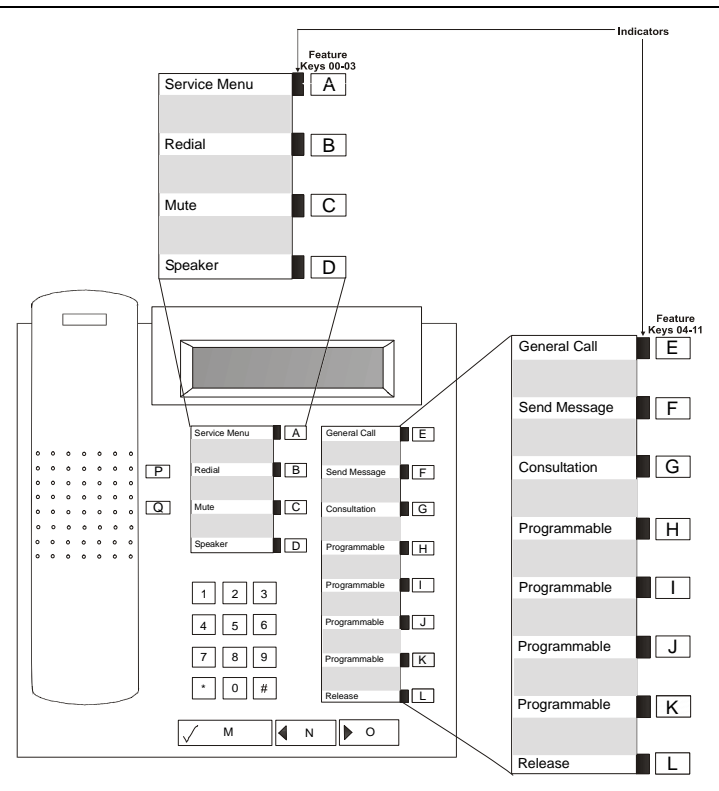

**Figure 4. Siemens Optiset E Telephone Indicators** 

# **MITEL SX SUPERSET Telephones**

There are six LCD Line Indicators located to the left of Personal Keys 00-05 and six LCD Line Indicators to the right of keys 06-11 on the MITEL SUPERSET 400 Series telephones (see *[Figure 5](#page-61-0)*), for a total of 12 LCD Line Indicators. The line indicator status data stored in the application buffer is 12 bytes long. Bytes 0- 11 contain the indicator status for line keys 00-11, respectively.

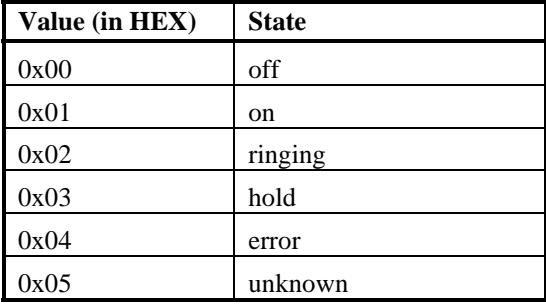

### **Example**

If the data for byte 7 is 0x02, the indicator for Personal Key 07 is indicating ringing. The contents of the application buffer are shown below.

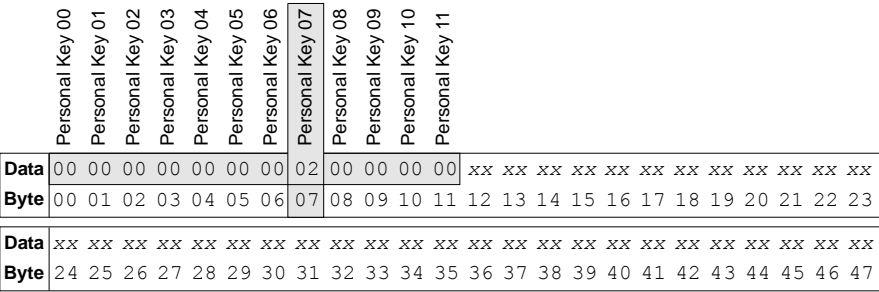

### *d42\_indicators( ) retrieves the current LCD or LED indicators*

<span id="page-61-0"></span>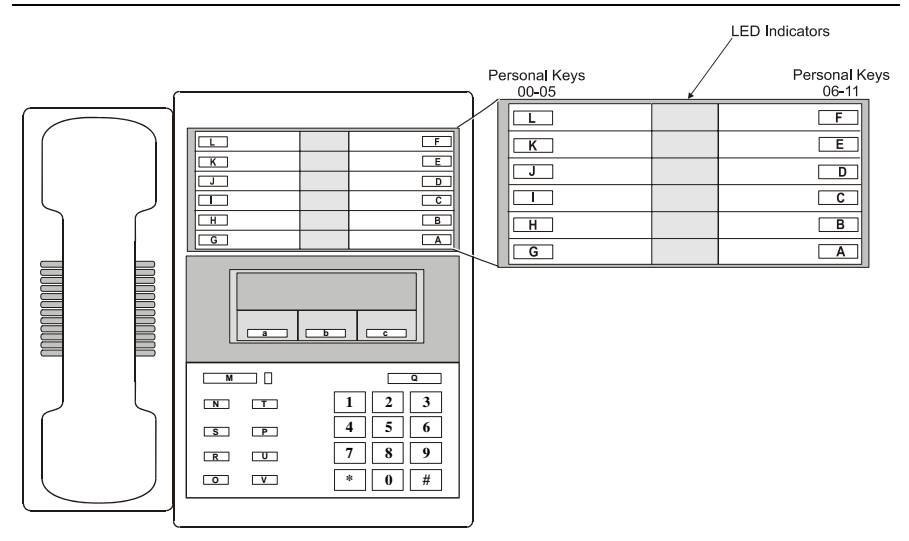

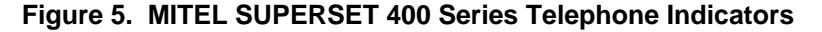

### **Nortel Norstar M7324**

As shown in *[Figure 6](#page-62-0)*, there are 24 LCD Line Indicators located between Programmable Memory Buttons 00-23 on the Model 7324 telephone. The indicator status data stored in the application buffer is 24 bytes long. Bytes 00-23 contain the indicator status of Memory Buttons 00-23, respectively. The status data for each byte is defined as follows:

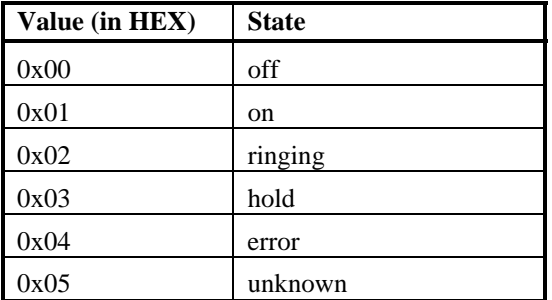

**NOTE:** These status indicators are different from those used with the Nortel Norstar and the D/42-NS board. The PBX integration board uses the same status indicators for all supported PBXs.

## **Example**

If the data for byte  $16$  is  $0x02$  and byte  $19$  is  $0x01$ , the indicator for Memory Button 16 indicates ringing and the indicator for Memory Button 19 is on. The contents of the application buffer are shown below.

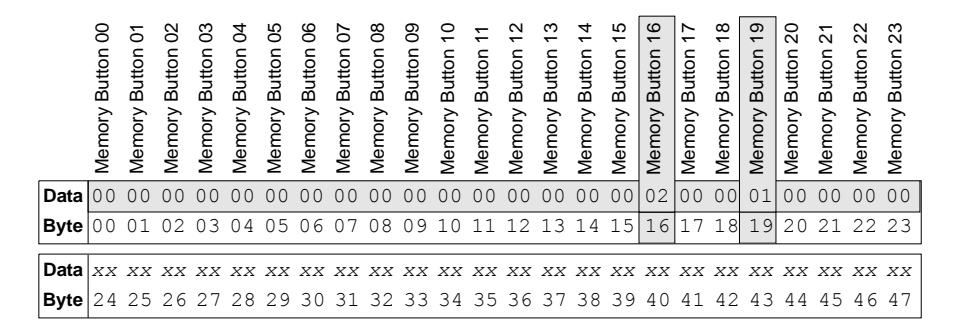

<span id="page-62-0"></span>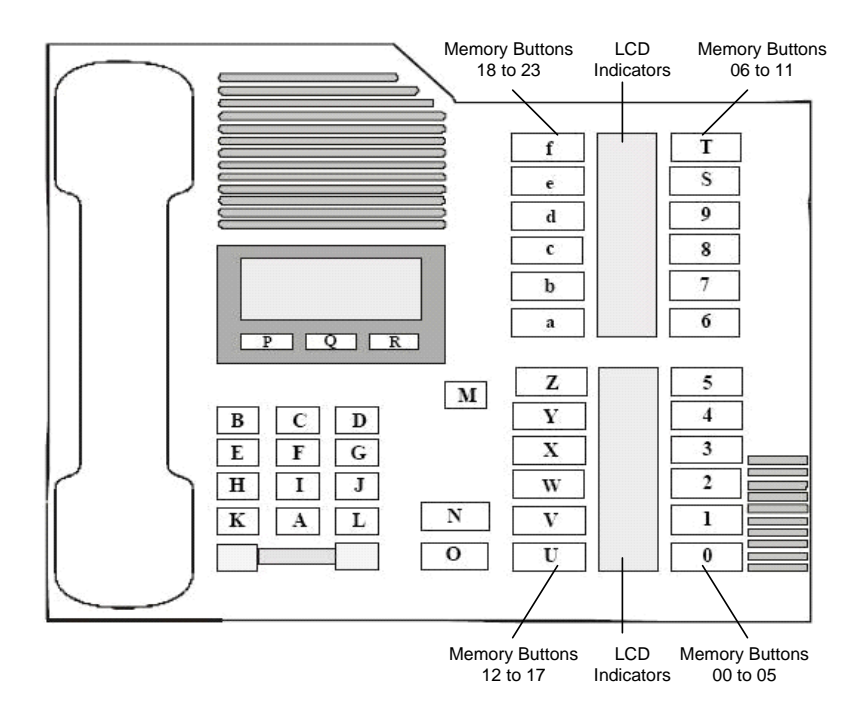

**Figure 6. Nortel Model 7324 Telephone Indicators** 

### **Nortel Meridian 1**

As shown in *[Figure 7](#page-64-0)*, there are 16 LCD Line Indicators located between Programmable Memory Buttons 00-15 on the Model 2616 telephone. The indicator status data stored in the application buffer is 24 bytes long. Bytes 00-23 contain the indicator status of Memory Buttons 00-23, respectively. The status data for each byte is defined as follows:

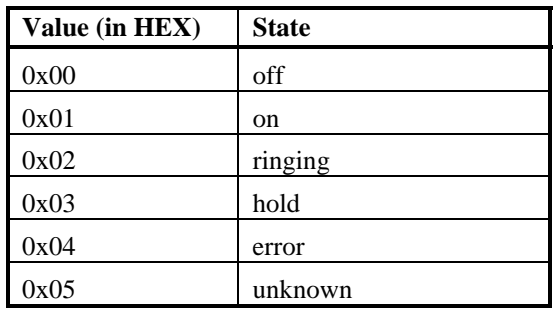

# **Example**

If the data for byte 04 is 0x01 and byte 10 is 0x02, the indicator for Memory Button 04 is on and the indicator for Memory Button 10 is alerting. The contents of the application buffer are shown below.

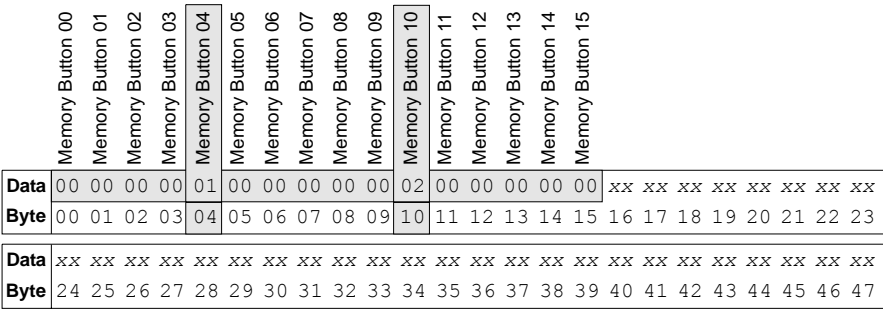

<span id="page-64-0"></span>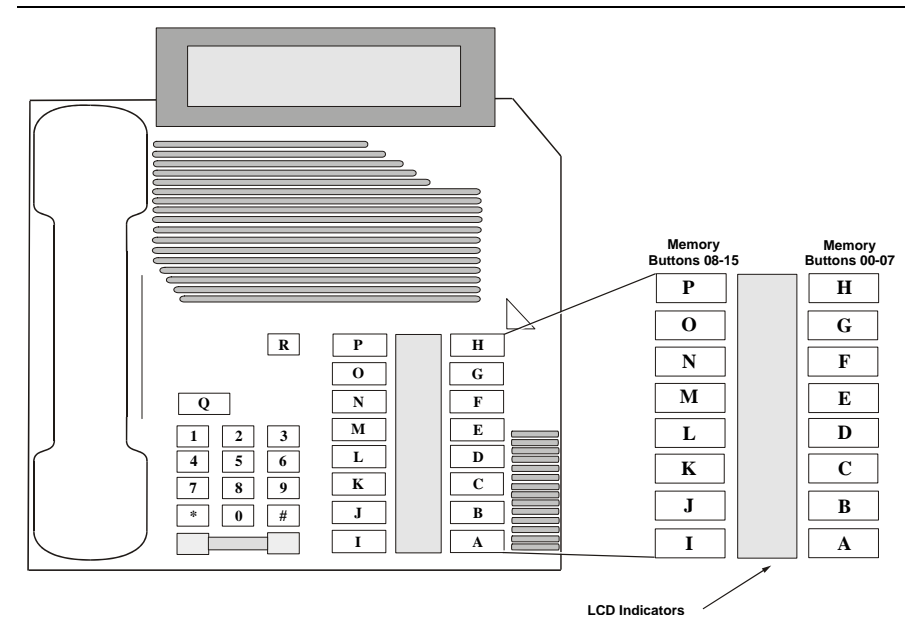

# **Figure 7. Nortel Model 2616 Telephone Indicators Example**

```
void main(void) 
{ 
int devh;<br>
int rc = 0;<br>
int count;
     char bufferp[49];
/* Open Channel Device */ 
\begin{array}{l} \texttt{if (devh = dx\_open("dxxxB1C1", NULL)}) == -1)} \end{array} { 
printf("Error dx_open()\n"); 
exit(-1);
            } /* End dx_open */ 
/\star Wait for incoming call \star/if ( (rc = dx_{wtrinq}(devh, 2, DX_{NNH}OMH) == -1) { 
printf("Error dx_wtring()\n"); 
dx close(devh);
ext(-1); }
```

```
/* Get the Calling/Caller Id */ 
\begin{array}{lcl} \texttt{if} & ( \texttt{rc} = \texttt{d42\_dccallid}(\texttt{devh, bufferp}) ) \texttt{ == -1} ) \\ & ( \end{array} { 
printf("Error d42_gtcallid()\n"); 
dx close(devh);
exit(-1);
             \} /* End d42 gtcallid */
printf("Caller Id = %s\n",bufferp); 
/* Get the Indicator Information */
\begin{array}{rcl} \text{if} & ( & (rc = \texttt{d42\_indicators}(\texttt{devh}, \texttt{bufferp})) \; == \; -1) \\[0.2cm] \end{array} { 
printf("Error d42_indicators(): Error Code: %hX\n",dx_errno); 
dx close(devha);
exit(-1);
              } /* End d42_indicators*/ 
for (count = 0; count < 49; count++)
  { 
printf("Indicator %d = %X\n",count, bufferp[count]); 
             } 
dx\_close (devh);<br>} /* End ma
    ^{-} /* End main */
```
### **Errors**

If this function returns -1 to indicate a failure, one of the following (most common) codes will be contained in dx\_errno. For a complete list of error codes and definitions, refer to *[Appendix C](#page-144-0)*.

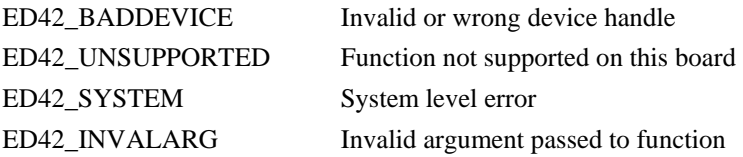

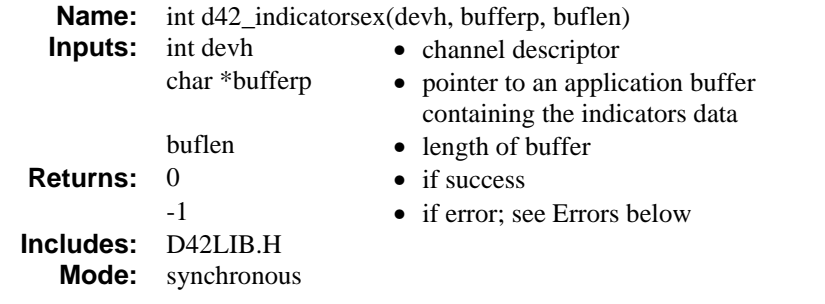

### **Description**

The **d42\_indicatorsex( )** function retrieves the current LCD or LED indicators status and places it in an application buffer. Unlike **d42\_indicators( )**, this function can retrieve indicator data larger than 49 bytes. The information is returned as a null-terminated ASCII string. The buffer must be at least 49 bytes, which would mean a data string of 48 bytes plus a null. The application buffer holds the entire bit mask (see below) representing the status of each indicator. Refer to the *PBX Integration Board User's Guide* for more information specific to your switch.

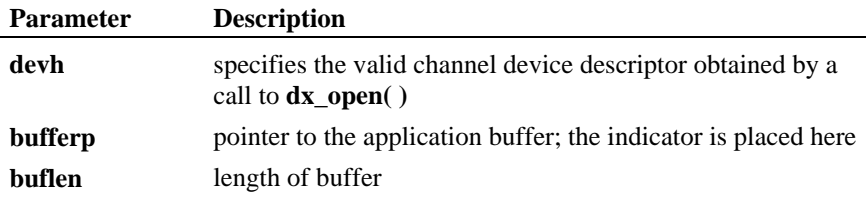

### **Cautions**

- Only **size** bytes of data are copied to the buffer.
- The buffer must be NULL terminated.

### **Nortel Norstar M7324**

Note that the following example shows a phone with just 24 indicators. Your phone is not limited to 49 bytes when using the **d42\_indicatorsex( )** function. As shown in *[Figure 8](#page-68-0)*, there are 24 LCD Line Indicators located between

Programmable Memory Buttons 00-23 on the Model 7324 telephone. The indicator status data stored in the application buffer is 24 bytes long. Bytes 00-23 contain the indicator status of Memory Buttons 00-23, respectively. The status data for each byte is defined as follows:

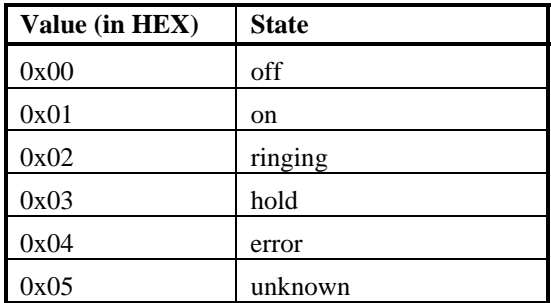

**NOTE:** These status indicators are different from those used with the Nortel Norstar and the D/42-NS board. The PBX integration board uses the same status indicators for all supported PBXs.

### **Example**

If the data for byte 16 is 0x02 and byte 19 is 0x01, the indicator for Memory Button 16 indicates ringing and the indicator for Memory Button 19 is on. The contents of the application buffer are shown below.

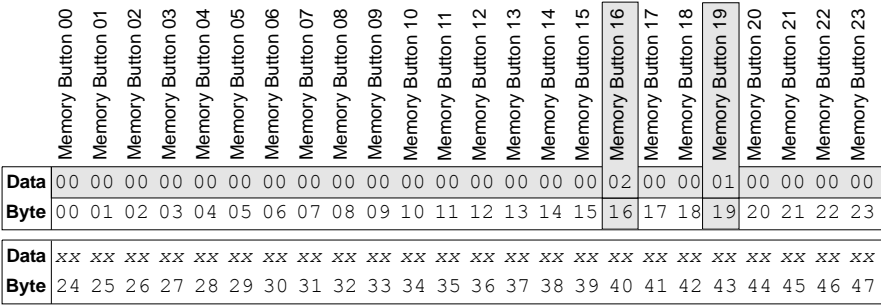

### *retrieves the current LCD or LED indicators d42\_indicatorsex( )*

<span id="page-68-0"></span>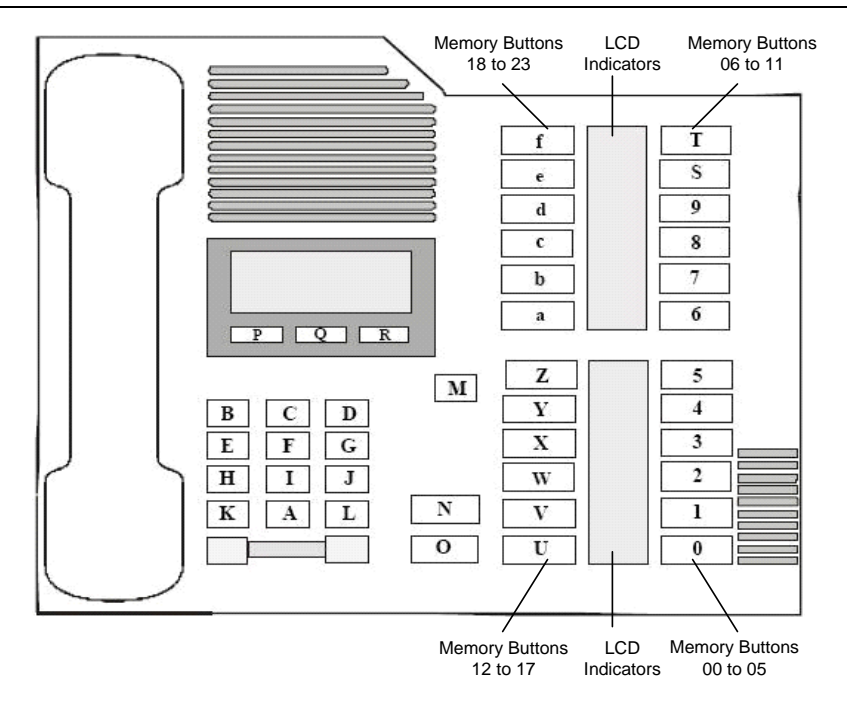

**Figure 8. Nortel Model 7324 Telephone Indicators** 

### **Example**

```
void main(void) 
{ 
     int devh;<br>int rc = \frac{1}{2}int rc = 0;<br>
char bufferp
                   bufferp[81];
      /* Open Channel Device */ 
     if ( (devh = dx open("dxxxB1C1",NULL)) == -1)
             { 
                 printf("Error dx_open()\n");
                  ext(-1); } /* End dx_open */ 
      /* Wait for incoming call */ 
     if ( (rc = dx wtriangle(devh, 2, DX ONHOOK, -1)) == -1) { 
            printf("Error dx_wtring()\n"); 
           dx_close(devh); 
           ex\bar{it}(-1); }
```

```
 /* Get the Calling/Caller Id */ 
     if ( (rc = d42 \text{ gtcallid}(devh, buffer)) == -1) { 
         printf("Error d42 gtcallid()\n");
         dx close(devh);
          ex\bar{it}(-1);
     } /* End d42 gtcallid */
    printf("Caller Id = \s\n", buffer);
      /* Get the Indicator Information */ 
    if ( (rc = d42\_indicatesk(devh, buffer, 80)) == -1) { 
          printf("Error d42 indicatorsex(): Error Code: %hX\n",ATDV LASTERR (devh));
           dx_close(devh); 
          ex\bar{it} (-1);
      } /* End d42_indicatorsex*/ 
     for (count = 0; count < 80; count++)
         printf("Indicators = \X\n", buffer[count]);
     dx_close(devh); 
} /* End main */
```
### **Errors**

If this function returns -1 to indicate a failure, one of the following (most common) codes will be contained in dx\_errno. For a complete list of error codes and definitions, refer to *[Appendix C](#page-144-0)*.

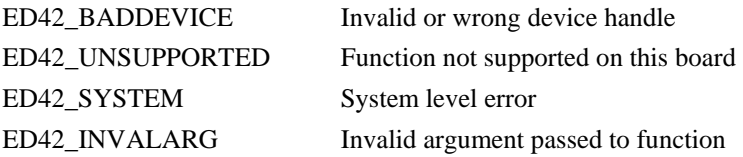

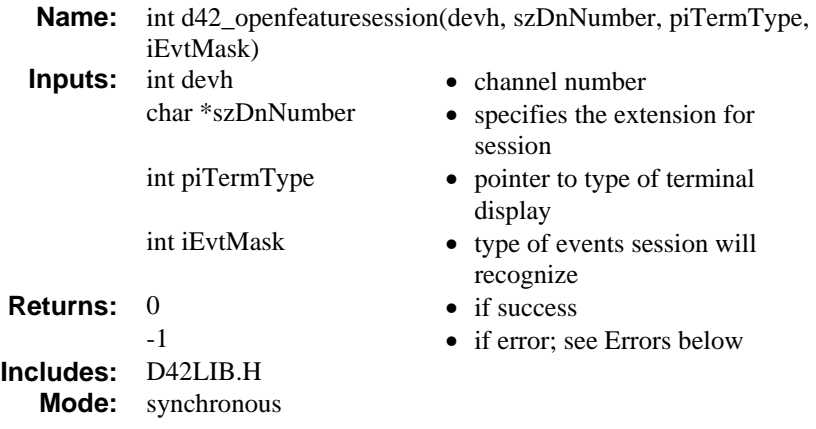

## **Description**

The **d42\_openfeaturesession( )** function opens a feature session on a specified channel and phone set specified by an extension number in the buffer. Once a feature session is opened, the user may use the functions that require a feature session to be open, for example, **d42\_writetodisplay( )**. The events that require a feature session to be open--for example T\_SOFTKEYDATAREADY--are also enabled. The user must pass a valid extension number to the function to establish the feature session with the board channel and the extension number specified.

The type of display the phone set has available is returned when the **d42\_openfeaturesession( )** function is called.

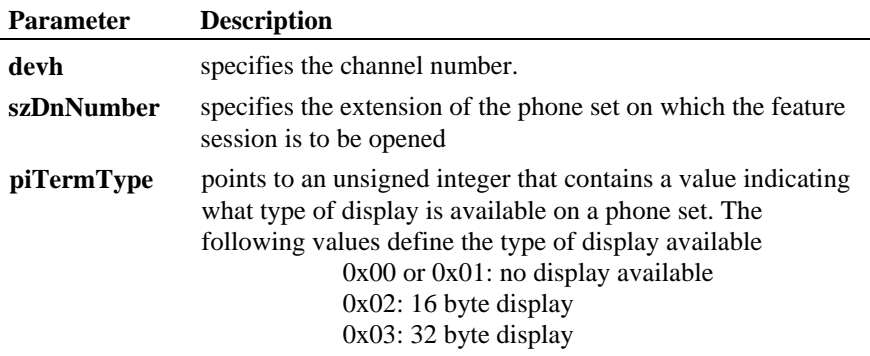

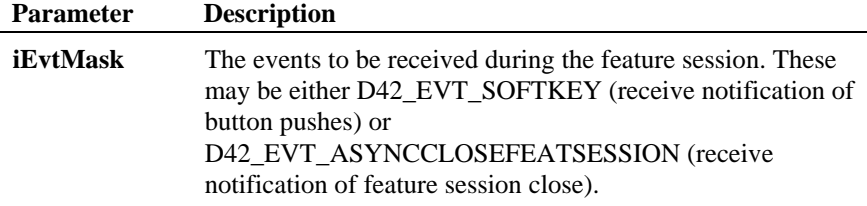

### **Cautions**

This function is valid only with a Nortel Norstar PBX.

Only one feature session is supported per channel.

This function sets the parameter values for the channel parameters D4CH\_SOFTKEYINPUT and D4CH\_TERMINATEFEATURE to 1 for enabled.

### **Example**

```
void main(void) 
\left\{ \begin{array}{cc} 0 & 0 \\ 0 & 0 \end{array} \right\} int devh; 
     int rc = 0;<br>char szDnNuml
 char szDnNumber = "221"; 
 int iTerminalType; 
     int iEvtMask = D42_EVT_SOFTKEY | D42_EVT_ASYNCCLOSEFEATSESSION 
     /* Open Channel Device */ 
     if ( (devh = dx open("dxxxB1C1",NULL)) ==-1)
                 { 
                printf("Error dx open()\n");
                ext(-1); } /* End dx_open */ 
     /* Open a feature session */
     if ( (rc = d42_openfeaturesession (devh, szDnNumber, &iTerminalType, iEvtMask )) 
= -1)
 {
           printf("Error d42_closefeaturesession():\n"); 
           dx_close(devh); 
          ex\bar{it}(-1);
           } /* End d42_brdstatus*/ 
     /*something is done */ 
     /* close the feature session */
```

```
if ( (rc = d42 \text{ closefeatures}esion (\text{devh})) == -1) {
    printf("Error d42 closefeaturesession():\n");
     dx_close(devh);
```
```
 exit(-1); 
} /* End d42_brdstatus*/ 
           dx_close(devh); 
     \frac{1}{2} /* End main */
```
## **Errors**

If this function returns -1 to indicate a failure, one of the following (most common) codes will be contained in dx\_errno. For a complete list of error codes and definitions, refer to *[Appendix C](#page-144-0)*.

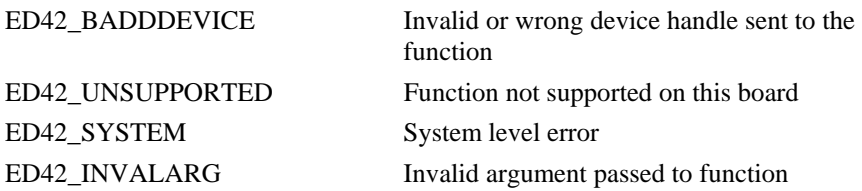

#### **See Also**

- **d42\_closefeaturesession( )**
- **d42\_writetodisplay( )**

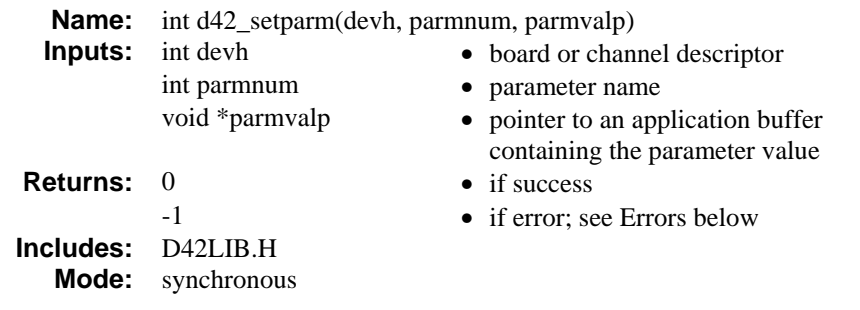

## **Description**

The **d42\_setparm( )** function sets a board or channel parameter. Depending on the parameter to be set, the value can be either a character string or an integer. The input board and channel parameter values for **parmnum** are listed in *[Table 2](#page-144-0)*.

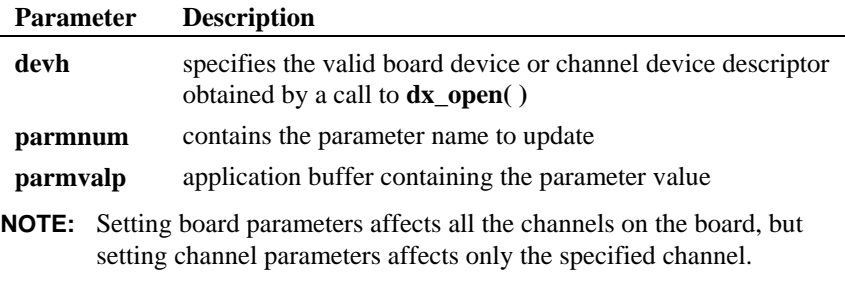

To set board parameters the following requirements must be met:

- the board must be open
- all channels on the board must be closed

To set channel parameters the following requirements must be met:

- the channel must be open
- the channel must be idle

This function returns a failure if:

- the board or channel descriptor is invalid
- any channels are open when setting board parameters
- when setting channel parameters, the channel is not open and idle
- a read-only parm is specified
- the value of parmnum is invalid
- parmnum is not supported on the specified board
- an MF parm is specified while MF detection is enabled

## **Cautions**

When setting a parameter, the user passes a pointer to a variable containing the new parameter value. This variable should be treated as an unsigned integer for all parameters. The application should cast the **parmvalp** parameter to a (void \*) to avoid compiler warnings.

## **Table 2. Board and Channel Parameters for d42\_setparm( )**

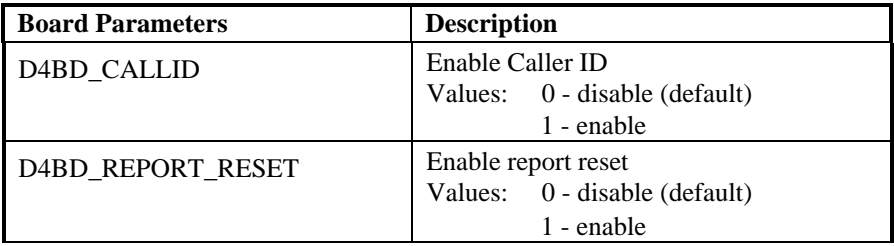

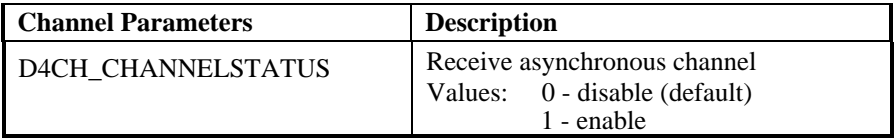

#### **Example**

```
void main(void) 
{ 
 int devh; 
 int rc = 0; 
 unsigned int parmvalp = 1; 
/* Open Board Device */ 
if (devh = dx\_open("dxxxB1", NULL)) == -1)\left(printf("Error dx_open()\n");
exit(-1); 
           } / * End dx open */if (ATD4_BDTYPE (devh)) == TYP_D/82M1)\overline{t}/\star Set the Board Parameter To Enable Calling/Caller Id \star/if ( (rc = d42_setparm(devh, D4BD_CALLID, (void *)&parmvalp)) = -1)
 { 
printf("Error d42_setparm(D4BD_CALLID)\n"); 
dx_close(devh); 
ex\bar{it}(-1);
                 } /* End d42_setparm */ 
          } /* end ATD4 BDTYPE */
dx_close(devh); 
) /* End main */
```
## **Errors**

If this function returns -1 to indicate a failure, one of the following (most common) codes will be contained in dx\_errno. For a complete list of error codes and definitions, refer to *[Appendix C](#page-144-0)*.

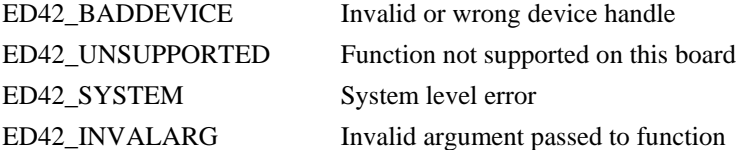

#### **See Also**

• **d42\_getparm( )**

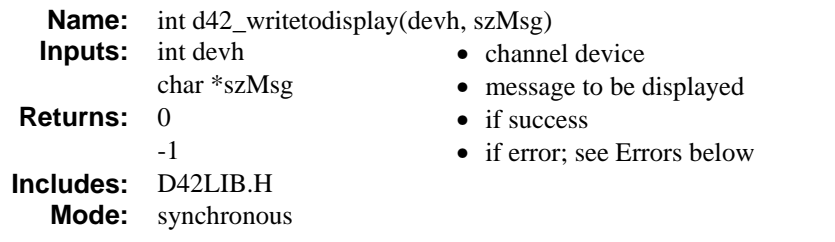

## **Description**

The **d42\_writetodisplay( )** function places information on a phone set's display. An ASCII string held within the character buffer contains the information shown on the phone set display, if a feature session has been successfully established using the d42\_openfeaturesession( ) function. The maximum size of the display buffer is dependent on the type of phone set display on the channel that the function calls.

The maximum size of the buffer is returned by the **d42\_openfeaturesession( )** function when a feature session is established.

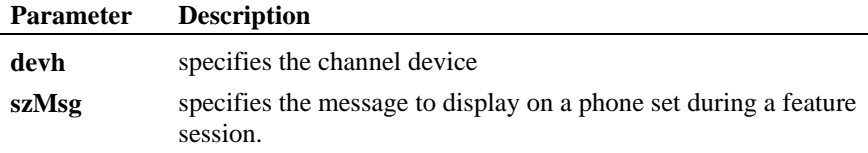

#### **Cautions**

This function is valid only with a Nortel Norstar PBX.

The pointer must point to a buffer that is 49 characters long even though the displays supported will accept a maximum of either 16 or 32 characters.

A feature session must be opened using the **d42\_openfeaturesession( )** function to use the **d42\_writetodisplay( )** function.

#### **Example**

```
void main(void) 
       t<br>int.
       int devh;<br>int rc = \sqrt{c}rc = 0;char szDnNumber = "221";<br>
int iTerminalType;<br>
int iEvtMask = D42 EVT
 int iTerminalType; 
int iEvtMask = D42_EVT_SOFTKEY | D42_EVT_ASYNCCLOSEFEATSESSION 
       /* Open Channel Device */ 
       \begin{aligned} \text{if} \ (\text{devh} = \text{dx\_open}(\text{"dxxxB1Cl", NULL})) \text{ == } 1) \end{aligned}\left\{ \begin{array}{cc} 0 & 0 & 0 \\ 0 & 0 & 0 \\ 0 & 0 & 0 \\ 0 & 0 & 0 \\ 0 & 0 & 0 \\ 0 & 0 & 0 \\ 0 & 0 & 0 \\ 0 & 0 & 0 \\ 0 & 0 & 0 \\ 0 & 0 & 0 \\ 0 & 0 & 0 \\ 0 & 0 & 0 \\ 0 & 0 & 0 & 0 \\ 0 & 0 & 0 & 0 \\ 0 & 0 & 0 & 0 \\ 0 & 0 & 0 & 0 & 0 \\ 0 & 0 & 0 & 0 & 0 \\ 0 & 0 & 0 & 0 & 0 \\ 0 & 0 & 0 & 0 & 0 \\ 0 & 0printf("Error dx open()\n");
                        exit(-1); 
                        } /* End dx_open */ 
       /* Open a feature session */ 
       if ( (rc = d42_openfeaturesession (devh, szDnNumber, &iTerminalType, iEvtMask )) 
= -1) {
               printf("Error d42_closefeaturesession():\n"); 
                dx_close(devh); 
               exit(-1);
               } /* End d42_brdstatus*/ 
       d42_writetodisplay (devh, "This is a test"); 
        /* close the feature session */ 
        if ( (rc = d42_c \nclosefeaturesession (devh)) == -1) {
               printf("Error d42_closefeaturesession():\n"); 
               dx_close(devh); 
               exit(-1);
               } /* End d42_brdstatus*/ 
        dx\_close (devh);<br>} /* End main */
            \sqrt{\ast} End main \sqrt{\ast}
```
## **Errors**

If this function returns -1 to indicate a failure, one of the following (most common) codes will be contained in dx\_errno. For a complete list of error codes and definitions, refer to *[Appendix C](#page-144-0)*.

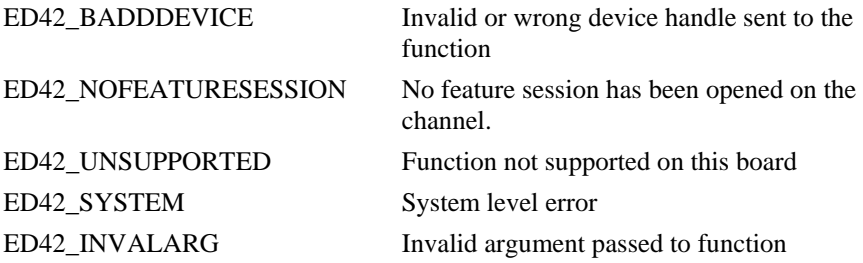

## **See Also**

- **d42\_closefeaturesession( )**
- **d42\_openfeaturesession( )**

# **4. Programming Considerations**

Specific information about using the D/42 runtime library to perform PBX functions is included in this chapter. A general description of the PBX functions and considerations unique to each supported PBX system are included for the following:

- Opening a channel on a PBX integration board
- Accessing PBX features using dial strings
	- turn on/off message waiting indicators
	- dial programmable keys
	- call transfer
- Disconnect supervision
- Converting existing D/4x applications into D/42 applications

## **4.1. Opening a Channel on the PBX Integration Board**

#### **Description**

During initialization of the system, the R4 firmware file is downloaded to the board. Once Firmware is downloaded, the appropriate PBX Signaling Link firmware load file is downloaded to a specified area in memory on the board. The PBXDRVR sub-system then downloads and starts this PBX Signaling Link firmware from its place in memory. The PBX Signaling Link firmware can then begin to synchronize with the PBX (assuming that the board is physically connected to the PBX). This process can take up to 60 seconds to complete. During this time period, the board should not receive any calls from the PBX. Your application should ensure that the board is "alive" before any other functions are accessed.

**NOTE:** Failure to ensure that the connection is established (synchronized) causes unpredictable results.

#### *PBX Integration Software Reference*

After synchronization is complete, the **dx\_open( )** function is used to open the channel by using a valid device name to identify the channel you wish to open. The **oflags** parameter is used to set the attributes of the channel being opened. The attributes determine what types of I/O functions (recording and playback of voice data) can be performed on the open channel.

#### **Example**

```
int cd; /* channel descriptor */ 
int sysinit() 
{ 
    /* open the channel VOXB0C0 */ 
if ((cd = dx_{open}("VOXBOCO", O_{RDW}) ) = -1) { 
/* process error */ 
ext(1); } 
    /* wait for 60 seconds for switch */ 
    Sleep(60000L); 
    exit(0); 
}
```
The **dx\_close( )** function is used to close a previously opened channel. Once the channel is closed, a process can no longer perform any action on that channel using that device handle. See the *Voice Software Reference* for more information about the **dx\_open( )** and **dx\_close( )** functions.

## **4.2. Accessing PBX Features Using Dial Strings**

You can access PBX features such as turning on and off a message waiting indicator, dialing programmable keys, and transferring calls, using dial strings in the **dx\_dial( )** function. **dx\_dial( )** is a D/4x voice function. For detailed information on how to use this function, see the *Voice Software Reference* .

Input parameters for the **dx\_dial( )** function are defined as follows:

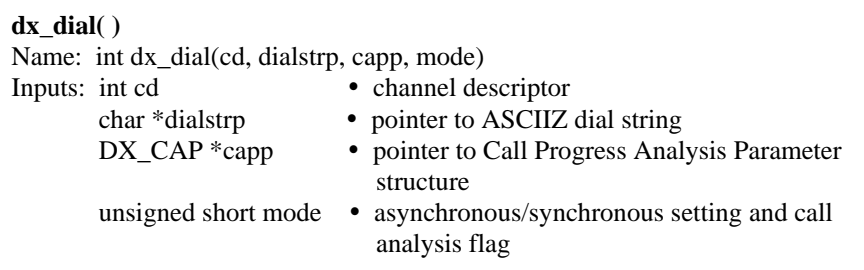

The dial string accepts escape sequences that are used to access PBX features. Acceptable ASCII characters for each dial string are the standard DTMF dialing and control characters described in the *Voice Software Reference* , and the additional characters described in the following paragraphs.

The procedure for accessing a feature is as follows:

- 1. Set the hook state (on-hook or off-hook) required for dialing the feature dial string.
- 2. Use the appropriate dial string  $(e.g., **ESC** > K)$ .
- **NOTE:** In some cases, a pause (",") may be needed after the entire dial string to give the switch enough time to respond to the command before issuing the next command.

#### **4.2.1. On-Hook and Off-Hook Dialing Note**

When using the PBX integration board with the supported MITEL and Siemens PBXs, you can make a connection without explicitly going off-hook. With a channel in the on-hook state, if you **dx\_dial( )** a valid extension, you can make a connection. However, if you do a **dx\_sethook( )** to go back on-hook, you cannot go back to the on-hook state no matter how many on-hooks are performed. You must **dx\_sethook( )** off-hook, then on-hook (or **dx\_dial( )** the Release key, in the case of the Siemens).

## **4.2.2. Turn On the Message Waiting Indicator**

## **Description**

A dial string instructs the PBX to light the message waiting indicator on the specific extension. The dial string contains the following components:

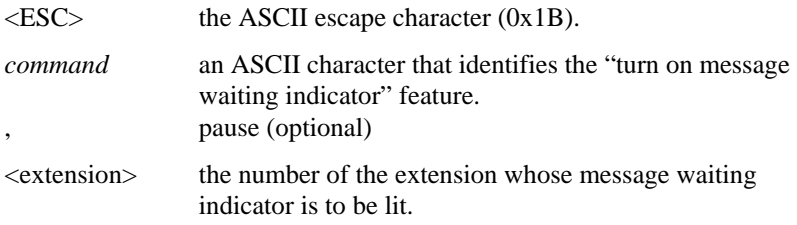

The dial string for all sported PBXs is listed below.

**NOTE:** The pause in the dial string is sometimes needed to give the PBX time to activate the feature. The *command* character is case sensitive. Characters with the incorrect case are ignored.

#### **NEC and Hicom 150 - Message Waiting Indicator (MWI) Requirement**

The default access dial strings for the PBX integration board are set to \*\*9 (on) and ##9 (off). If the PBX has not been set to use these dial strings, you must:

- Use the **d42\_setparm( )** function to change the following parameters to the dial string programmed on the PBX:
	- D4BD\_MSGACCESSON
	- D4BD\_MSGACCESSOFF

OR

• Change the PBX access dial string to \*\*9 (on) and ##9 (off).

## ■ Turn On the Message Waiting Indicator Dial String

#### **<ESC>O,<extension>,<ESC>O**

#### **All PBXs - Except Nortel Meridian**

For all supported PBXs, except Nortel Meridian, use the following technique to turn on the MWI using **dx\_dial( )** and the dial string.

- 1. Go Off Hook using **dx\_sethook( )**
- 2. Call the **dx\_dial( )** function. The dial string is <ESCO><extention><ESCO>
- 3. Go On hook using the **dx\_sethook( )** again

Use the optional pause character (comma) in the dial string when necessary.

#### **Nortel Meridian - Exception**

For the Nortel Meridian Switch only, skip items 1 and 3 above:

- The combined use of **dx\_sethook( )** and **dx\_dial( )** does not work for MWI.
- We also strongly recommend use of pause characters (comma) in the dial string to avoid problems.

Characters are case sensitive.

## **Example**

```
unsigned int cd; /* channel descriptor */ 
char digstr[40]; 
int turn_on_mwl() 
{ 
/* set up dial string */ 
switch (ATD4_CHTYPE(cd)) 
 { 
case TYP_D/82M1: 
case TYP_D/82L4: 
case TYP_D/82L2: 
sprintf(digstr,"%c0,555,%cO",ESC,ESC); 
break; 
\rightarrow
```

```
/* turn on message waiting indicator on ext. 555 */if (dx_dial(cd,digstr,NULL,EV_SYNC) == -1) 
 { 
printf("\nDial failed\n"); 
exit (1); 
     } 
return (0); 
}
```
## **4.2.3. Turn Off the Message Waiting Indicator Dial String**

## **Description**

A dial string instructs the PBX to turn off the message waiting indicator on the specific extension. The dial string contains the following components:

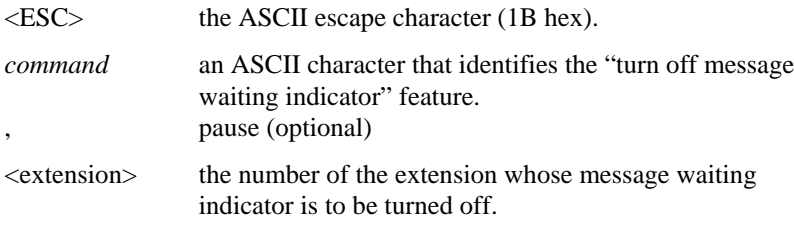

The dial string for all supported PBXs is listed below.

- **NOTES: 1.** The pause in the dial string is sometimes needed to give the PBX time to activate the feature.
	- **2.** The *command* character is case sensitive.
	- **3.** Characters with the incorrect case are ignored.

## **Turn Off the Message Waiting Indicator Dial String**

#### **<ESC>F,<extension>,<ESC>F**

#### **All PBXs - except Nortel Meridian**

For all supported PBXs except Nortel Meridian, use the following technique to turn off the MWI using **dx\_dial()** and the dial string.

#### *4. Programming Considerations*

- 1. Go Off Hook using **dx\_sethook()**
- 2. Call the **dx** dial() function. The dial string is  $\langle ESCF \rangle \langle$  extention $\rangle \langle ESCF \rangle$
- 3. Go On hook using the **dx\_sethook()** again

Use the optional pause character (comma) in the dial string when necessary.

#### **Nortel Meridian - exception**

For the Nortel Meridian Switch only, skip items 1 and 3 above:

- The combined use of **dx\_sethook()** and **dx\_dial()** does not work for MWI.
- We also strongly recommend use of pause characters (comma) in the dial string to avoid problems.

Characters are case sensitive.

#### **Example**

```
unsigned int cd; \qquad /* channel descriptor */
char digstr[40]; 
int turn_off_mwl() 
{ 
/* set up dial string */ 
switch (ATD4 CHTYPE(cd))
 { 
case TYP_D/82M1: 
case TYP_D/82L4: 
case TYP_D/82L2: 
sprintf(digstr,"%cF,555,%cF",ESC,ESC); 
break; 
      } 
/* turn off message waiting indicator on ext. 555 */if (dx_dial(cd,digstr,NULL,EV_SYNC) == -1) 
 { 
printf("\nDial failed\n"); 
exit (1); 
     } 
return (0); 
}
```
## **4.2.4. Dial Programmable Keys**

## **Description**

The dial string **<ESC>K<key>** enables the PBX integration board to access features programmed into the programmable keys available to extensions on the PBX. The dial string contains the following components:

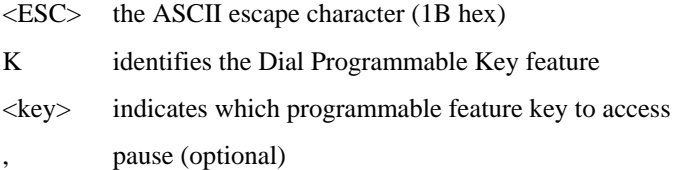

**NOTE:** The pause in the dial string may be needed to give the PBX time to activate the feature. The "K" and <key> characters are case sensitive. Dial strings using a lower case "k" are ignored. Use the correct case for the <key> characters to ensure the proper function is accessed.

## **Avaya Definity 7434 (4-wire)**

To access the dial string features on a Avaya 7434 4-wire telephone, refer to *[Figure 9](#page-88-0)* and use the direct key dialing sequences listed in *[Table 3](#page-91-0)*. Also, refer to the *PBX Integration Board User's Guide* for more detailed information about programmable keys.

**NOTE:** When using the PBX integration board with a Avaya PBX, the interdigit delay for dialing should be increased to equal or greater than 150mS in the application. With the firmware default of 50mS, the Avaya PBX's DTMF detection sometimes fails to recognize back-toback dialing of any digit.

<span id="page-88-0"></span>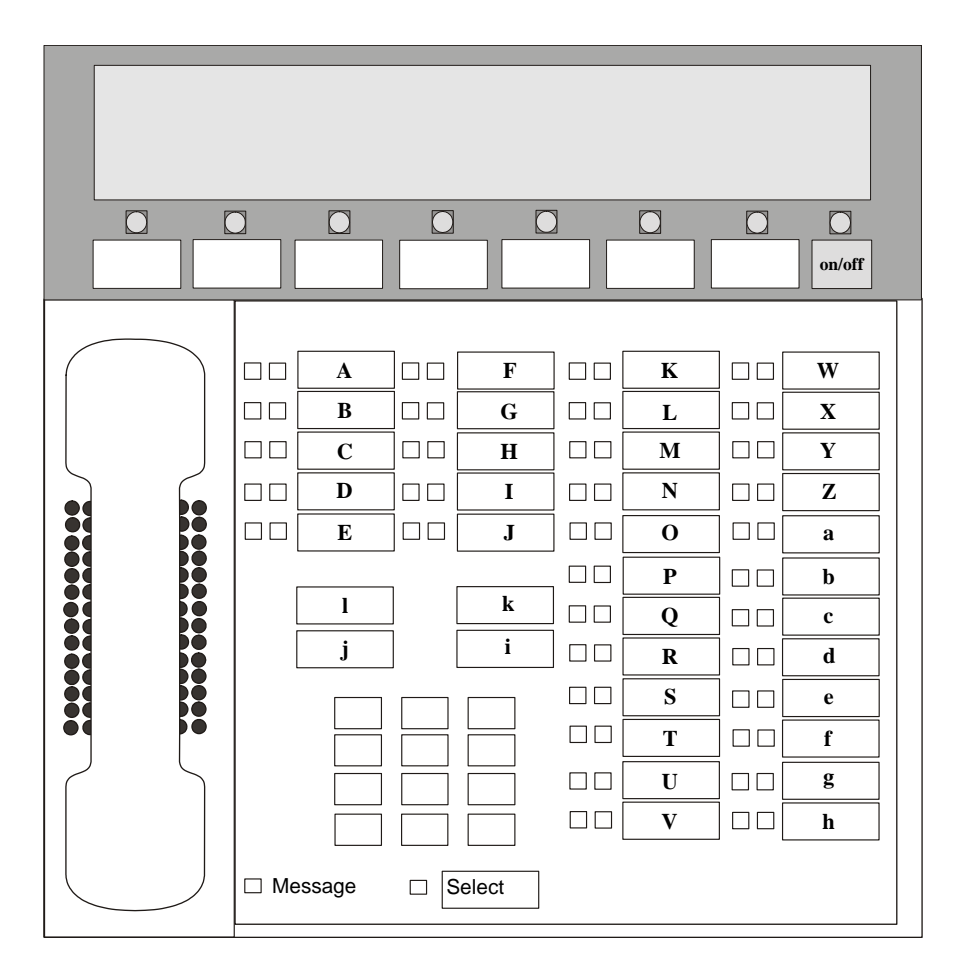

**Figure 9. Avaya 7434 (4-wire) Telephone** 

| <b>Dial Code</b> | <b>Key Description</b> |
|------------------|------------------------|
| $<$ ESC>KA       | Feature Key 00         |
| $<$ ESC>KB       | Feature Key 01         |
| <esc>KC</esc>    | Feature Key 02         |
| <esc>KD</esc>    | Feature Key 03         |
| $<$ ESC>KE       | Feature Key 04         |
| <esc>KF</esc>    | Feature Key 05         |
| $<$ ESC>KG       | Feature Key 06         |
| <esc>KH</esc>    | Feature Key 07         |
| <esc>KI</esc>    | Feature Key 08         |
| $<$ ESC>KJ       | Feature Key 09         |
| <esc>KK</esc>    | Feature Key 10         |
| <esc>KL</esc>    | Feature Key 11         |
| <esc>KM</esc>    | Feature Key 12         |
| <esc>KN</esc>    | Feature Key 13         |
| <esc>KO</esc>    | Feature Key 14         |
| <esc>KP</esc>    | Feature Key 15         |
| <esc>KQ</esc>    | Feature Key 16         |
| <esc>KR</esc>    | Feature Key 17         |
| $<$ ESC>KS       | Feature Key 18         |
| <esc>KT</esc>    | Feature Key 19         |
| <esc>KU</esc>    | Feature Key 20         |
| <esc>KV</esc>    | Feature Key 21         |
| <esc>KW</esc>    | Feature Key 22         |
| <esc>KX</esc>    | Feature Key 23         |
| <esc>KY</esc>    | Feature Key 24         |
| <esc>KZ</esc>    | Feature Key 25         |

**Table 3. Avaya 7434 (4-wire) Direct Key Dialing Sequences** 

## *4. Programming Considerations*

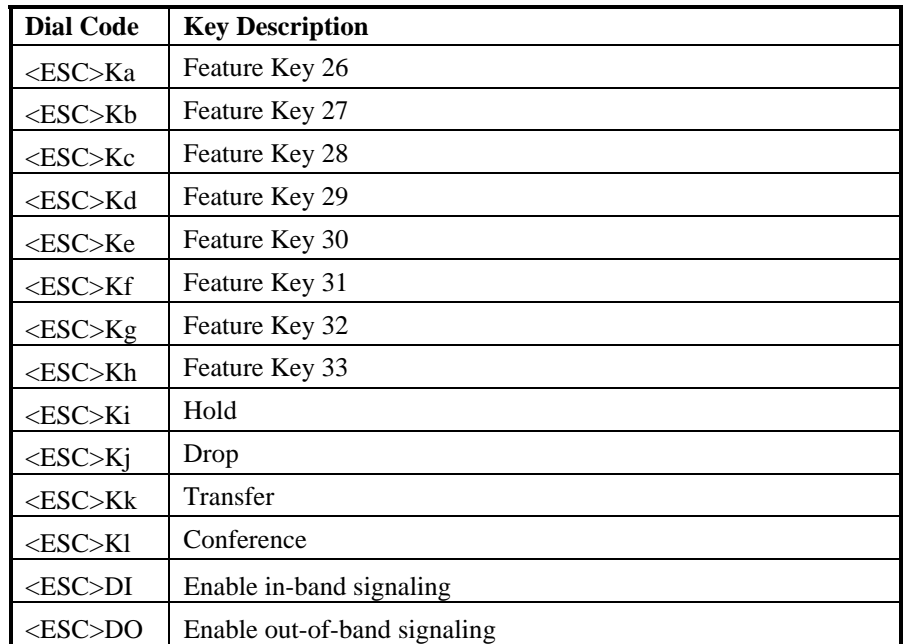

## **Avaya Definity 8434 (2-wire)**

To access the dial string features on a 2-wire Avaya 8434 telephone, refer to *[Figure 10](#page-91-0)* to and use the direct key dialing sequences listed in *[Table 4](#page-91-0)*. Also, refer to the *PBX Integration Board User's Guide* for more detailed information about programmable keys.

**NOTE:** When using the PBX integration board with a Avaya PBX, the interdigit delay for dialing should be increased to equal or greater than 150mS in the application. With the firmware default of 50mS, the Avaya PBX's DTMF detection sometimes fails to recognize back-to-back dialing of any digit.

<span id="page-91-0"></span>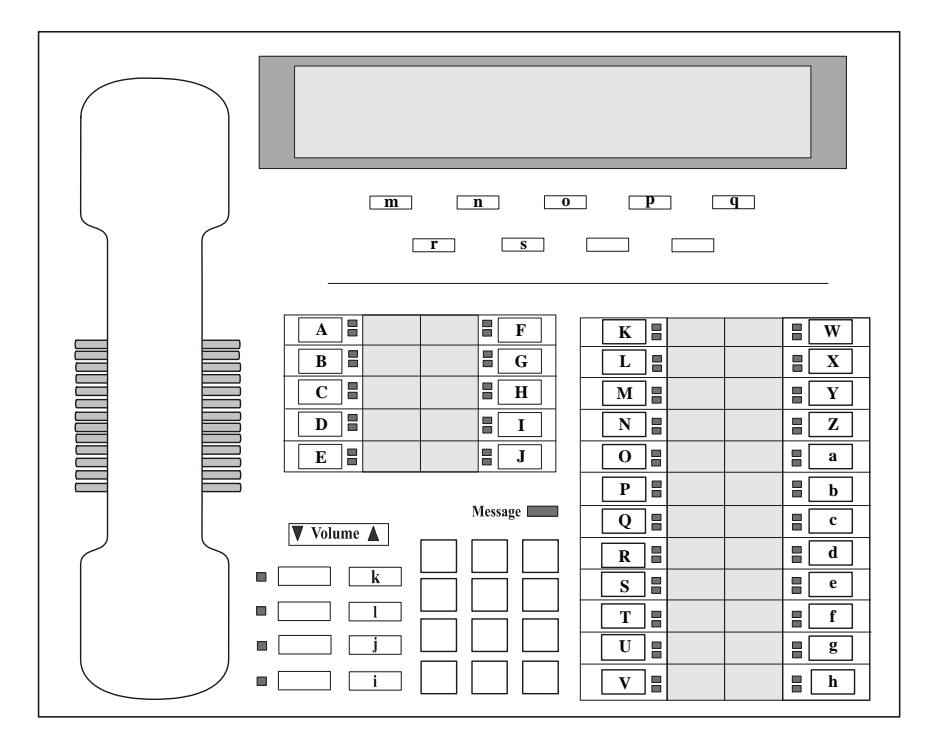

**Figure 10. Avaya 8434 (2-wire) Telephone** 

| <b>Dial Code</b>                  | <b>Key Description</b> |
|-----------------------------------|------------------------|
| <esc>KA</esc>                     | Feature Key 00         |
| $<$ ESC>KB                        | Feature Key 01         |
| <esc>KC</esc>                     | Feature Key 02         |
| <esc>KD</esc>                     | Feature Key 03         |
| $<$ ESC>KE                        | Feature Key 04         |
| $<$ ESC>KF                        | Feature Key 05         |
| $<$ ESC>KG                        | Feature Key 06         |
| <esc>KH</esc>                     | Feature Key 07         |
| <esc>KI</esc>                     | Feature Key 08         |
| <esc>KJ</esc>                     | Feature Key 09         |
| <esc>KK</esc>                     | Feature Key 10         |
| $<\!\!{\rm ESC}\!\!>\!\!{\rm KL}$ | Feature Key 11         |
| <esc>KM</esc>                     | Feature Key 12         |
| <esc>KN</esc>                     | Feature Key 13         |
| <esc>KO</esc>                     | Feature Key 14         |
| <esc>KP</esc>                     | Feature Key 15         |
| $<$ ESC>KQ                        | Feature Key 16         |
| <esc>KR</esc>                     | Feature Key 17         |
| $<$ ESC>KS                        | Feature Key 18         |
| <esc>KT</esc>                     | Feature Key 19         |
| <esc>KU</esc>                     | Feature Key 20         |
| <esc>KV</esc>                     | Feature Key 21         |
| <esc>KW</esc>                     | Feature Key 22         |
| <esc>KX</esc>                     | Feature Key 23         |
| <esc>KY</esc>                     | Feature Key 24         |
| <esc>KZ</esc>                     | Feature Key 25         |

**Table 4. Avaya 8434DX (2-wire) Direct Key Dialing Sequences** 

## *PBX Integration Software Reference*

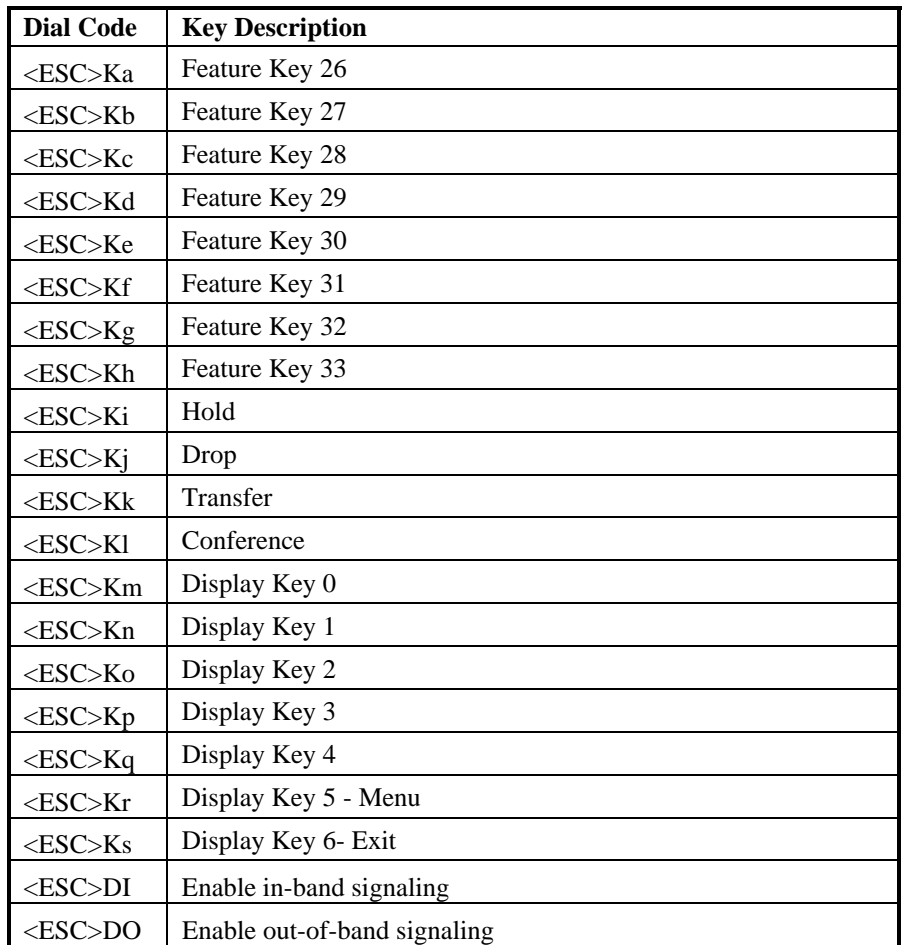

**NOTE:** The PBX integration board does not currently support the Shift, Test, Mute, and Speaker feature buttons, nor does it support the Prev and Next display keys. In *[Figure 10](#page-91-0)* above, these keys are shown without an assigned dialing sequence.

## **Siemens ROLM**

<span id="page-94-0"></span>To access the dial string features on a Siemens ROLMphone 400, refer to *[Figure 11](#page-94-0)* and use the direct key dialing sequences listed in *[Table 5](#page-95-0)*.

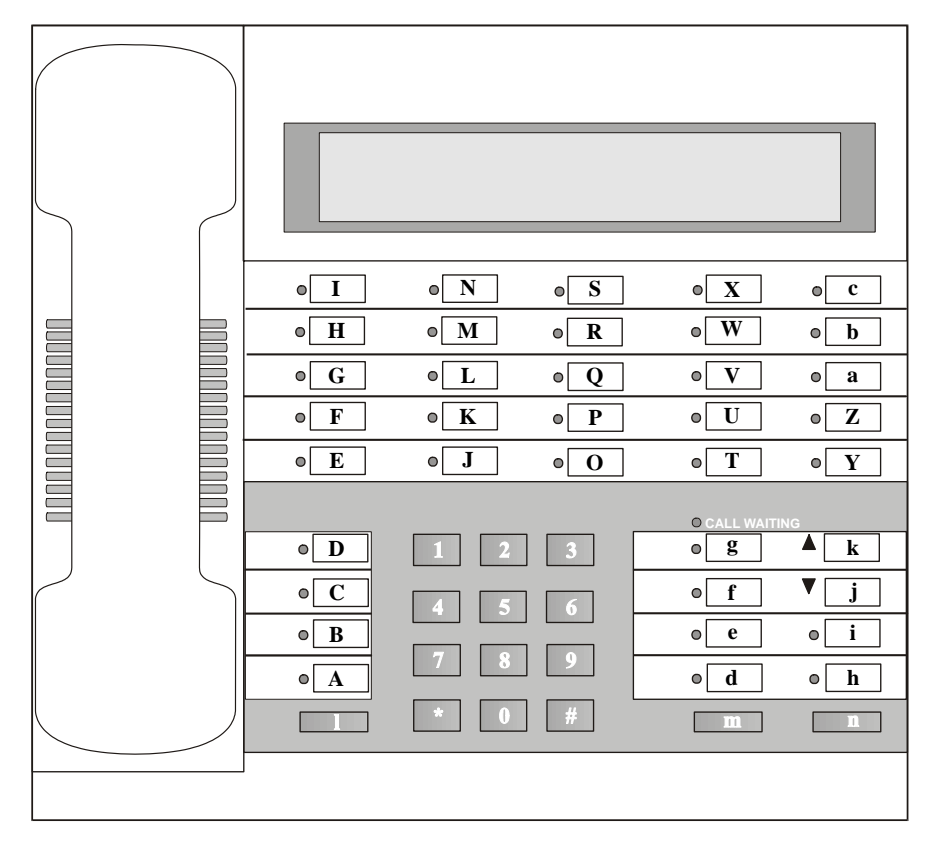

## **Figure 11. ROLMphone 400 Telephone**

Also, refer to the *PBX Integration Board User's Guide* for more detailed information about programmable keys.

| <b>Dial Code</b> | <b>Key Description</b>                               |
|------------------|------------------------------------------------------|
| $<$ ESC>K0       | Dialpad 0                                            |
| $<$ ESC>K1       | Dialpad 1                                            |
| $<$ ESC>K2       | Dialpad <sub>2</sub>                                 |
| $<$ ESC>K3       | Dialpad 3                                            |
| $<$ ESC>K4       | Dialpad 4                                            |
| $<$ ESC>K5       | Dialpad 5                                            |
| $<$ ESC>K6       | Dialpad 6                                            |
| $<$ ESC>K7       | Dialpad 7                                            |
| $<$ ESC>K8       | Dialpad 8                                            |
| $<$ ESC>K9       | Dialpad 9                                            |
| $<$ ESC>K*       | Dialpad*                                             |
| $<$ ESC>K#       | Dialpad#                                             |
| <esc>KA</esc>    | Feature Key 09 - LINE                                |
| <esc>KB</esc>    | Feature Key 08                                       |
| <esc>KC</esc>    | Feature Key 07                                       |
| <esc>KD</esc>    | Feature Key 06 - CLEAR                               |
| $<$ ESC>KE       | Feature Key 05                                       |
| <esc>KF</esc>    | Feature Key 04 - DDS (for Message Waiting Light OFF) |
| <esc>KG</esc>    | Feature Key 03 - DDS (for Message Waiting Light ON)  |
| <esc>KH</esc>    | Feature Key 02                                       |
| <esc>KI</esc>    | Feature Key 01 - MAILBOX (MWL)                       |
| <esc>KJ</esc>    | Feature Key 15                                       |
| $<$ ESC>KK       | Feature Key 14                                       |
| <esc>KL</esc>    | Feature Key 13                                       |
| <esc>KM</esc>    | Feature Key 12                                       |
| <esc>KN</esc>    | Feature Key 11                                       |

<span id="page-95-0"></span>**Table 5. Siemens ROLMphone 400 Direct Key Dialing Sequences** 

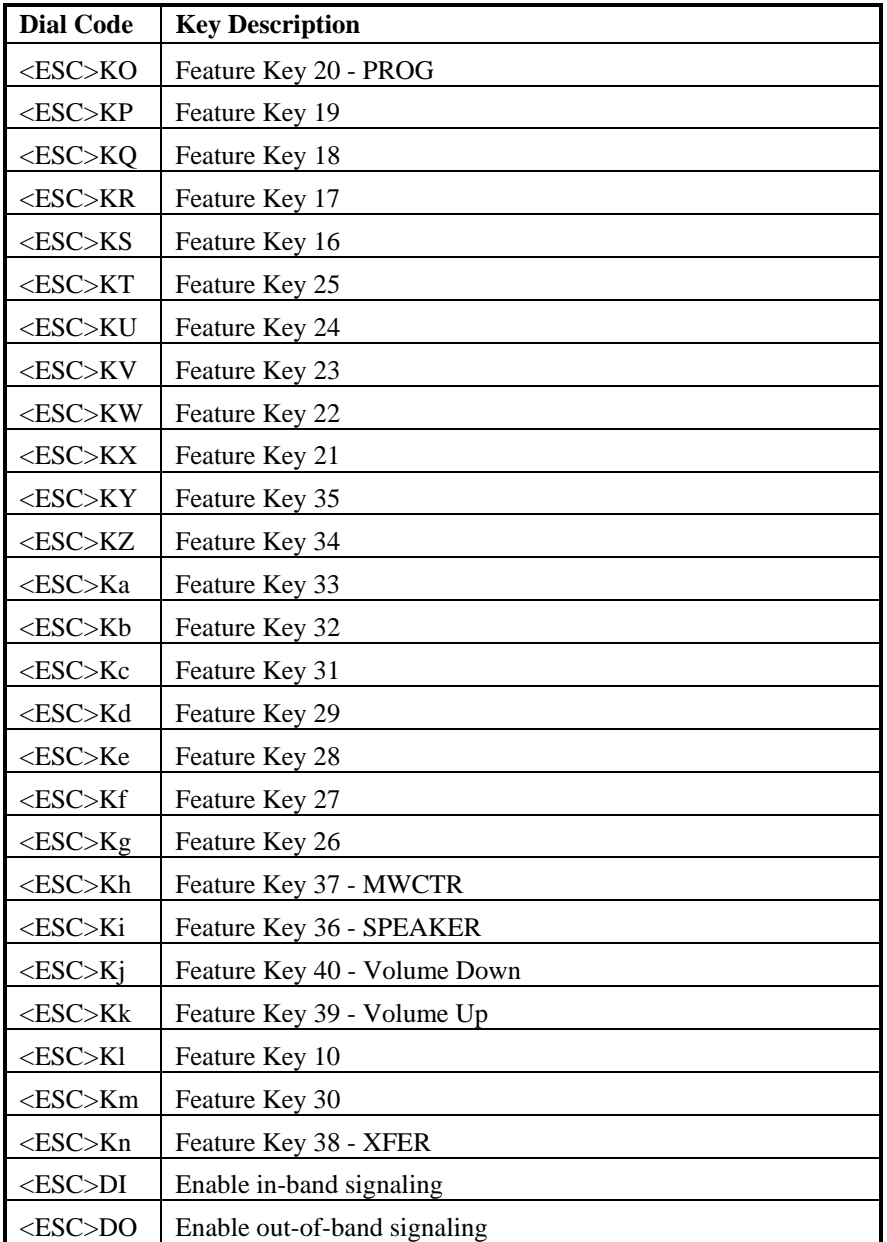

## **Siemens Hicom**

To access the dial string features on a Siemens Hicom Optiset E telephone, depending on which PBX you are using, refer to *[Figure 12](#page-97-0)* and *[Figure 13](#page-100-0)*, along with the direct key dialing sequences listed in *[Table 6](#page-98-0)* and *[Table 7](#page-101-0)*. Also, refer to the *PBX Integration Board User's Guide* for more detailed information about programmable keys.

<span id="page-97-0"></span>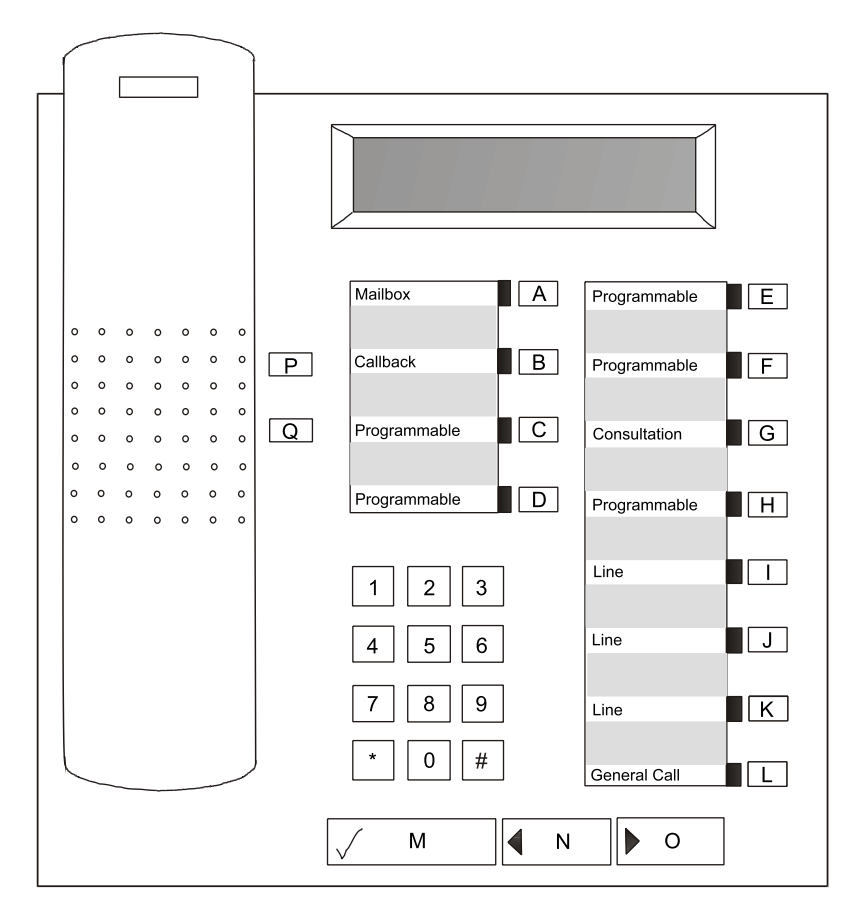

**Figure 12. Siemens Optiset E Telephone with a Hicom 150** 

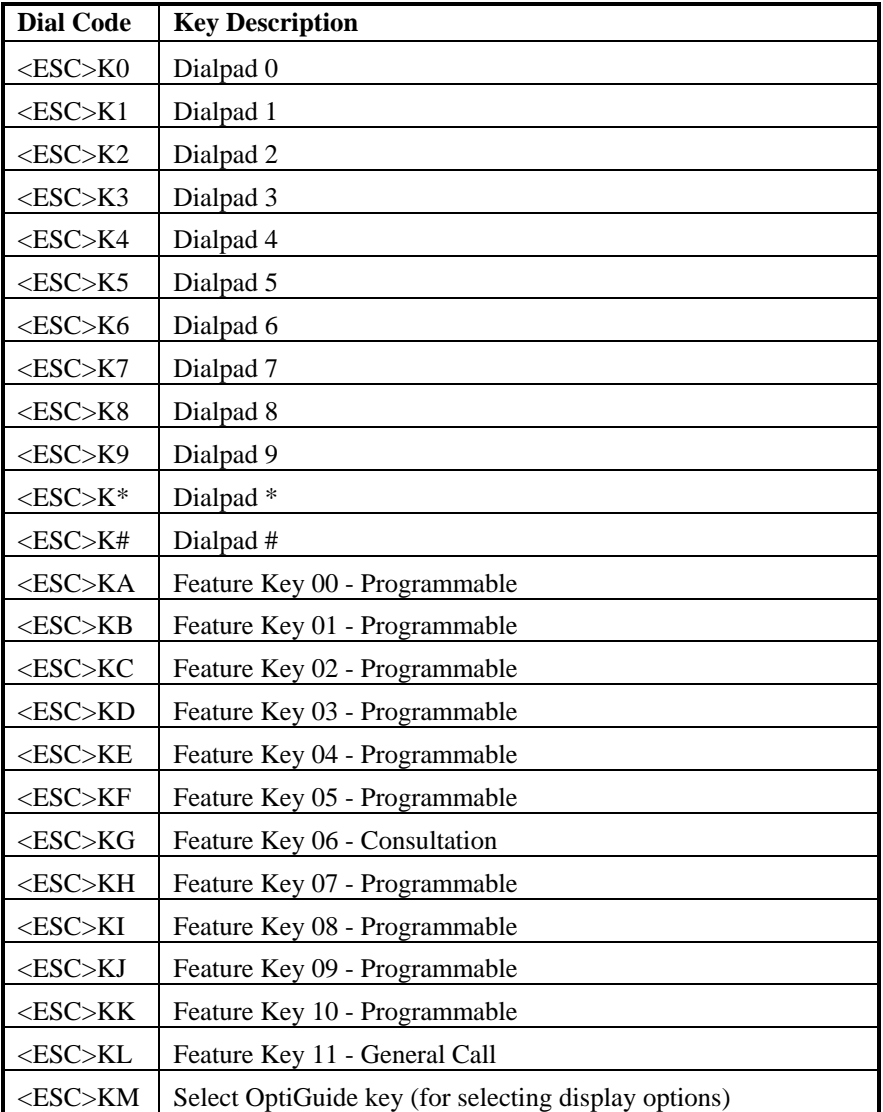

## <span id="page-98-0"></span>**Table 6. Siemens Hicom Optiset E Direct Key Dialing Sequences with Hicom 150**

## *PBX Integration Software Reference*

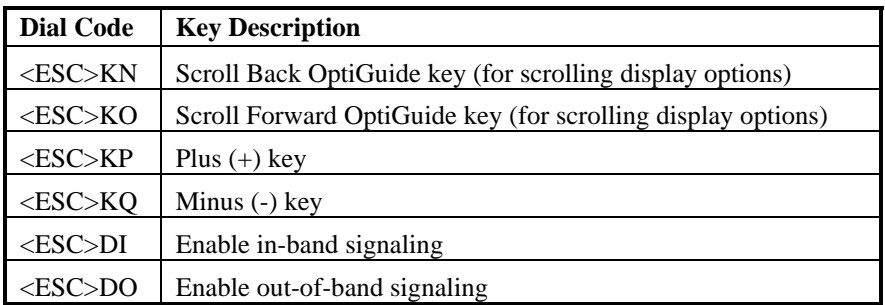

<span id="page-100-0"></span>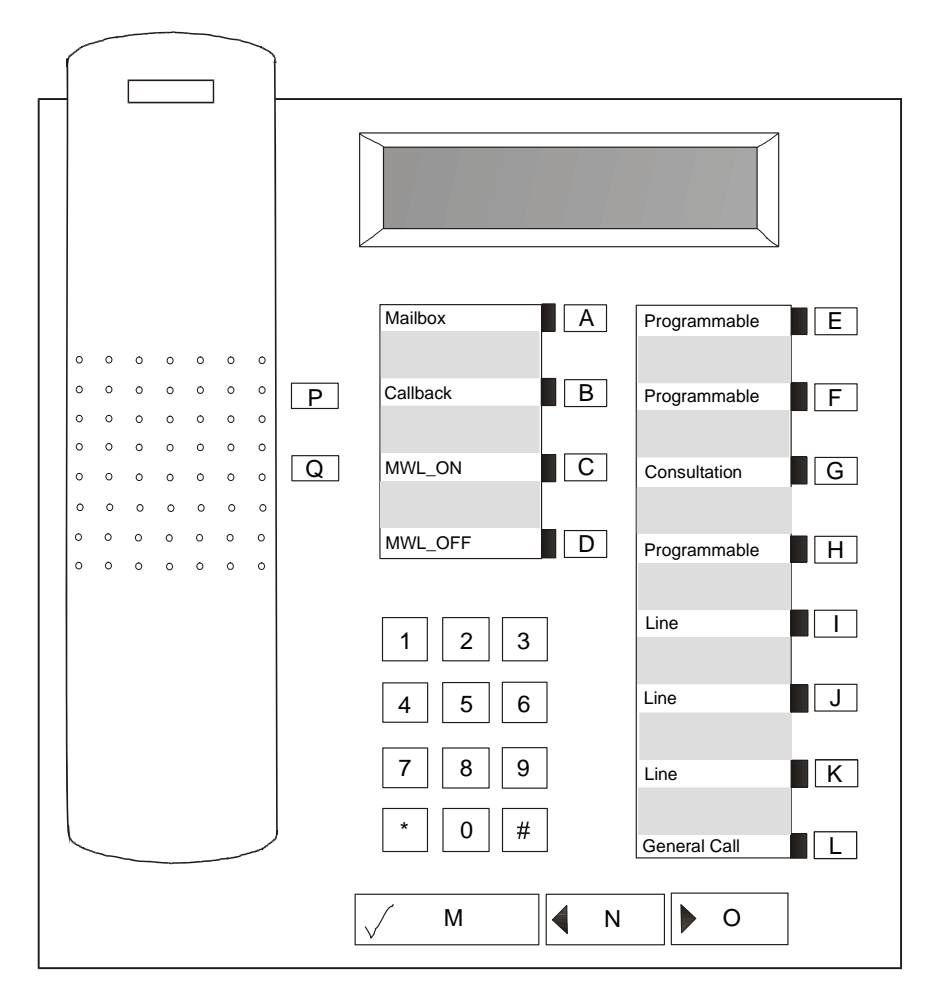

**Figure 13. Siemens Optiset E Telephone with a Hicom 300** 

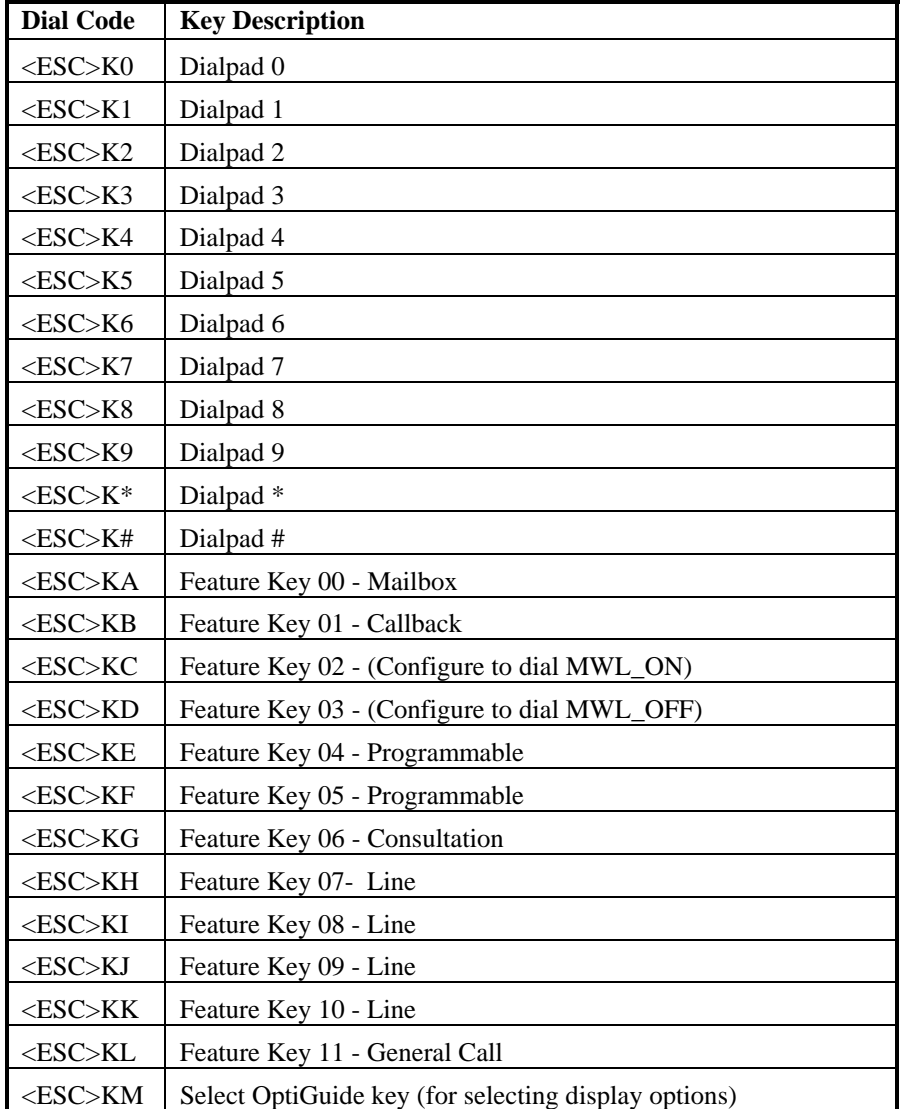

## <span id="page-101-0"></span>**Table 7. Siemens Hicom Optiset E Direct Key Dialing Sequences with Hicom 300**

## *4. Programming Considerations*

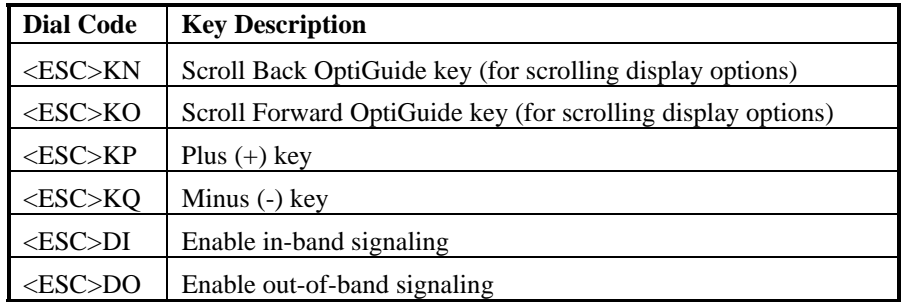

## **MITEL SX Series PBXs**

To access the dial string features on a MITEL SUPERSET 420 and 430 telephones, refer to *[Figure 14](#page-103-0)* and *[Table 8](#page-104-0)* and use the direct key dialing sequences listed in *[Figure 15](#page-106-0)* and *[Table 9.](#page-106-1)* Also, refer to the *PBX Integration Board User's Guide* for more detailed information about programmable keys.

<span id="page-103-0"></span>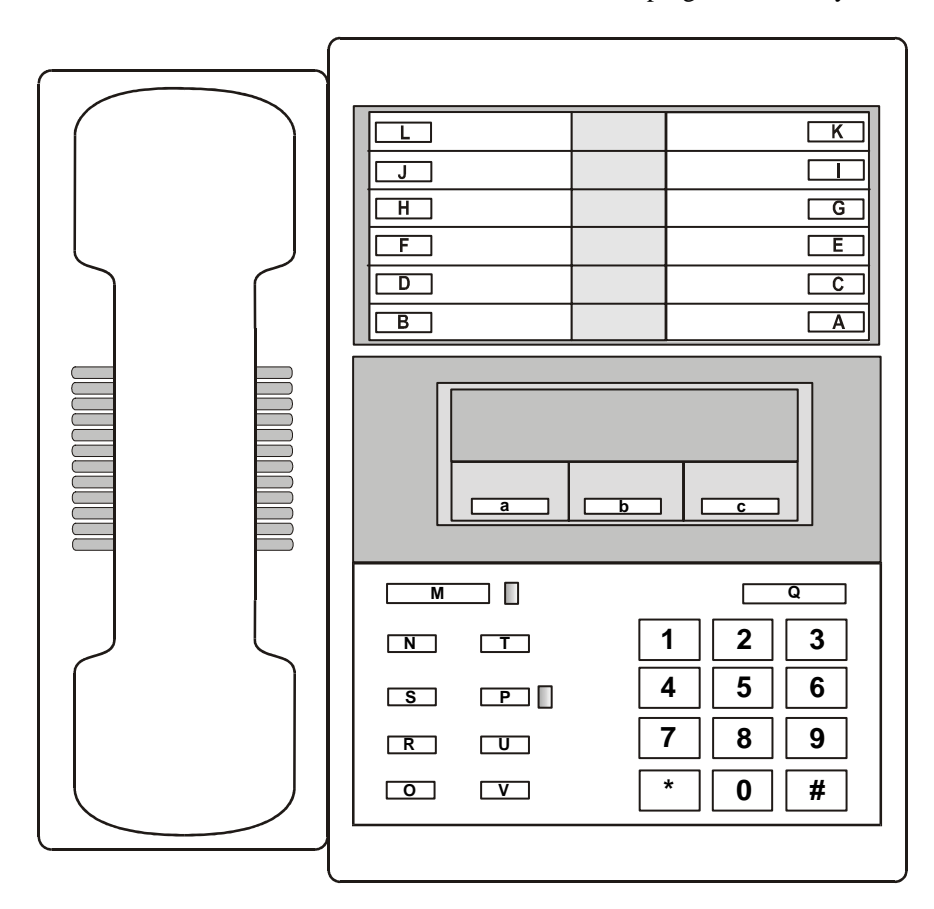

**Figure 14. MITEL SUPERSET 420 Telephone** 

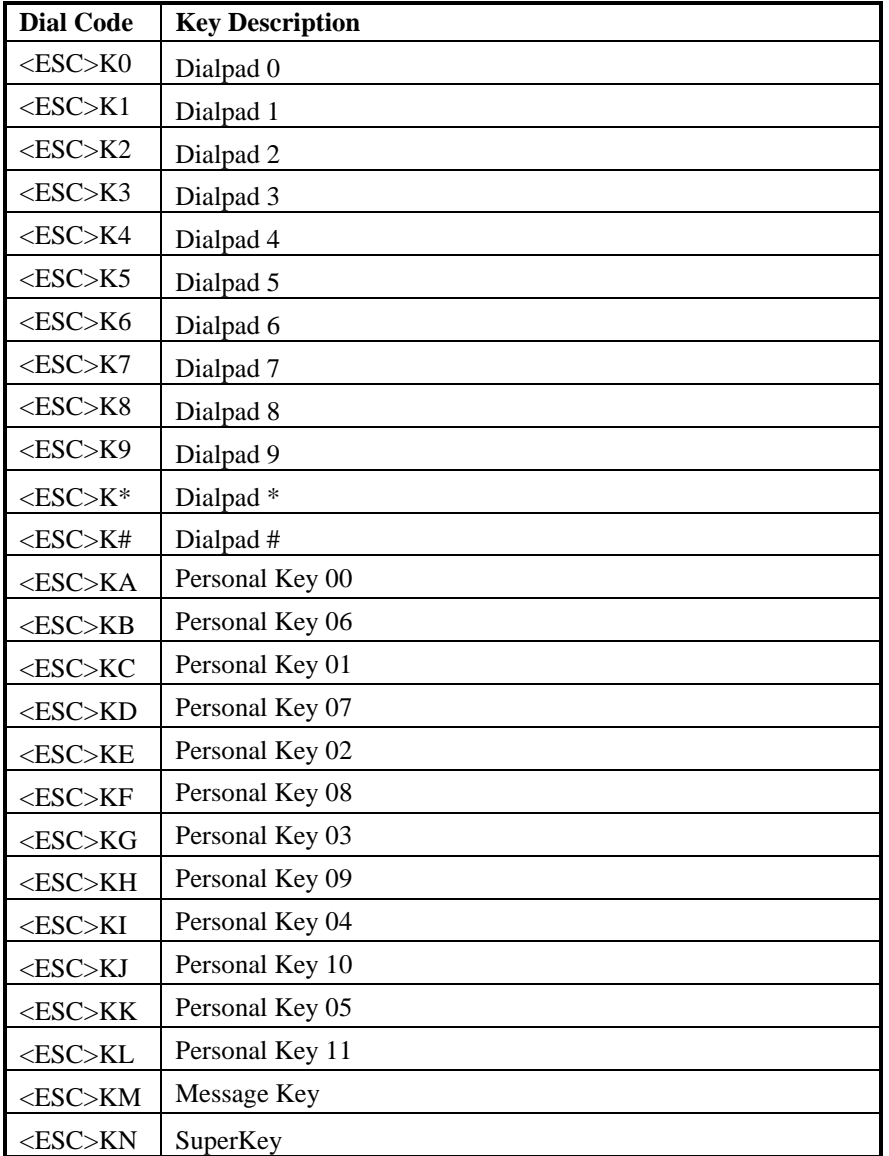

## <span id="page-104-0"></span>**Table 8. MITEL SX SUPERSET 420 Direct Key Dialing Sequences**

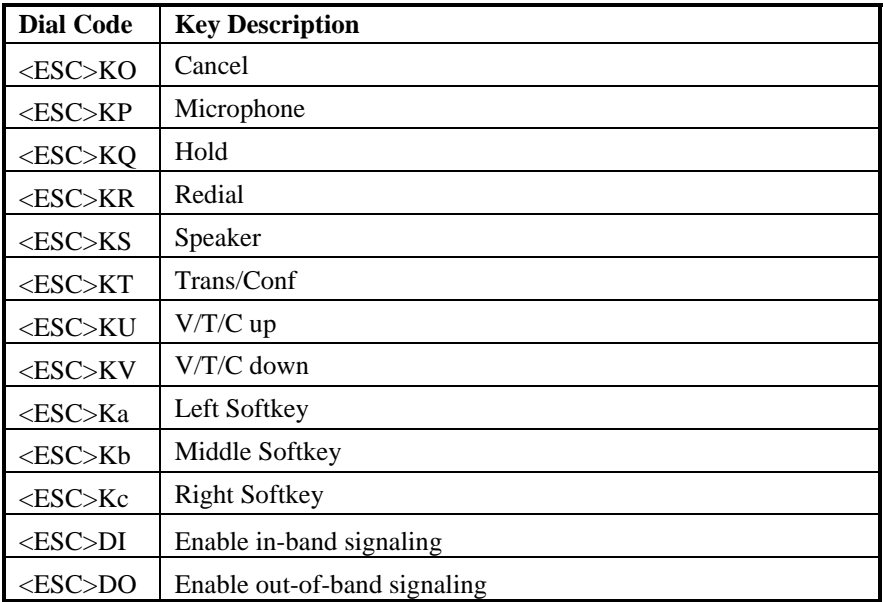

<span id="page-106-0"></span>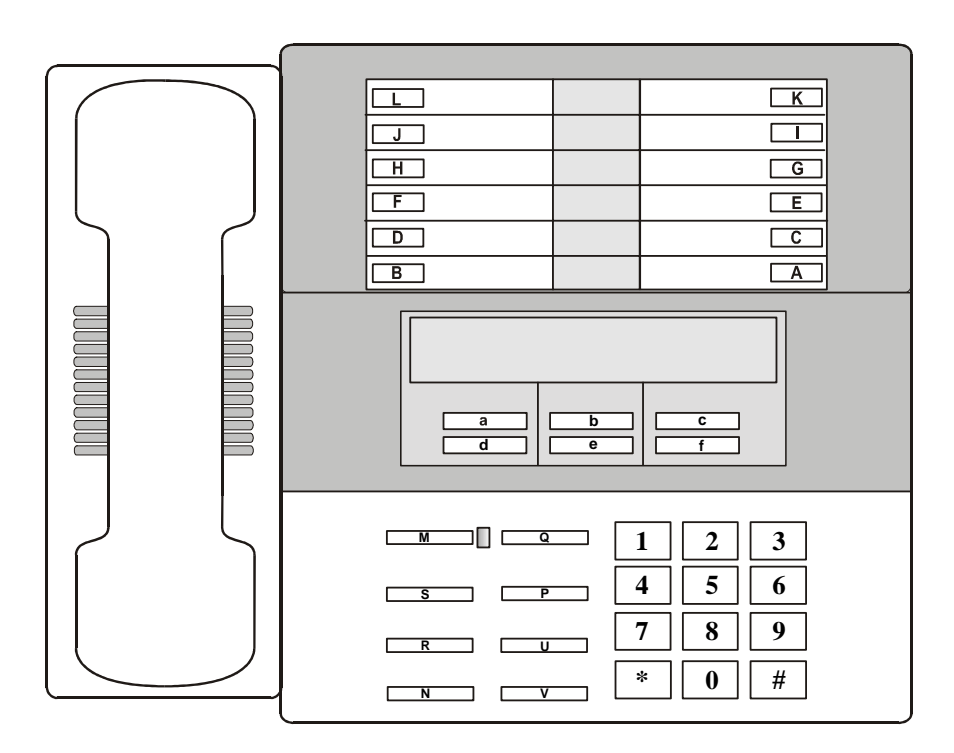

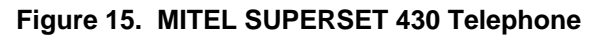

## <span id="page-106-1"></span>**Table 9. MITEL SX SUPERSET 430 Direct Key Dialing Sequences**

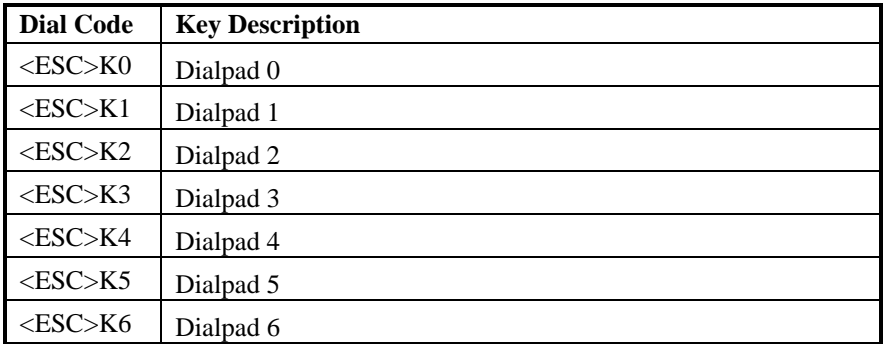

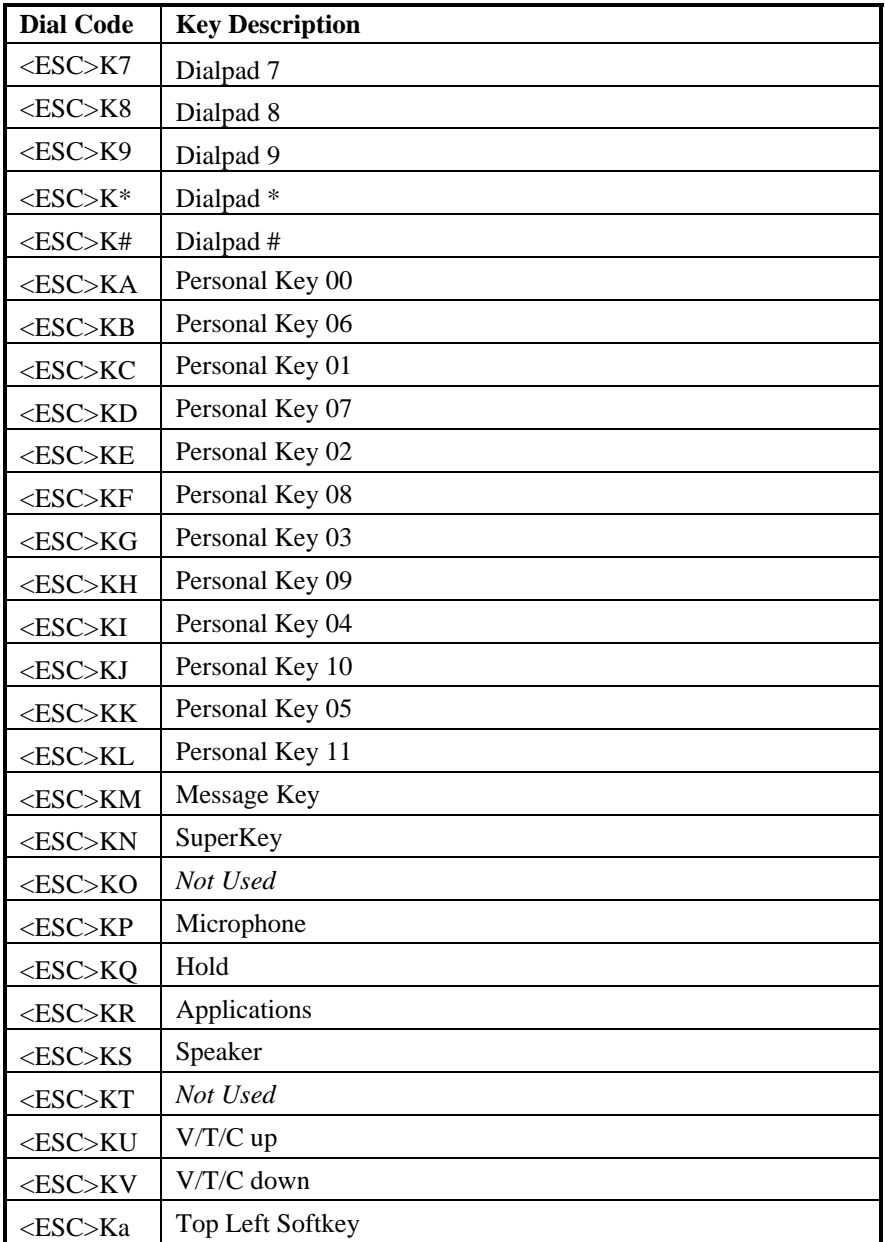
## *4. Programming Considerations*

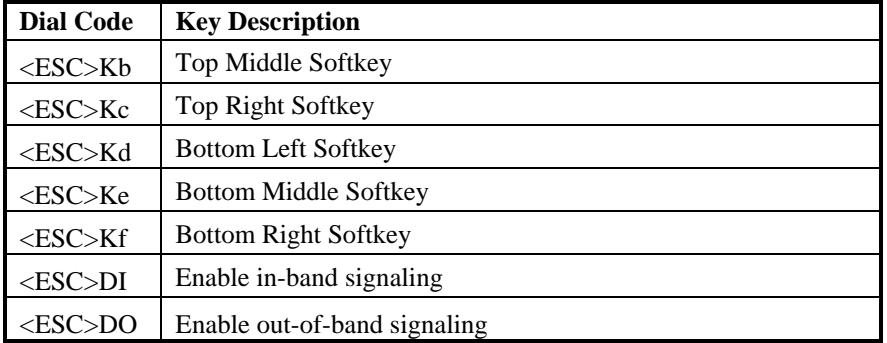

# **Nortel Norstar**

To access the dial string features on a Nortel Model 7324 telephone, refer to *[Figure 16](#page-109-0)* while using the direct key dialing sequences listed in *[Table 10](#page-110-0)*. Also, refer to the *PBX Integration Board User's Guide* for more detailed information about programmable keys.

**NOTE:** In-band and out-of-band signaling – the default is set to out-of-band. If you need to invoke in-band signaling, you must use the <ESC>DI dial string. The signaling remains in-band until either the **sethook( )** function is used to go on hook, or the <ESC>DO dial string is used.

<span id="page-109-0"></span>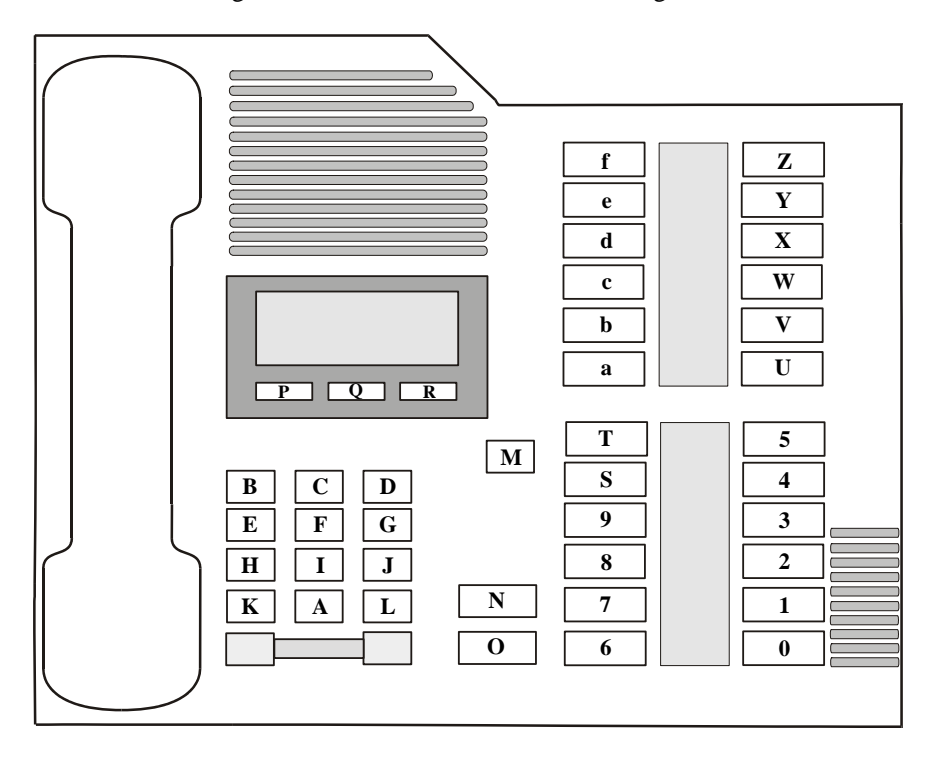

**Figure 16. Nortel M7324 Telephone** 

| <b>Dial Code</b> | <b>Key Description</b> |
|------------------|------------------------|
| $<$ ESC>K0       | Memory Button 00       |
| $<$ ESC>K1       | Memory Button 01       |
| $<$ ESC>K2       | Memory Button 02       |
| $<$ ESC>K3       | Memory Button 03       |
| $<$ ESC>K4       | Memory Button 04       |
| $<$ ESC>K5       | Memory Button 05       |
| $<$ ESC>K6       | Memory Button 06       |
| $<$ ESC>K7       | Memory Button 07       |
| $<$ ESC>K8       | Memory Button 08       |
| $<$ ESC>K9       | Memory Button 09       |
| <esc>KA</esc>    | Dialpad 0              |
| $<$ ESC>KB       | Dialpad 1              |
| $<$ ESC>KC       | Dialpad <sub>2</sub>   |
| <esc>KD</esc>    | Dialpad 3              |
| $<$ ESC>KE       | Dialpad 4              |
| $<$ ESC>KF       | Dialpad 5              |
| $<$ ESC>KG       | Dialpad 6              |
| <esc>KH</esc>    | Dialpad 7              |
| <esc>KI</esc>    | Dialpad 8              |
| $<$ ESC>KJ       | Dialpad 9              |
| $<$ ESC>KK       | Dialpad*               |
| <esc>KL</esc>    | Dialpad #              |
| <esc>KM</esc>    | Release                |
| <esc>KN</esc>    | Feature                |
| $<$ ESC>KO       | Hold                   |

<span id="page-110-0"></span>**Table 10. Nortel Norstar M7324 Direct Key Dialing Sequences** 

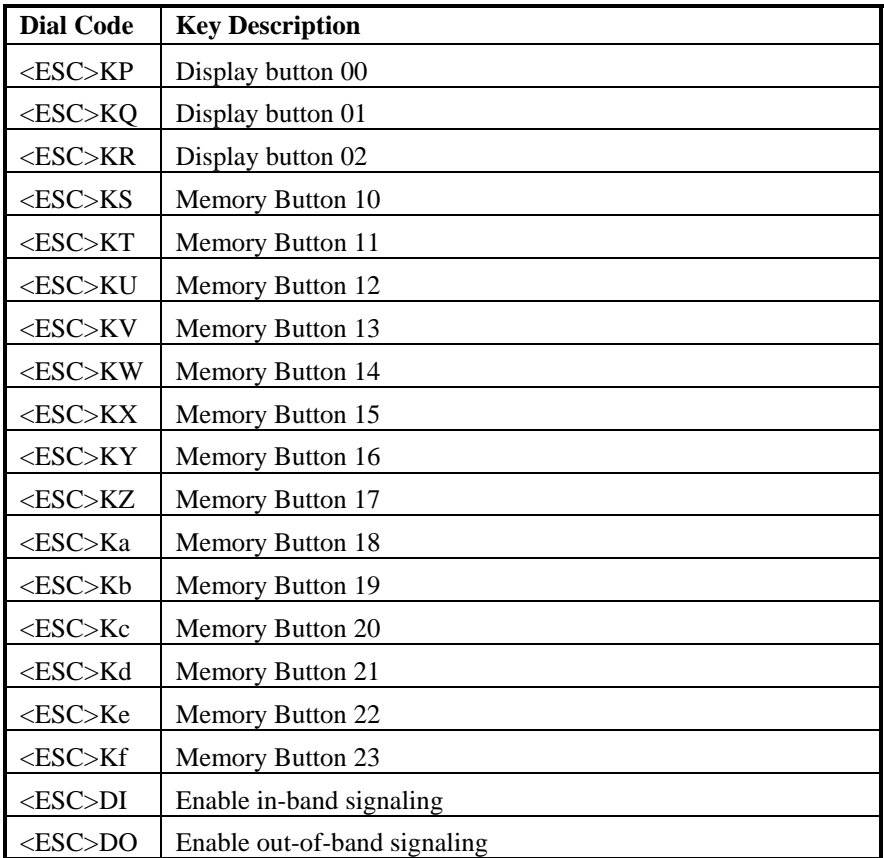

## **Nortel Meridian 1 M2616**

To access the dial string features on a Nortel Model 2616 telephone, refer to *[Figure 17](#page-112-0)* and use the direct key dialing sequences listed in *[Table 11](#page-113-0)*. Also, refer to the *PBX Integration Board User's Guide* for more detailed information about programmable keys.

<span id="page-112-0"></span>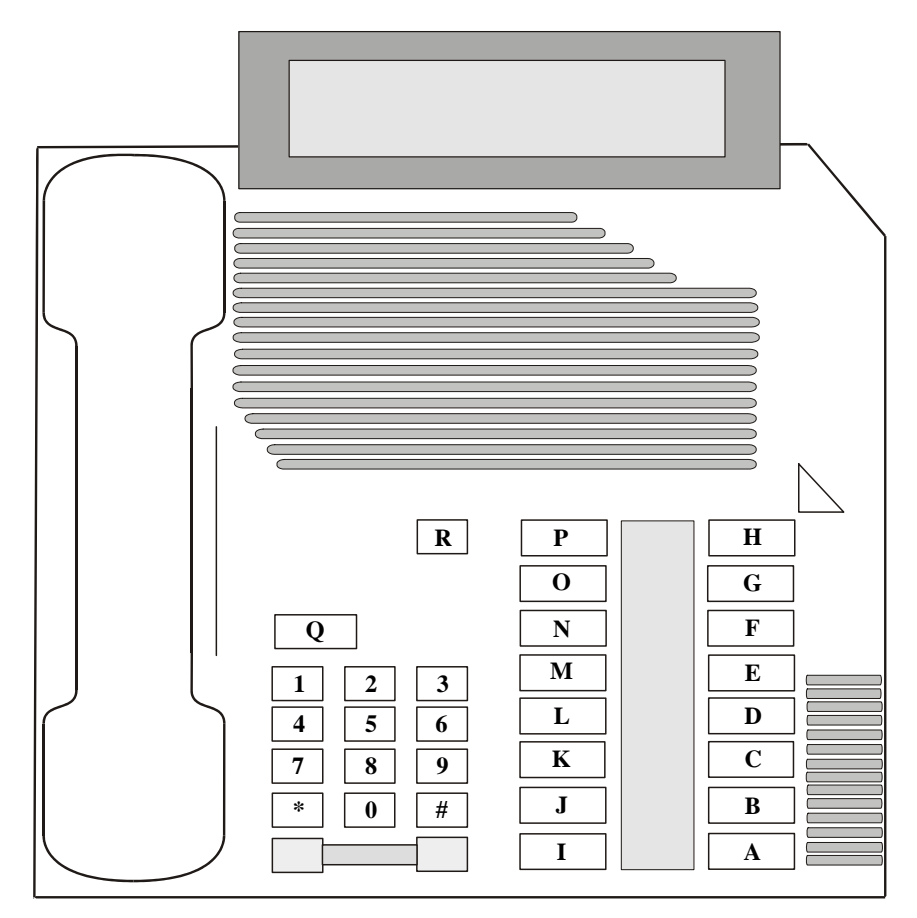

**Figure 17. Nortel Meridian 1 M2616 Telephone** 

| <b>Dial Code</b> | <b>Key Description</b>        |  |
|------------------|-------------------------------|--|
| $<$ ESC>K0       | Dialpad 0                     |  |
| $<$ ESC>K1       | Dialpad 1                     |  |
| $<$ ESC>K2       | Dialpad 2                     |  |
| $<$ ESC>K3       | Dialpad 3                     |  |
| $<$ ESC>K4       | Dialpad 4                     |  |
| $<$ ESC>K5       | Dialpad 5                     |  |
| $<$ ESC>K6       | Dialpad 6                     |  |
| $<$ ESC>K7       | Dialpad 7                     |  |
| $<$ ESC>K8       | Dialpad 8                     |  |
| $<$ ESC>K9       | Dialpad 9                     |  |
| $<$ ESC>K*       | Dialpad *                     |  |
| $<$ ESC>K#       | Dialpad #                     |  |
| <esc>KA</esc>    | Feature Key 00 - Primary Call |  |
| $<$ ESC>KB       | Feature Key 01                |  |
| <esc>KC</esc>    | Feature Key 02                |  |
| <esc>KD</esc>    | Feature Key 03 - Transfer     |  |
| $<$ ESC>KE       | Feature Key 04                |  |
| <esc>KF</esc>    | Feature Key 05                |  |
| <esc>KG</esc>    | Feature Key 06                |  |
| <esc>KH</esc>    | Feature Key 07 - Program      |  |
| <esc>KI</esc>    | Feature Key 08                |  |
| <esc>KJ</esc>    | Feature Key 09                |  |
| <esc>KK</esc>    | Feature Key 10                |  |
| <esc>KL</esc>    | Feature Key 11                |  |
| <esc>KM</esc>    | Feature Key 12                |  |
| <esc>KN</esc>    | Feature Key 13                |  |

<span id="page-113-0"></span>**Table 11. Nortel Meridian 1 M2616 Direct Key Dialing Sequences** 

## *4. Programming Considerations*

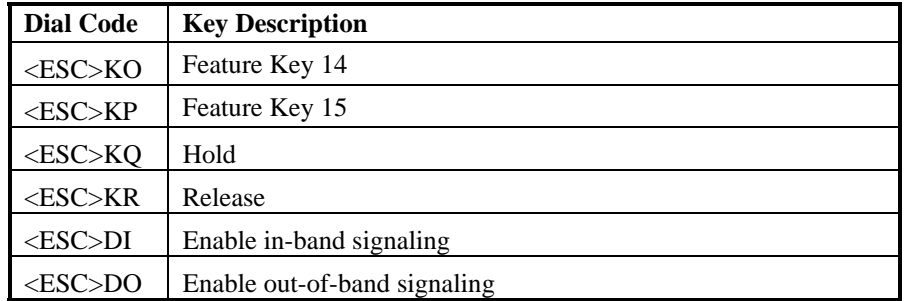

# **NEC KTS/PBX**

To access the dial string features on a DTerm Series III telephone, refer to *[Figure 18](#page-115-0)* and use the direct key dialing sequences listed in *[Table 12](#page-116-0)*. Also, refer to the *PBX Integration Board User's Guide* for more detailed information about programmable keys.

**NOTE:** For in-band and out-of-band signaling, the default is set to out-of-band. If you need to invoke in-band signaling, you must use the <ESC>DI dial string. The signaling will remain in-band until either the **dx\_sethook( )** function is use to go on hook, or the  $\leq$ ESC>DO dial string is used.

<span id="page-115-0"></span>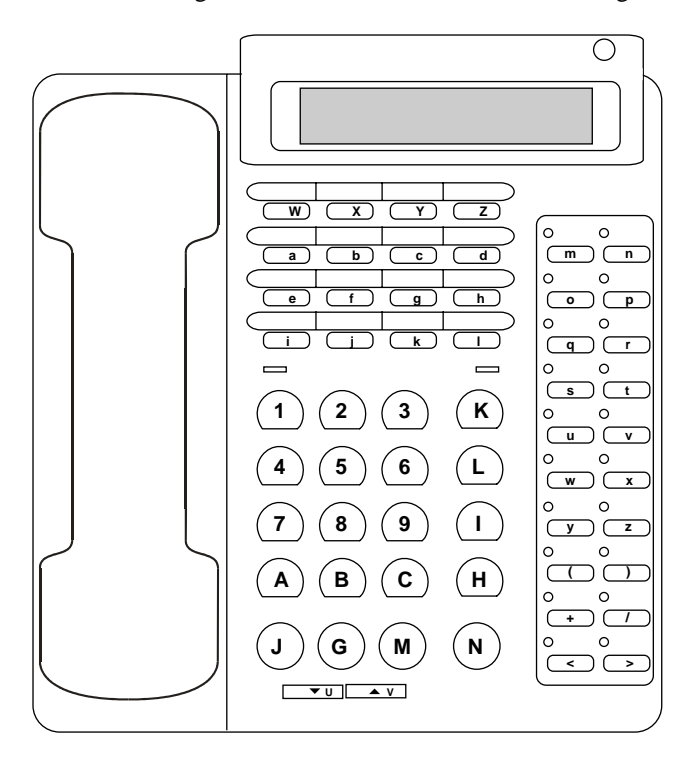

**Figure 18. NEC DTerm III Telephone** 

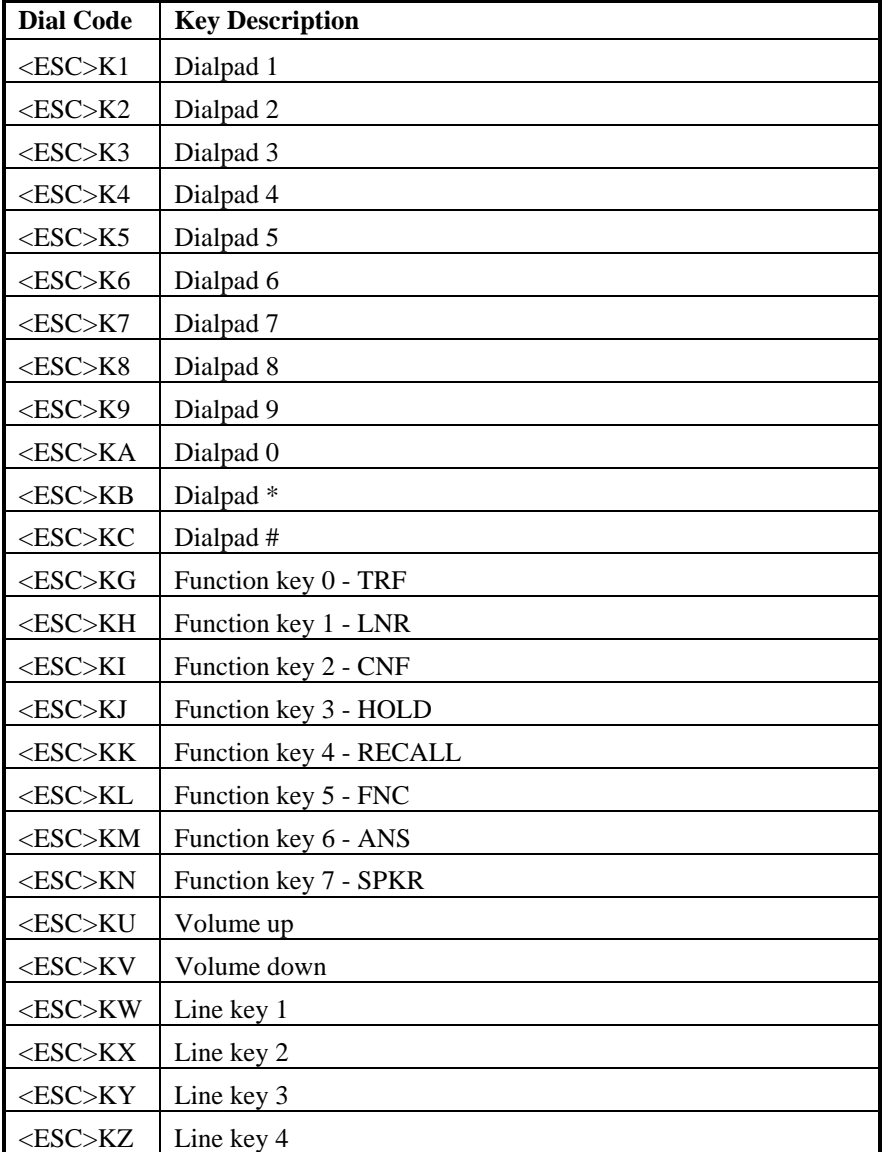

# <span id="page-116-0"></span>**Table 12. NEC KTS/PBX Direct Key Dialing Sequences**

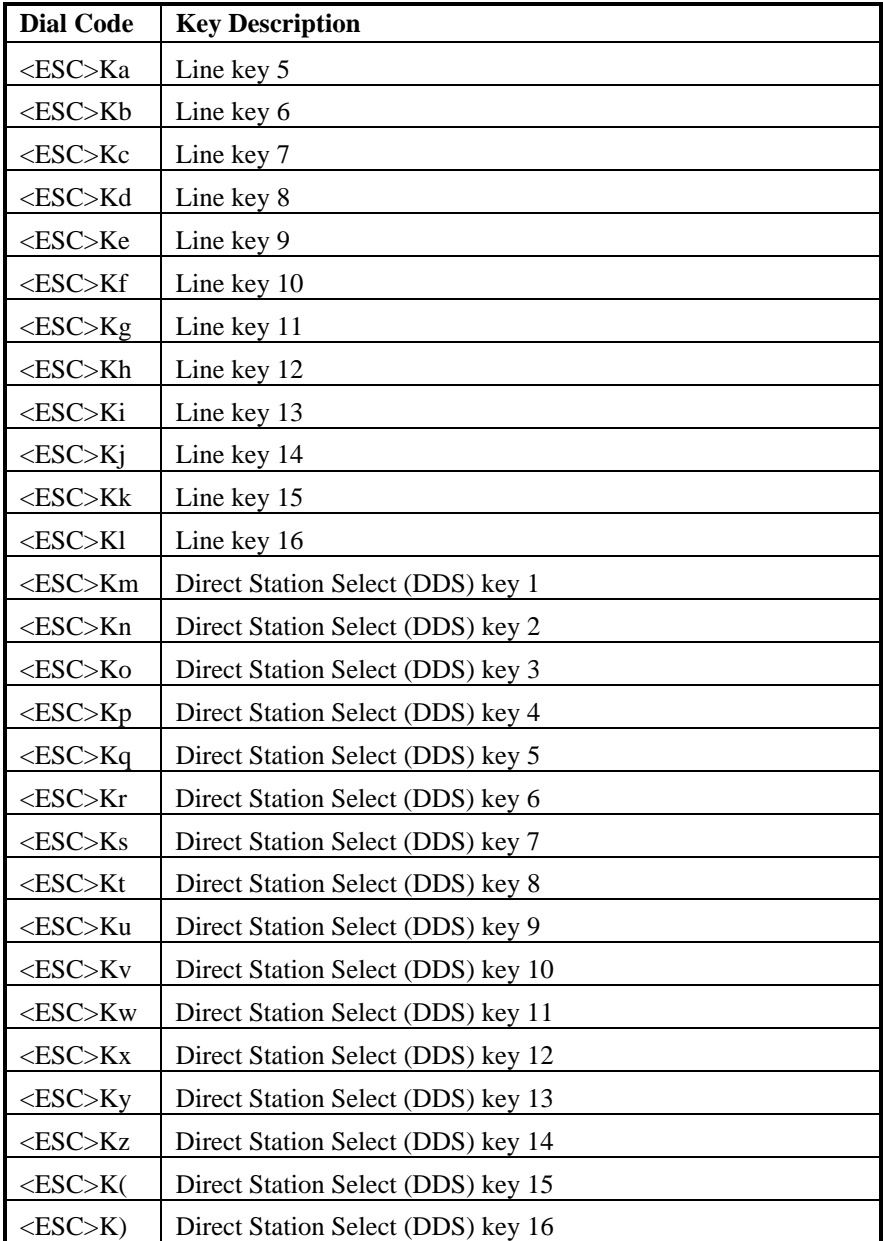

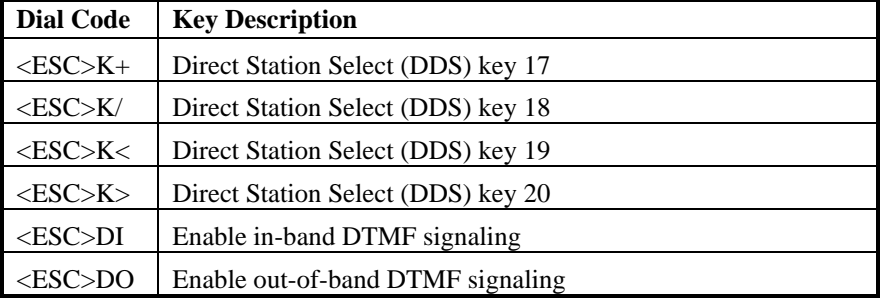

# **Example**

```
int cd; /* channel descriptor */ 
char digstr[40]; 
int set_dpk() 
{ 
    /* set up dial string to press Speaker key */ 
switch (ATD4_CHTYPE(cd))
 { 
case TYP_D/82M1: 
sprintf(digstr,"%cKD",ESC); 
break; 
case TYP_D/82L4: 
case TYP_D/82L2: 
sprintf(digstr,"%cKl",ESC); 
break; 
          } 
/* Program dial programmable key */ 
if (dx_dial(cd,digstr,NULL, EV_SYNC)) 
 { 
printf("\nDial failed\n"); 
ext(1); } 
    exit(0); 
}
```
#### **4.2.5. Transferring a Call**

#### **Description**

The hook flash character (" $\&$ " by default) is used to initiate a transfer instead of an escape sequence as in the other feature dial strings. The hook flash is used because many PBX switches commonly use a hook flash as a transfer key. The following procedure is used by an application to transfer a call:

- 1. The channel must be off-hook and connected to an extension or trunk.
- 2. Use the following dial string to transfer the call to another extension: &,<extension>

where "&" is the hook flash character, the comma (",") is a pause, and <extension> is the extension to which the call is being transferred.

3. Go on-hook to complete the transfer or dial a second hook flash to cancel the transfer.

The pause in the dial string is required. The pause gives the PBX time to activate the feature. Instead of a pause, you can use Enhanced Call Progress Analysis (ECPA) to detect a dial tone before dialing an extension. When the control character "L" is used in the dial string, the **dx\_dial( )** function waits for a dial tone before dialing. For example, to transfer to extension 555:

```
dx_initcallp(chdev) 
dx_dial(channel, "&L555",NULL, EV_SYNC)
```
You can also use Global Tone Detection (GTD) to detect a dial tone before dialing an extension. For example, to transfer to extension 555:

> dx\_dial(chdev, "  $\!\!$  ", NULL, EV\_SYNC) \*/ add code here to wait for tone event /\* dx\_dial (chdev, "555" ,NULL, EV\_SYNC)

Refer to the *Voice Software Reference* for more information about using ECPA and GTD.

#### *4. Programming Considerations*

# **Example**

```
int cd; /* channel descriptor */ 
char digstr[40]; 
int transfer_call() 
{ 
/* transfer the call */ 
if (dx dial(cd, "&,555", NULL, EV SYNC) = -1)
 { 
printf("\nDial failed\n"); 
exit (1);
 } 
/* set the channel onhook after the transfer */ 
if (dx sethook(cd, DX_ONHOOK, EV_SYNC) == -1)
 { 
/* process error */ 
exit(1); } 
exit (0); 
}
```
#### **4.2.6. In-Band/Out-of-Band Signaling**

In-band signaling is a method used by analog (2500) telephones to communicate with PBXs (e.g., calling into a PBX and using DTMF to respond to voice prompts). In-band signals use the same band of frequencies as the voice signal. The in-band signaling method provides limited integration because there are no standards and different PBXs provide varying levels of control.

Out-of-band signaling is used by PBXs to communicate with their station sets or a CT computer. Out-of-band signals do not use the band of frequencies used by the voice signals. The PBX transmits data that can include information such as called/calling number ID. Because of its versatility, out-of-band signaling is the preferred method.

In-band signaling must be used when DTMF tones are required to communicate (e.g., connecting two voice mail systems through a CO using AMIS--Automated Messaging Interchange Specification). If out-of-band signaling is used, timing problems may occur because digit data (dial pad) sent from the station set (or PBX integration board) to the PBX are converted to DTMF and then sent to the CO.

#### *PBX Integration Software Reference*

PBX integration boards can be set to communicate using either in-band or out-ofband signaling (see *[Table 13](#page-121-0)*). Characters are *not* case sensitive for this dial string.

|                                              |               | <b>DTMF</b> Signaling |                          |
|----------------------------------------------|---------------|-----------------------|--------------------------|
| <b>PRX</b>                                   | In-hand       | Out-of-band           | <b>Default Signaling</b> |
| Avaya 4-wire                                 | $<$ ESC>DI    | <esc>DO</esc>         | In-band                  |
| Avaya 2-wire                                 | $<$ ESC>DI    | <esc>DO</esc>         | In-band                  |
| Siemens ROLM CBX<br>9005, 9006 and 9715      | $<$ ESC>DI    | <esc>DO</esc>         | Out-of-band              |
| Siemens Hicom 150<br>and 300                 | $<$ ESC>DI    | <esc>DO</esc>         | Out-of-band              |
| <b>MITEL SX Series</b>                       | $<$ ESC>DI    | <esc>DO</esc>         | Out-of-band              |
| <b>NEC Electra Elite</b><br>(KTS)            | <esc>DI</esc> | <esc>DO</esc>         | Out-of-band              |
| <b>NEC</b> Electra<br>Professional 120 (KTS) |               |                       |                          |
| NEC NEAX 2400 IMS<br>(PBX)                   | $<$ ESC>DI    | <esc>DO</esc>         | Out-of-band              |
| NEC NEAX 2000 IVS.<br>IVS2, IPS (PBX)        |               |                       |                          |
| Nortel Meridian 1                            | <esc>DI</esc> | $<$ ESC>DO            | Out-of-band              |
| Nortel Norstar DR5,<br>CICS and MICS         | $<$ ESC>DI    | <esc>DO</esc>         | Out-of-band              |

<span id="page-121-0"></span>**Table 13. Setting In-band and Out-of-band Signaling** 

**NOTE:** When using <ESC>DI and <ESC>DO to set the DTMF signaling method, the PBX integration channel returns to its default state (out-ofband signaling) after a **sethook( )** function is called.

### **Example**

```
unsigned int cd; \qquad /* channel descriptor */
char digstr[40];
```

```
int set_dtmf_signaling()
```

```
{ 
/* set up dial string */ 
switch (ATD4 CHTYPE(cd))
\left\{ \begin{array}{cc} 0 & 0 \\ 0 & 0 \end{array} \right\}case TYP_D/82M1: 
case TYP_D/82L4: 
case TYP_D/82L2: 
sprintf(digstr,"%cDI",ESC); 
break; 
\longrightarrow/* set DTMF signaling to in-band */
if (dx_dial(cd,digstr,NULL,EV_SYNC) == -1) 
 { 
printf("\nDial failed\n"); 
exit (1); 
       } 
return (0); 
}
```
#### **4.2.7. Disconnect Supervision**

# ■ Description

Disconnect supervision for PBX integration boards functions the same as other D/4x boards. Refer to the *Voice Software Reference* for a description on using I/O terminations to perform disconnect supervision in your application.

As part of disconnect supervision, the PBX integration boards monitor communications with the PBX. If communication is lost with the PBX for 60 seconds, the firmware forces a loop current drop condition until communication is re-established.

**NOTE:** Disconnect supervision is always available for internal calls; however, for external or trunk calls, it is available only if the trunk module handles disconnect supervision.

#### **4.2.8. Converting Existing D/4x Applications**

#### **Description**

The PBX integration boards and the D/42-xx and D/41 voice boards use the same D/4x voice runtime library and supporting library. However , some modifications are required to convert an existing D/4x application into a PBX integration

#### *PBX Integration Software Reference*

application. This conversion only includes new functions provided by the D/42 runtime library. Use the following guidelines to convert an existing D/4x application to an application that uses the D/42 runtime library:

- **NOTE:** Like D/42-xx applications, all PBX integration board applications must take into account the delay waiting for loop current to be detected that exists when opening the board with the **dx\_open( )** library function.
- To convert an existing application without using the Unified API or called/calling number ID, use the **dx\_cdbuf( )** function immediately after the application receives a rings-received event to clear the called/calling number ID digits from the digit buffer. This prevents the called/calling number ID from interfering with what the application expects to find in the digit buffer. Alternately, use the **dx\_gtdigbuf( )** function to retrieve the called/calling number ID and then discard the retrieved string. To access the other PBX features, the application must use the dial strings in the **dx\_dial( )** function, using the format described in *[Section 4.2. Accessing PBX Features Using](#page-144-0)  [Dial Strings](#page-144-0)*.
- To convert an existing application without using the Unified API but using called/calling number ID, use the **dx\_gtdigbuf( )** function to retrieve the called/calling number ID digits and place them in the digit buffer. To access the other PBX features, the application must use the dial strings in the **dx\_dial( )** function, using the format described in *Section [4.2. Accessing](#page-144-0)  [PBX Features Using Dial Strings](#page-144-0)*.
- To convert an existing application using the Unified API to retrieve the called/calling number ID, use the **dx\_gtcallid( )** function to retrieve the called/calling number ID digits and place them in the application buffer. Refer to *Section [3. Unified API Function Reference.](#page-144-0)* To access the other PBX features, the application must use the dial strings in the **dx\_dial( )** function, and the dial string format must be as described in *[Section](#page-144-0) 4.2. [Accessing PBX Features Using Dial Strings](#page-144-0)*.

# **Appendix A Unified API Quick Reference**

**ATD4\_BDTYPE( )** *retrieves the PBX integration board type* 

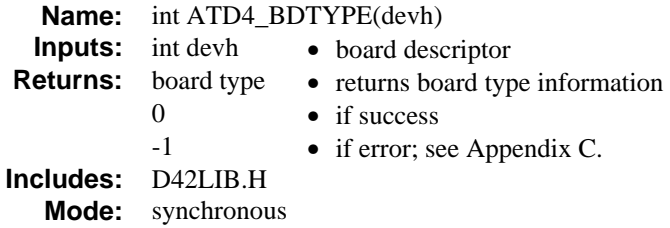

**ATD4\_CHTYPE( )** *retrieves the PBX integration channel type* 

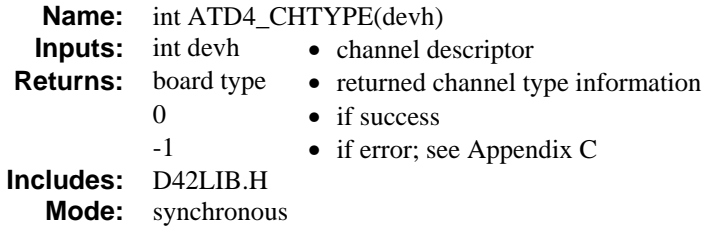

**d42\_brdstatus( )** *retrieves the current PBX integration board status* 

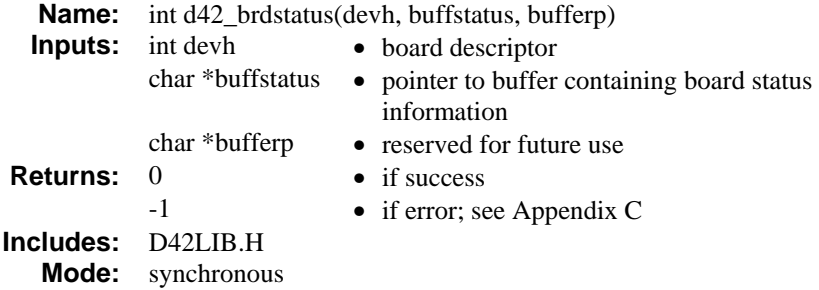

#### **d42\_chnstatus( )** *retrieves the current channel status*

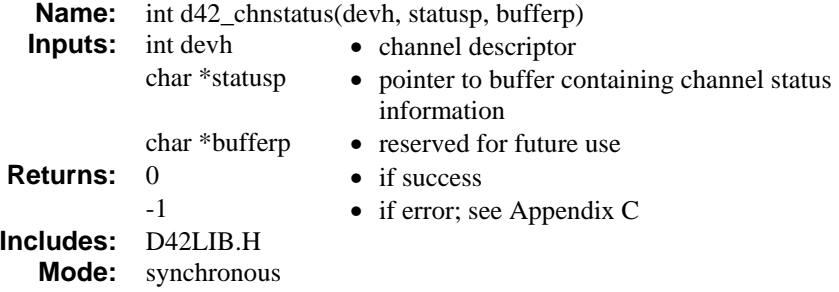

# **d42\_closefeaturesession( )** *closes a feature session*

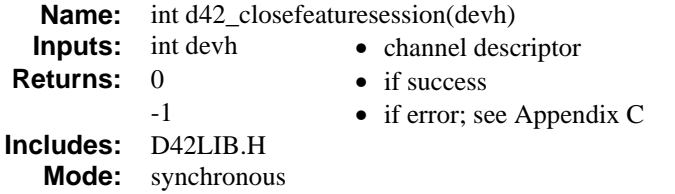

### **d42\_display( )** *retrieves the current LCD display*

| Name:        | int d42_display(devh, bufferp)           |                                                                                                    |  |  |
|--------------|------------------------------------------|----------------------------------------------------------------------------------------------------|--|--|
| Inputs:      | int devh                                 | • channel descriptor                                                                                     |  |  |
|              | char *bufferp                            | • pointer to an application buffer. The buffer<br>will contain display data for the selected<br>channel. |  |  |
| Returns: $0$ |                                          | $\bullet$ if success                                                                                     |  |  |
|              | $-1$                                     | • if error; see Appendix C                                                                               |  |  |
| Mode:        | <b>Includes:</b> D42LIB.H<br>synchronous |                                                                                                    |  |  |

**d42\_displayex( )** *retrieves the current extended LCD display* 

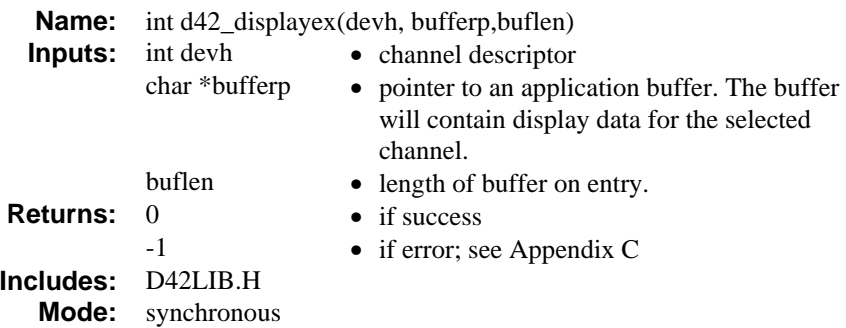

**d42\_getparm( )** *gets a PBX integration board or channel parameter* 

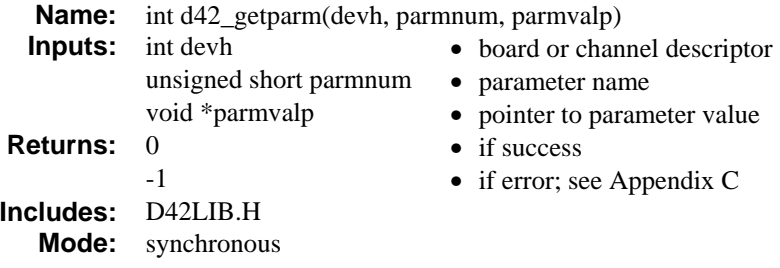

# **d42\_getver( )** *retrieves the firmware or library version*

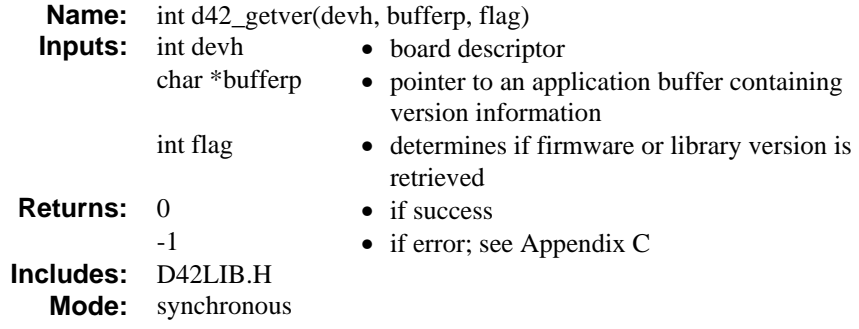

**d42\_gtcallid( )** *retrieves the called/calling number ID* 

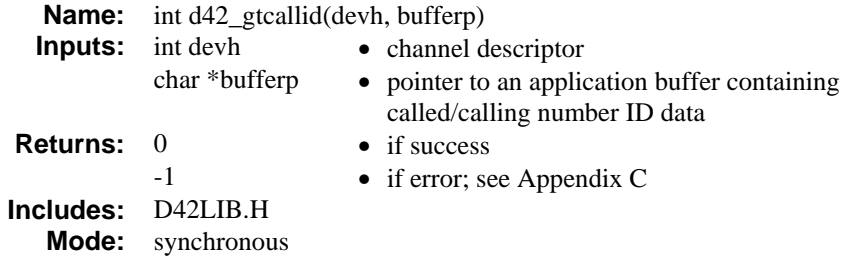

# **d42\_gtcallidex( )** *retrieves call information*

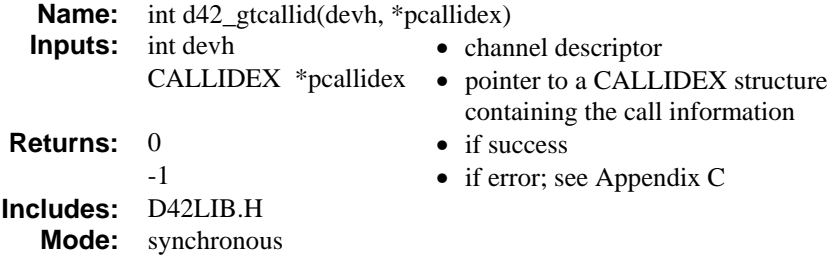

**d42\_indicators( )** *retrieves the current LCD or LED line indicators* 

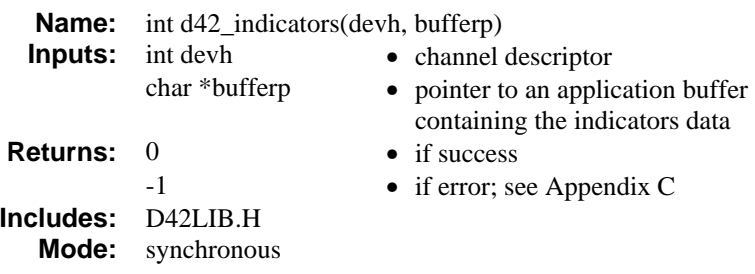

**d42\_openfeaturesession( )** *opens a feature session* 

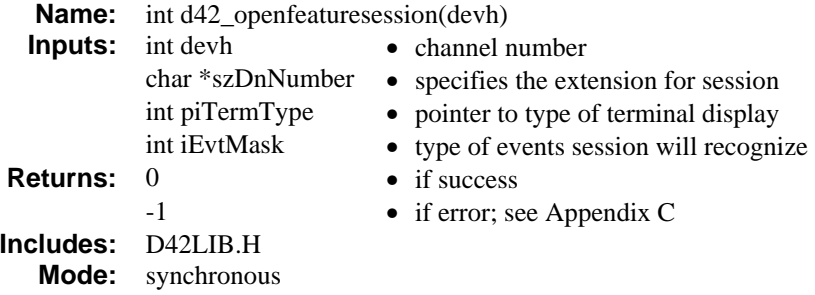

**d42\_setparm( )** *sets a board or channel parameter* 

| Name:        | int d42_setparm(devh, parmnum, parmvalp) |                                    |  |
|--------------|------------------------------------------|------------------------------------|--|
| Inputs:      | int devh                                 | • board or channel descriptor      |  |
|              | int parmnum                              | • parameter name                   |  |
|              | void *parmvalp                           | • pointer to an application buffer |  |
|              |                                          | containing the parameter value     |  |
| Returns: $0$ |                                          | $\bullet$ if success               |  |
|              | $-1$                                     | $\bullet$ if error; see Appendix C |  |
| Includes:    | D42LIB.H                                 |                                    |  |
|              | Mode: synchronous                        |                                    |  |
|              |                                          |                                    |  |

**d42\_writetodisplay( )** *places information on a phone set's display* 

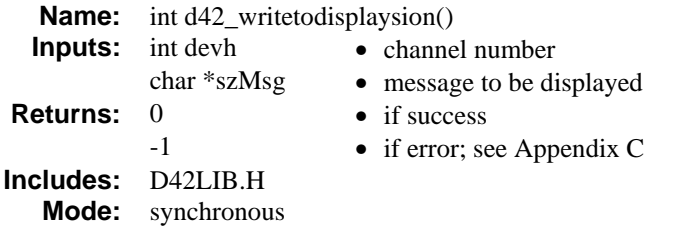

# **Appendix B Demonstration Programs for Windows**

This appendix provides instructions for running the D/42 Demonstration Program and the Siemens Optiset MWI Demo for Windows. The D/42 program demonstrates the Unified API functions using the PBX integration board. The Siemens Optiset Demo may only be used with the Siemens Hicom 150 PBX to test MWI functionality.

## **CAUTION**

The D42 demo works only with up to three boards in a system. An Access Violation occurs after a fourth D/82JCT-U or D/42x board is added. Do not attempt to run the demo with more than three boards in your system.

## **Documentation Conventions**

The following conventions and terminology are used throughout the instructions contained in this section:

- Window titles are in italics.
- Menu items are in bold.
- The extension used to call the board channel is called Phone A.
- The extension used receive the transfer is called Phone B.

# **D42 Demo**

Basic operations performed by the PBX integration board include:

- answer
- dial
- supervised/blind transfer
- play/record messages

#### **D/42 Demo Requirements**

- Two phones connected to a PBX
- One PBX integration board connected to a PBX
- The PBX must be configured according to the *PBX Integration Board User's Guide*.

#### **Setup**

Before running the demonstration program, perform the following procedures:

- 1. Connect 1 channel of your board to an extension of the PBX.
- 2. Connect two telephones to two extensions of the PBX.
- 3. If necessary, start the board using the configuration manager (DCM).

#### **Running the Demo**

To run the Demonstration Program:

- 1. Go to the c:\program files\dialogic\samples\d42 directory or use the Start Menu on Windows.
- 2. Start the D/42 Series Demonstration Program by double-clicking on **d42demo.exe** or by making appropriate selection from the Start Menu.
- 3. The *Dialogic D/42 Demo* window opens, as seen in *[Figure 19](#page-132-0)*.

<span id="page-132-0"></span>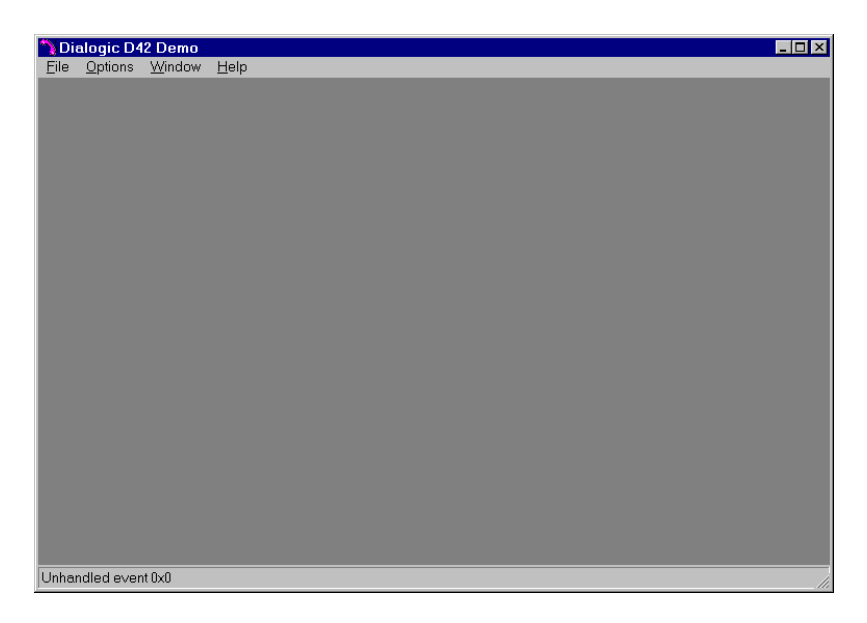

## **Figure 19. Dialogic D42 Demo Window**

4. From the **Options** menu, choose **Properties**. The *D42 Options* window is displayed, as shown in *[Figure 20](#page-132-1)*.

<span id="page-132-1"></span>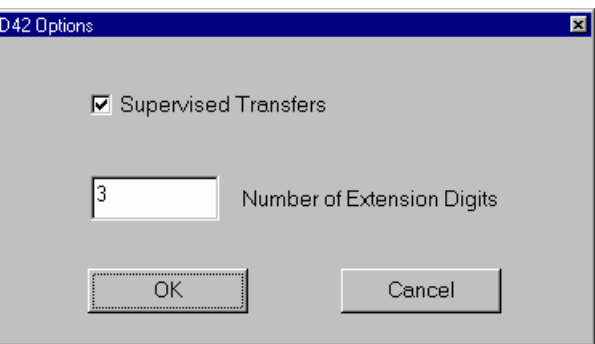

## **Figure 20. D42 Options Window**

5. Enter the number of extension digits that corresponds to your PBX configuration.

- **NOTE:** If this option is not set correctly, the demo program will not perform transfers correctly.
- 6. If you want to use supervised transfers, check the Supervised Transfers box.
	- **NOTE:** In a supervised transfer, the demo program puts the incoming call (Phone A) on hold and attempts to establish a connection with the Phone B before the transfer is completed.

In a non-supervised, or blind transfer, the incoming call (Phone A) is transferred immediately to Phone B. You will hear the ring signal, and the D/42-xx channel is ready to accept a new call (indicators are gray).

7. From the **Options** Menu choose **Input Strings.** The *Input Strings* Window will be displayed as shown in *[Figure 21](#page-134-0)*.

<span id="page-134-0"></span>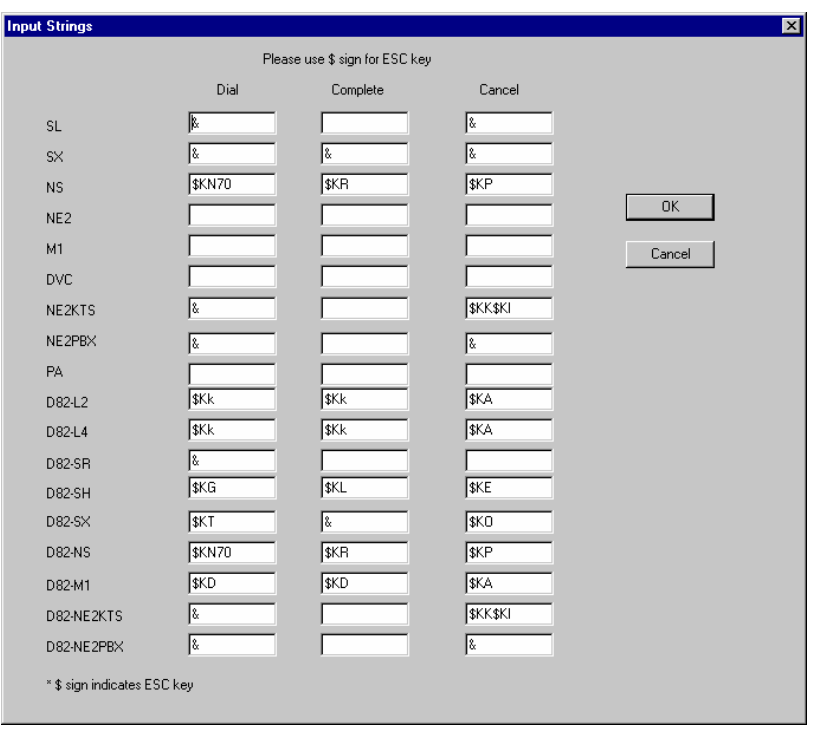

**Figure 21. Input Strings** 

- 8. Enter the strings for Dial, Cancel, and Complete fields for the PBX that is currently being used.
	- **NOTES:** 1. Please use the \$ (dollar) sign in place of ESC key while entering strings.
		- **2.** Certain default strings have been supplied for backwards compatibility. You must verify their correctness for the PBX that is being currently used with the demo. The \$ (dollar) sign in the default strings indicates the ESC key.
- 9. Press OK to save and close the Input Strings Window.
	- **NOTE:** If you skip setting up the Input Strings, you are prompted to enter them again at the time of opening the channels, as shown in *[Figure 22](#page-135-0)*.

<span id="page-135-0"></span>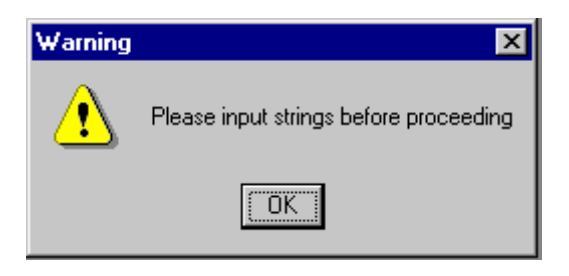

**Figure 22. Input Strings Warning** 

- 10. Press **OK** to close the D42 Options window.
- 11. From the **File** menu, choose **Open**. The *Select Your D42 Channel* window displays, as shown in *[Figure 23](#page-135-1)*.

<span id="page-135-1"></span>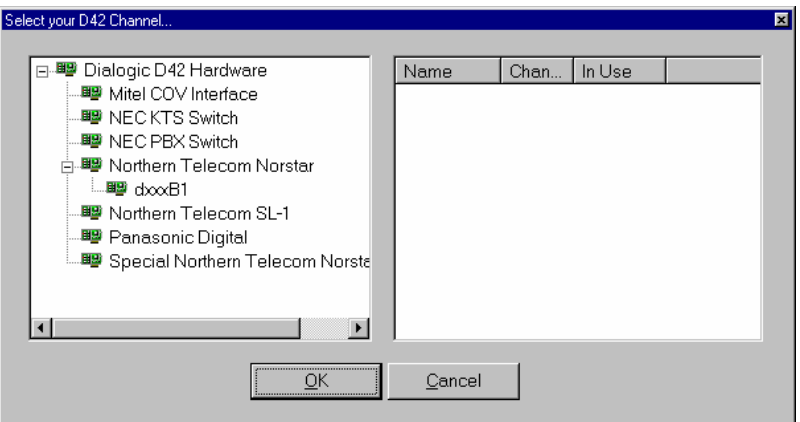

#### **Figure 23. Select Your D/42 Channel**

12. Choose a board listed below the applicable PBX integration board (Example: dxxxB1 under the Northern Telecom Norstar). A channel list is displayed in the right-hand window, as seen in *[Figure 24](#page-136-0)*.

<span id="page-136-0"></span>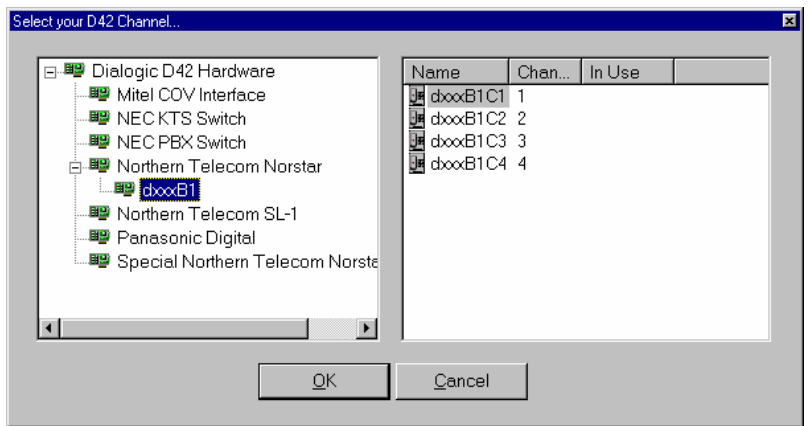

# **Figure 24. Select a D/42 Channel**

- 13. Choose a channel connected to the PBX and press **OK**  (Example: dxxxB1C1). A window is displayed that simulates the appropriate phone set for your PBX.
	- **NOTE:** All four channels are displayed, not just the channel connected to the PBX.

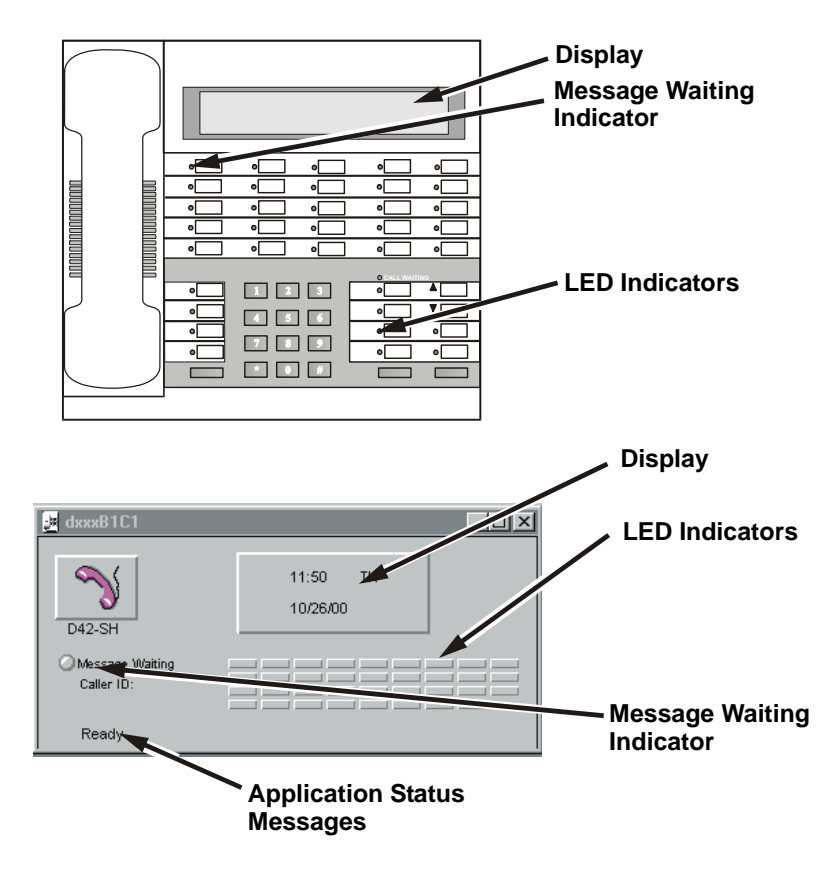

**Figure 25. ROLMphone Window on the D42 Demo** 

- 14. Observe that the date and time appear in the display. This verifies that the board is communicating with the PBX. If the date and time do not appear, verify that the correct channel is selected and that the phone line is connected to the proper channel on the board.
- 15. From Phone A, dial the number of the extension connected to the board channel selected in step 10.
- 16. Listen to the greeting.
- 17. Enter the extension for Phone B.
	- **NOTE:** If you do not enter an extension within five seconds, the demo plays the message, "Thank you for calling Dialogic Corporation" and hangs up.
- 18. When Phone B rings, answer the call.
	- **NOTE:** If the demo is performing a supervised transfer, the transfer completes immediately after voice is detected on the "transfer to" extension, or after 30 seconds of silence.

If performing a blind transfer, the transfer is completed immediately.

- 19. Observe the indicators, display, caller ID, and status areas in the demo window.
	- Indicators refer to *[Table 14](#page-139-0)*
	- Display shows information sent from the PBX
	- Caller ID shows the caller ID data sent by the PBX
	- Message Waiting Indicator (MWI) turns on when a message is recorded.
	- Status Area shows demo application status messages (e.g., dialing, ready, playing intro prompt, and message access code)

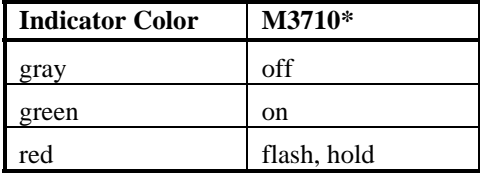

#### <span id="page-139-0"></span>**Table 14. Demo Indicator Definitions**

\* Refer to Section 3, **d42\_indicators( )**, for detailed description of the indicators

- 20. You may repeat steps 12 through 15 using different scenarios for the Phone B (e.g., busy, no answer, forward).
	- **NOTE:** If you choose busy or no answer, you are prompted to leave a message. Recording stops when silence is detected. When you leave a message, the MWI turns on. Only one message is saved (any previously recorded message is overwritten). The saved message is deleted when the channel is closed.

To listen to the message, call back the extension and press the # key. The access number is displayed in the status area.

- 21. To close the open channel, choose **Close** from the **File** menu.
- 22. To exit the program, choose **Exit** from the **File** menu.
- 23. You may also run the Multithreaded GUI Based Application Program to check the voice functions of the board. Refer to the *System Release Software Installation and Configuration Reference*.

# **Siemens Optiset MWI Demo**

The Siemens Optiset Message Waiting Indicator (MWI) demo turns a MWI light on and off by sending the appropriate Siemens Hicom 150 PBX switch commands. Note that this demo cannot be used with the Siemens Hicom 300. The MWI light can be toggled on and off by sending and deleting messages for a given extension.

This demo program follows the Siemens Optiset E phone key strokes for sending and deleting messages. An application program accomplishes this by sending the appropriate command escape sequences. The Siemens switch associates these commands with the key strokes required to accomplish sending and deleting messages. The demo program's algorithm can be used in your applications as is, or it can be modified to accomplish other tasks, as detailed in the Siemens manuals. The algorithm shows the basic approach needed to send command escape sequences to Siemens Hicom 150. The switch "sees" the voice board with an appropriate application as an Optiset E phone and expects the correct key strokes to accomplish tasks.

The demo provides the user with three options:

- Open channels on a voice board
- Send a message to a selected extension
- Delete a selected message.

To run the Siemens Optiset MWI Demo:

- 1. Go to c:\program files\dialogic\samples\Siemens Optiset Demo\debug directory.
- 2. Start the demo by double-clicking on **mwi.exe**.

3. The *Dialogic Siemens Optiset MWI Demo* window opens, as seen in *[Figure 26](#page-141-0)*.

<span id="page-141-0"></span>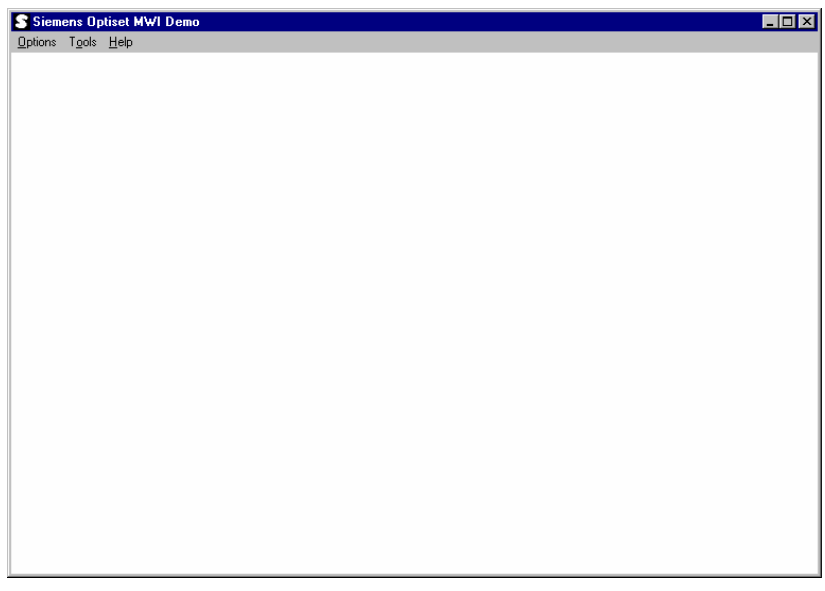

## **Figure 26. Siemens Optiset MWI Demo Window**

4. From the **Options** menu, choose **Select Channel**. The *Enter Channel Number* pop-up is displayed, as shown in *[Figure 27](#page-141-1)*.

<span id="page-141-1"></span>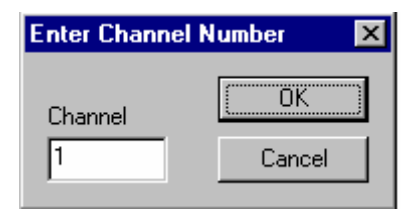

#### **Figure 27. Enter Channel Number**

5. Enter the channel number that corresponds to your PBX configuration and choose **OK**.

<span id="page-142-0"></span>6. If the channel opens, the Siemens Optiset MWI Demo window displays a success message as shown in *[Figure 28](#page-142-0)*.

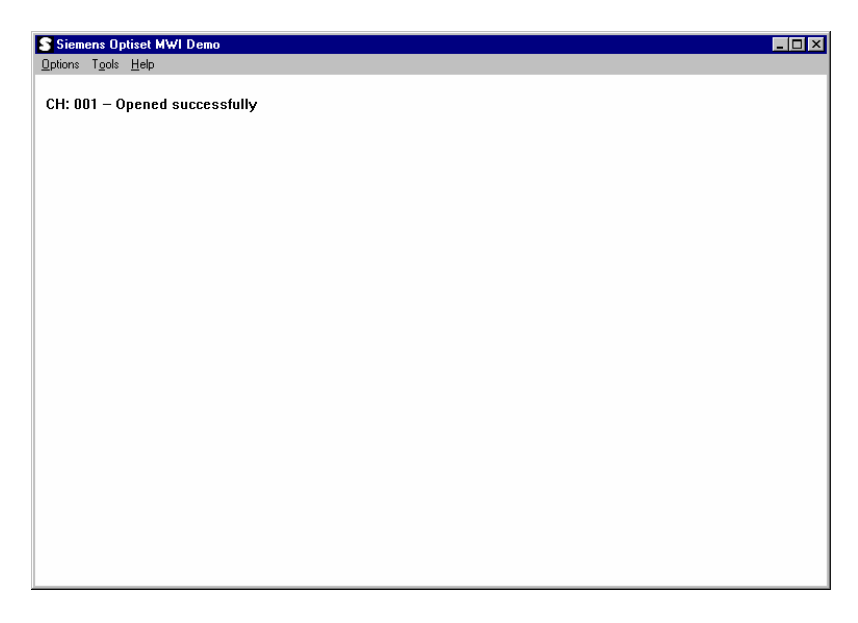

**Figure 28. Channel Opened Message** 

7. From the **Options** menu, choose **Send Message**. The *Send Message* pop-up is displayed, as shown in *[Figure 29](#page-142-1)*.

<span id="page-142-1"></span>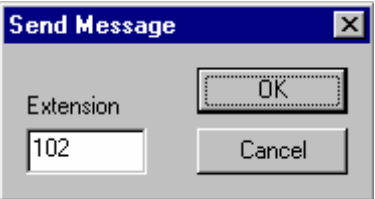

### **Figure 29. Send Message**

8. Enter an extension applicable to your PBX setup and choose **OK**.

9. If the send is successful, the pop-up shown in *[Figure 30](#page-143-0)* appears.

<span id="page-143-0"></span>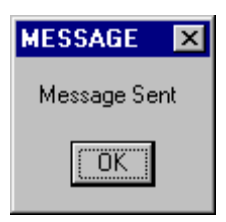

**Figure 30. Message Sent** 

10. From the **Options** menu, choose **Delete Message**. The *Delete Message* pop-up is displayed, as shown in *[Figure 31.](#page-143-1)*

<span id="page-143-1"></span>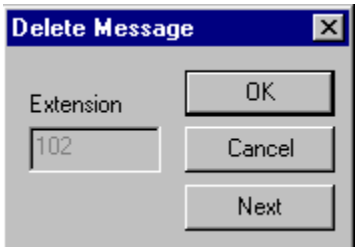

**Figure 31. Delete Message** 

- 11. Choose **OK**. Use the **Next** button if more than one message was sent.
- 12. If the delete is successful, the pop-up shown in *[Figure 32](#page-143-2)* appears.

<span id="page-143-2"></span>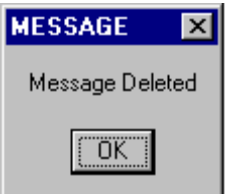

**Figure 32. Message Deleted**
# **Appendix C Error Definitions**

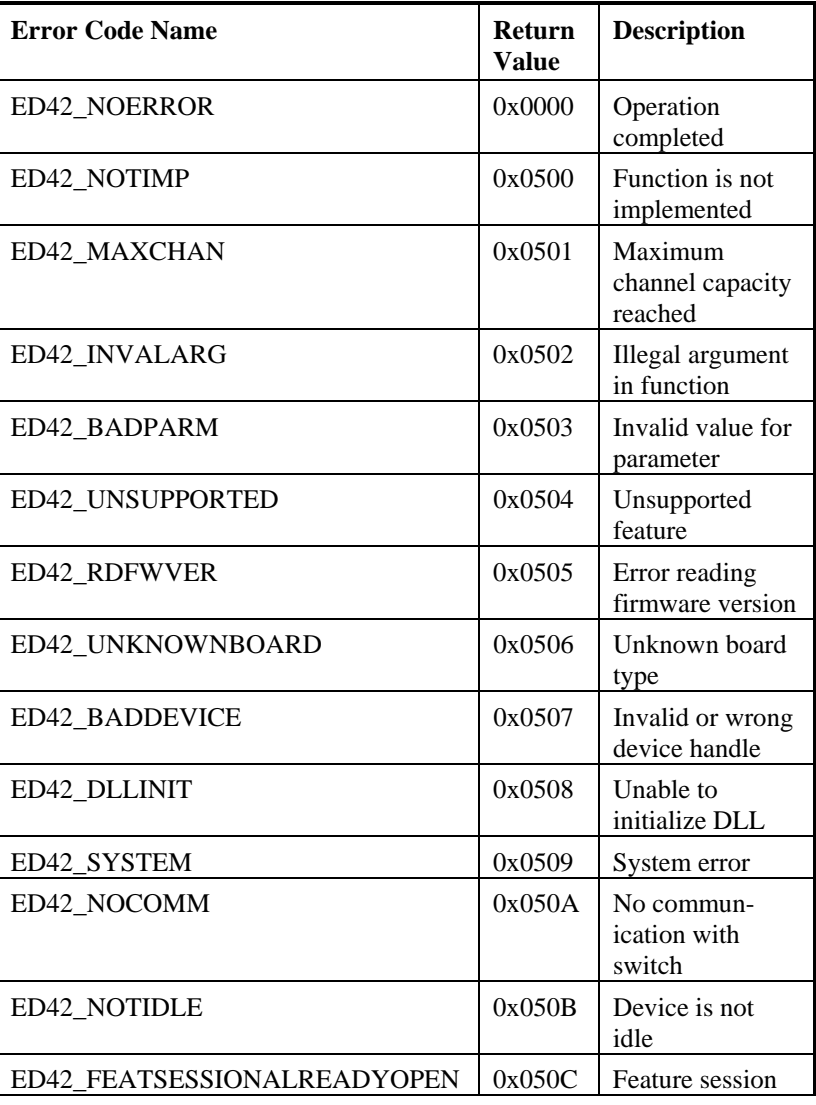

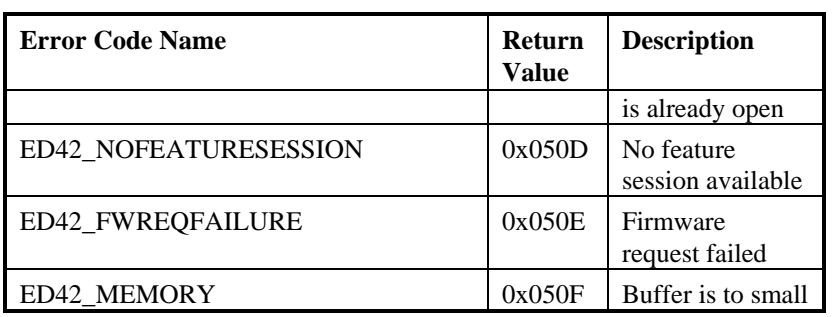

# **Appendix D**

# **Asynchronous Event Definitions**

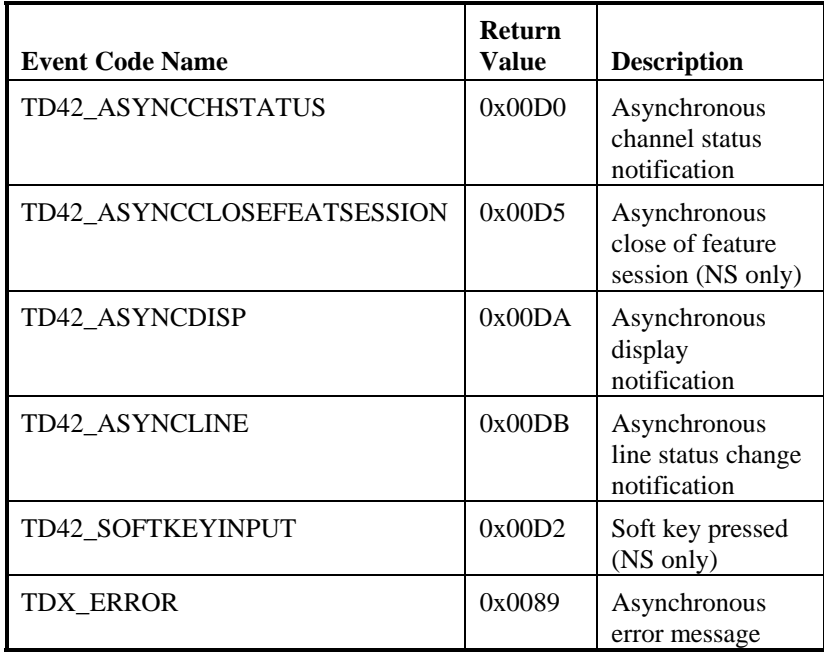

When using the above event data in sample applications, the following information is applicable:

For TD42\_ASYNCCHSTATUS: **sr\_getevtdatap( )** returns a pointer to an unsigned short containing the status of the channel.

For TD42\_ASYNCDISP: **sr\_getevtdatap( )** returns a pointer to a null-terminated buffer containing the display. **sr\_getevtlen( )** returns the length of the data.

For TD42\_ASYNCLINE: **sr\_getevtdatap( )** returns a pointer to a LINEINDICATOR structure containing the status of the indicator. The structure is defined in the d42lib.h and contains two members: line (the line #) and status (the status)

*PBX Integration Software Reference* 

# **Glossary**

- **Adaptive Differential Pulse Code Modulation (ADPCM):** A sophisticated technique for reducing voice data storage requirements that is used on voice boards. With ADPCM, rather than store the value of the speech sample (i.e., all 8-bits), only the change in the signal level between the present and the previous sample is stored. Fewer bits are needed to describe the change from one sample to the next because voice signals vary relatively slowly.
- **ADPCM:** See Adaptive Differential Pulse Code Modulation.
- **analog:** 1. A method of telephony transmission in which the information from the source (for example, speech in a human conversation) is converted into an electrical signal that varies continuously over a range of amplitude values. 2. Used to refer to applications that use loop start signaling instead of digital signaling.
- **answer supervision:** A telephone system feature that returns a momentary drop in loop current when a connection has been established. When Call Progress Analysis detects a transient loop current drop, it returns a connect event.
- **base address:** A starting memory location (address) from which other addresses are referenced.
- **buffer:** A block of memory or temporary storage device that holds data until it can be processed. It is used to compensate for the difference in the rate of flow of information (or time occurrence of events) when transmitting data from one device to another.
- **bus:** An electronic path that allows communication between multiple points or devices in a system.
- **called/calling number ID:** A PBX feature that identifies the number of the calling party to the extension that is called.
- **Call Progress Analysis:** A voice software feature that monitors the progress of an out-bound call by detecting the different results that can occur after dialing, which allows you to process the call based on the outcome. By using Call Progress Analysis, you can determine whether

the line is answered, the line rings but is not answered, the line is busy, or there is a problem in completing the call.

- **central office (CO):** The telephone company (informally). A local telephone switching exchange.
- **channel:** An voice I/O port on a voice board. 1. When used in reference to an analog board, an audio path, or the activity happening on that audio path (for example, in "the channel goes off-hook"). 2. When used in reference to a digital board, a data path, or the activity happening on that data path. 3. When used in reference to a bus, an electrical circuit carrying control information and data.
- **class of service (COS):** A defined group of features. Once an extension is assigned to a COS, the COS determines which features may be accessed by that extension.
- **computer telephony:** The extension of computer-based intelligence and processing over the telephone network to a telephone. Lets you interact with computer databases or applications from a telephone and also enables computer-based applications to access the telephone network. Computer telephony makes computer-based information readily available over the world-wide telephone network from your telephone. Computer telephony technology incorporated into PCs supports applications such as: automatic call processing; automatic speech recognition; text-to-speech conversion for information-on-demand; call switching and conferencing; unified messaging that lets you access or transmit voice, fax, and E-mail messages from a single point; voice mail and voice messaging; fax systems including fax broadcasting, fax mailboxes, fax-on-demand, and fax gateways; transaction processing such as Audiotex and Pay-Per-Call information systems; call centers handling a large number of agents or telephone operators for processing requests for products, services or information; etc.
- **configuration file:** A file used to download voice hardware and software specifications to the voice board.
- **connect:** A Call Progress Analysis event indicating that the call has been answered. A connect can be established by Cadence Detection, Loop Current Detection, or Positive Voice Detection.
- **D/4x:** A general term used to refer to a 4-channel voice boards (e.g., D/41D, D/41E, and D/41ESC).
- **D/xxx:** A general term used to refer to all models of voice boards.
- **D40CHK:** The diagnostic program that is used to test voice boards for hardware problems.
- **digit queue:** The location where digits are stored after they are detected. Digits are processed on a first-in, first-out basis, and can be accessed by the **getdtmfs( )** function.
- **disconnect supervision:** A feature that detects and acts on the change in electrical state from off-hook to on-hook.
- **driver:** A software module that provides a defined interface between a program and the hardware. It directly controls the data transfer to and from I/O.
- **DSP:** 1. Digital signal processor. A specialized microprocessor designed to perform speedy and complex operations with digital signals. 2. Digital signal processing.
- **DTMF:** Dual Tone Multi Frequency. 1. A signaling method. 2. The tone made by pressing a button on a push-button telephone. This tone is actually the combination of two tones, one high frequency and one low frequency.
- **Event Block (EVTBLK):** A data structure that is used as output for the **gtevtblk( )** function. The **gtevtblk( )** function removes an event from the queue and places it into an EVTBLK for use by the application program.
- **event:** 1. A specific activity that has occurred on a channel. The voice driver reports channel activity to the application program in the form of events, which allows the program to identify and respond to a specific occurrence on a channel. Events provide feedback on the progress and completion of functions and indicate the occurrence of other channel activities. Events are sometimes referred to in general as termination events, because most of them indicate the end of an operation. 2. Any signal or condition that causes a state transition in a state machine, the majority of which are usually the physical events produced by the voice driver.
- **FCC:** Federal Communications Commission. The governing body for communications regulations within the U.S.
- **firmware:** Software downloaded to a board and stored in semi- permanent memory.
- **flash:** A signal that consists of a momentary off-hook/on-hook/off-hook transition that is most often used by the voice board to alert a telephone switch. This signal usually initiates a call transfer. The **dial( )** function can generate a hook flash by including the flash character in the dial string.
- **hook flash:** See flash.
- **hook switch:** The name given to the circuitry that controls on-hook and off-hook state of the voice board telephone interface.
- **idle:** The channel state when no multitasking function is in operation on the channel. The opposite of busy.
- **IRQ:** Interrupt request. A signal sent to a central processing unit (CPU) to temporarily suspend normal processing and transfer control to an interrupt handling routine. Interrupts may be generated by conditions such as completion of an I/O process and detection of an event.
- **loop current:** The current that flows through the circuit from the telephone switch to the voice board when the channel is off-hook.
- **loop start:** In an analog environment, an electrical circuit consisting of two wires (or leads) called tip and ring, which are the two conductors of a telephone cable pair. The CO provides a voltage (called "talk battery" or just "battery") to power the line. When the circuit is complete, this voltage produces a current called loop-current. The circuit provides a method of starting (seizing) a telephone line or trunk by sending a supervisory signal (going off-hook) to the CO. .
- **multitasking functions:** Functions that allow the voice software to perform concurrent operations. After being initiated, multitasking functions return control to the program so that during the time it takes the function to complete, the application program can perform other operations, such as initiating a function on another channel.
- **no answer:** A **Call Progress Analysis** event indicating that the call has not been answered. A no answer event is returned after a ring cadence has been established by Cadence Detection and there was no break in the ring cadence for a specified number of times.
- **no ringback:** A **Call Progress Analysis** event indicating that there is a problem in completing the call. Cadence Detection has determined that the signal is continuous silence or **nonsilence**.
- **nonsilence:** Sound. Used when describing an audio cadence.
- **off-hook signal:** A basic signal used on the telephone network that is produced when the line loop between the telephone set and the central office switch is closed and loop current flows, which also powers the telephone. This term is derived from the position of the old fashioned telephone set receiver in relation to the mounting hook provided for it.
- **on-hook signal:** A basic signal used on the telephone network that is produced when the line loop between the telephone set and the central office  $(CO)$  switch is open and  $\underline{no}$  loop current flows. This term is derived from the position of the old fashioned telephone set receiver in relation to the mounting hook provided for it.
- **ring detect:** The act of sensing that an incoming call is present by determining that the telephone switch is providing a ringing signal to the voice board.
- **SCbus :** Signal Computing Bus. A high-speed serial TDM (Time Division Multiplexed) bus designed for connecting devices in telecommunications and computer systems. SCbus enables computer telephony hardware of multiple kinds from multiple vendors to be integrated within richly capable computer telephony systems. For instance, up to eight PBX integration boards can be connected up over an SCbus using a card-to-card ribbon cable. It supports up to 2048 bi-directional time slots, clocking, and an optional HDLC messaging channel, which can be used for signaling.
- **signaling:** The transmission of electrical signals on the telephone network. The voice software supports the following signaling methods: DTMF, MF, R2 MF, Socotel, Global Tone Detection and Generation, and Dial Pulse Detection and Generation.

### **Standard Voice Driver** See **voice driver**.

**system events:** Events in a state machine that are generated by relevant system signals, such as keyboard input, communications adapters, etc. These generally cause state changes for all channels rather than a specific channel.

**talk off:** The false tripping of DTMF receivers caused by speech.

- **telephone switch:** A telephone company central office or a PBX (private branch exchange).
- **termination condition:** A requirement that when met causes a multitasking function to terminate. You can enable the termination conditions by setting parameters in the Read/Write Block (RWB) and then passing the RWB as one of the function parameters. The termination conditions are monitored while the multitasking function is in progress. The function continues to execute until one of the selected termination conditions has been met. When the function terminates, an event is produced, indicating which termination condition caused the function to terminate.
- **tone event:** A tone-on or tone-off event that is produced by Global Tone Detection when a GTD tone is detected. A tone event can be accessed on the event queue by using the **gtevtblk( )** function, which provides the channel, event code, and GTD tone ID.
- **Unified API:** . This API provides a single set of basic, high-level calls that can be used for any supported switches and are sent directly to the switch through the PBX integration board, without additional hardware. Functioning as an extension to the voice API, the Unified API offers a single design model that is flexible enough to allow developers to take advantage of the advanced, PBX features (such as called/calling number ID and ASCII display information).
- **voice demonstration programs:** The programs that are included with the voice software and which demonstrate voice software features; provided in both source code and executable formats.
- **voice driver:** The device driver for the voice boards; *D40DRV.EXE*. Executes as a terminate-and-stay-resident (TSR) program.
- **voice hardware diagnostic programs:** The *D40CHK.EXE*, *D41ECHK.EXE*, and *UDD.EXE* programs allow you to test the features of the voice hardware.
- **voice library:** A C language function library that can be accessed from assembly language programs or from applications written in a highlevel language.
- **voice software:** The Voice Development Package software, which includes the Voice Installation Programs and Files, Voice Demonstration Programs and Files, Voice Library (C Language Functions), and Voice Driver.
- **Voice Processing:** Features of the voice software that provide the ability to record and play voice messages.
- **Voice Store-and-Forward:** A term used to refer to a voice mail system. An early term for voice processing.
- **wink:** A signal that consists of a momentary on-hook/off-hook/on-hook transition, which is used by the voice board as an acknowledgment signal. The **wink( )** function generates an out-bound wink on a channel in response to an incoming call.

## *PBX Integration Software Reference*

# **Index**

ATD4\_BDTYPE( ), 12, 117 d42\_openfeaturesession( ), 63 d42\_setparm( ), 66, 122 ATD4\_CHTYPE( ), 14, 117 d42\_writetodisplay( ), 69 **C**

141 **D4BD\_CALLID**, 33, 67 called/calling number ID, 7, 8, 39, 40,

D/42 Demo, 124 Nortel M7324, 102 Siemens Optiset, 90 D/42 driver, 3, 8 Siemens ROLMphone, 87 D/82JCT-U hardware installation, 4 disconnect supervision, 115 d42\_brdstatus( ), 16, 118 dollar sign, 127 d42\_chnstatus( ), 18, 118, 121, 122 **dx\_dial( )**, 116 d42\_closefeaturesession( ), 20 **<sup>E</sup>** d42\_display( ), 22, 119 d42\_displayex( ), 26, 119 **G** d42\_getnewmessage( ), 30 Global Tone Detection, 112 d42\_getparm( ), 32, 120 d42\_getver( ), 36, 120 **I** d42\_gtcallid( ), 39, 120, 121 in-band signaling, 113<br>NEC, 111  $d42$  gtcallidex( ),  $42$ 

**A** d42\_indicators( ), 44, 121 Asynchronous Event Definitions, 139 d42\_indicatorsex(), 59 D4BD\_ GETSWITCHTTYPE, 33 Call Progress Analysis, 1, 7, 75, 112, Event, 142, 144, 145<br>
D4BD\_REPORT\_RESET, 33, 67 call transfer, 9, 74, 112, 144 D4CH CHANNELSTATUS, 33, 67 aning number 1D, 7, 8, 39, 40,<br>113, 116, 120, 121, 141, 146 Demo Indicator Definitions, 132 converting existing applications, 115 dial programmable keys, 74, 80<br>Avaya, 80 **D** MITEL SUPERSET 400 Series, 96 Nortel M2616, 105 Error Definitions, 137

indicators, 44

### *PBX Integration Software Reference*

Avaya, 42, 45 **T** MITEL SX SUPERSET 400 Series, 53 transfer. *See* call transfer Nortel Meridan 1 M2616, 56 Nortel Norstar M7324, 54, 59 **U** Siemens Hicom, 51 Unified API, 3, 7, 8, 11, 146 Siemens ROLM, 49

# indicatorsex, 59 **V**

installation D/82JCT-U hardware, 4 System Release software, 4

## **N**

NEC in-band signaling, 111 out-of-band signaling, 111

## **O**

opening a D/82JCT-U channel, 73

out-of-band signaling, 113 Avaya Definity 75, 83 Avaya Definity G3, 86 MITEL Definity G3, 98, 101 NEC, 111 Nortel Meridian 1, 107 Nortel Norstar, 102, 104 Siemens Hicom, 92, 95 Siemens ROLM, 89

## **P**

PBX configuration, 4

# **S**

Siemens Optiset Demo, 133 standard voice library, 1, 3, 7, 8 synchronous, 8 System Release Software installation, 4

input strings, 128 voice and call processing, 2